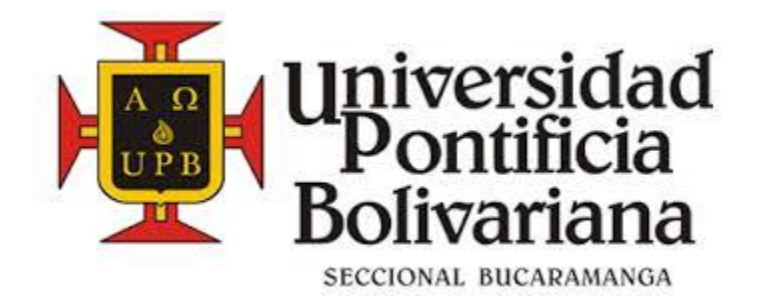

# **ACCESIBILIDAD, ELEMENTO A CONSIDERAR EN LA INVERSION DE INFRAESTRUTURAS DE BUCARAMANGA**

**Trabajo de grado para optar al título de ingeniero civil**

**AUTOR:**

**JOSE JOSE MENDOZA HERNÁNDEZ**

**UNIVERSIDAD PONTIFICIA BOLIVARIANA SECCIONAL BUCARAMANGA ESCUELA DE INGENIERÍA FACULTAD DE INGENIERÍA CIVIL COMITÉ DE TRABAJOS DE GRADO BUCARAMANGA 2014**

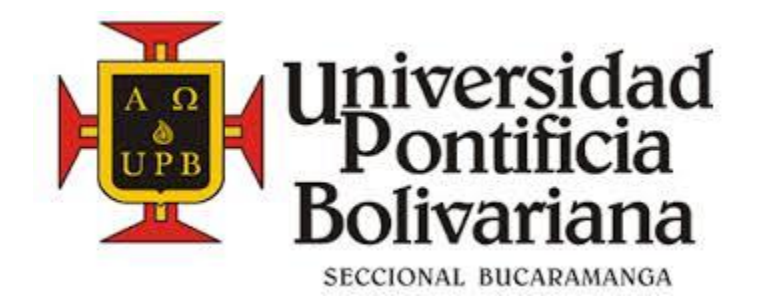

# **ACCESIBILIDAD, ELEMENTO A CONSIDERAR EN LA INVERSION DE INFRAESTRUTURAS DE BUCARAMANGA**

**Trabajo de grado para optar al título de ingeniero civil**

# **AUTOR:**

# **JOSE JOSE MENDOZA HERNÁNDEZ**

**DIRECTOR (A)**

# **ING. MILLER HUMBERTO SALAS RONDON**

**VISTO BUENO DIRECTOR (A)** 

**UNIVERSIDAD PONTIFICIA BOLIVARIANA**

**SECCIONAL BUCARAMANGA**

**ESCUELA DE INGENIERÍA**

**FACULTAD DE INGENIERÍA CIVIL**

**COMITÉ DE TRABAJOS DE GRADO**

**BUCARAMANGA**

**2014**

# **Tabla de contenido**

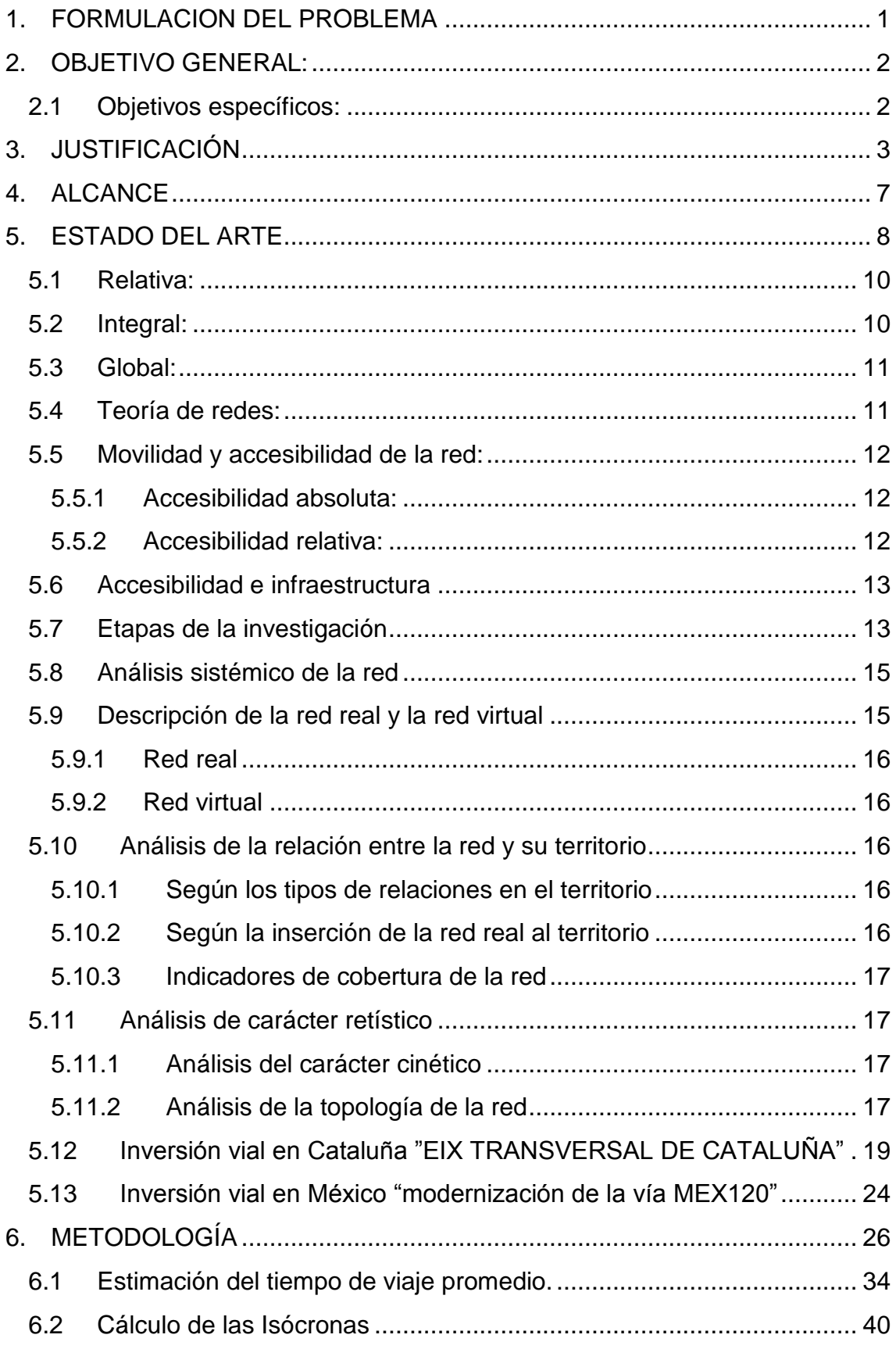

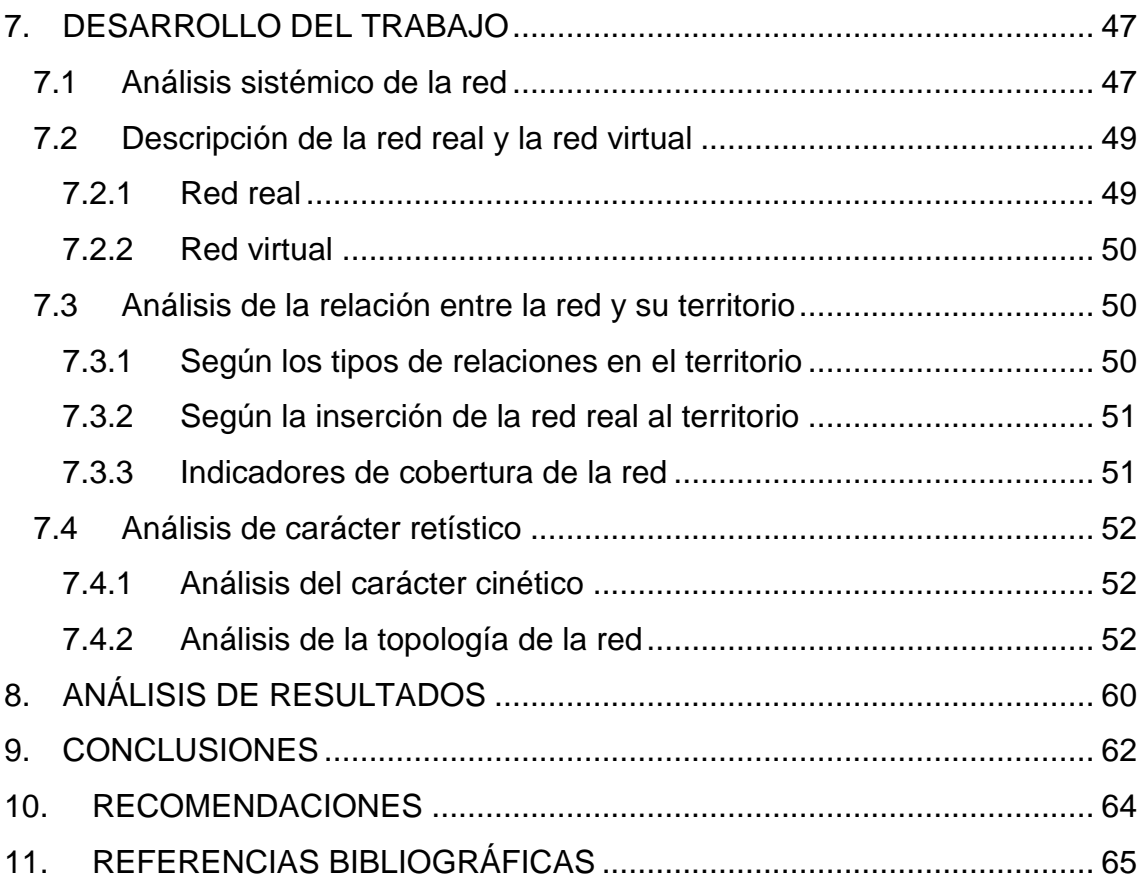

#### **TABLA DE FIGURAS**

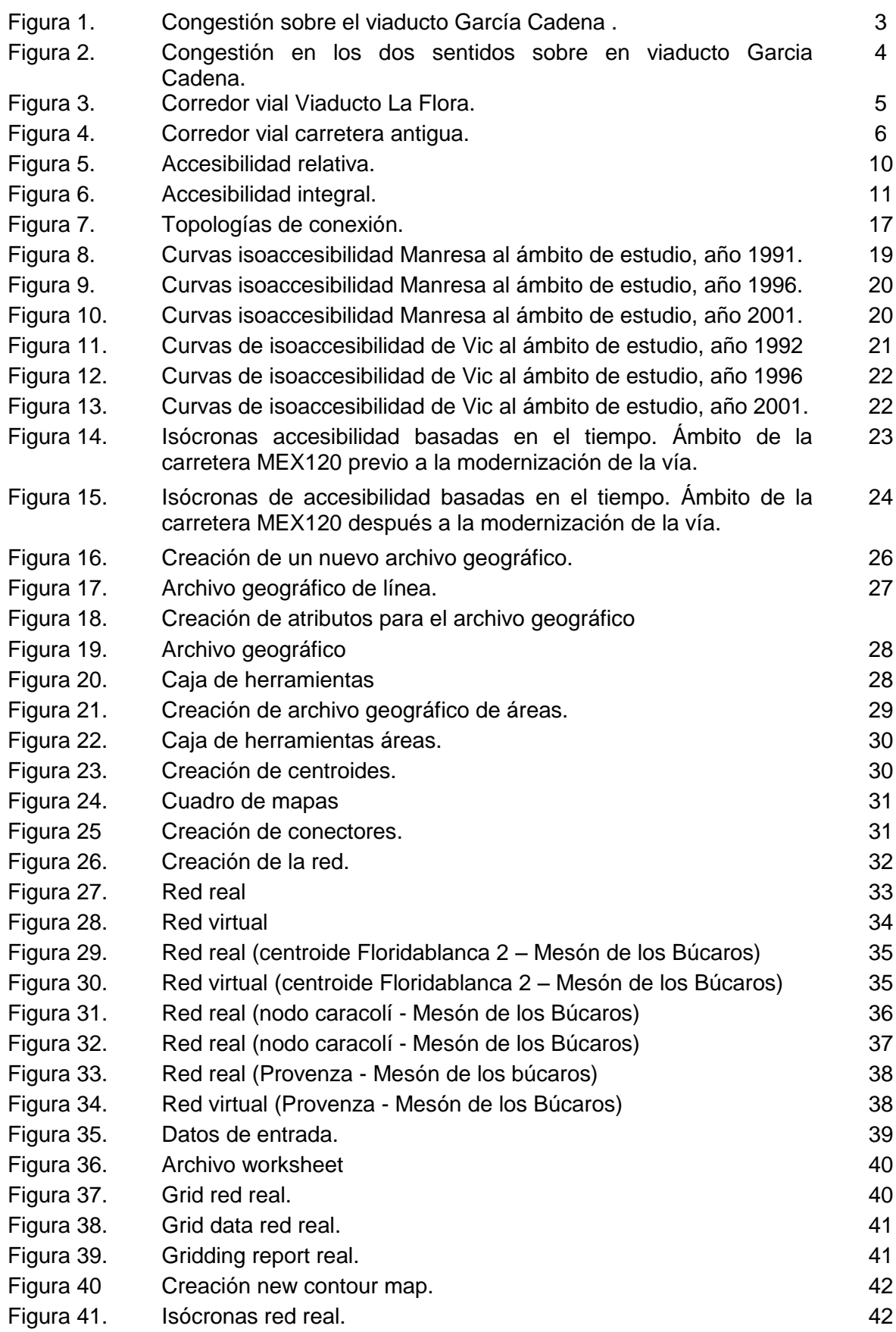

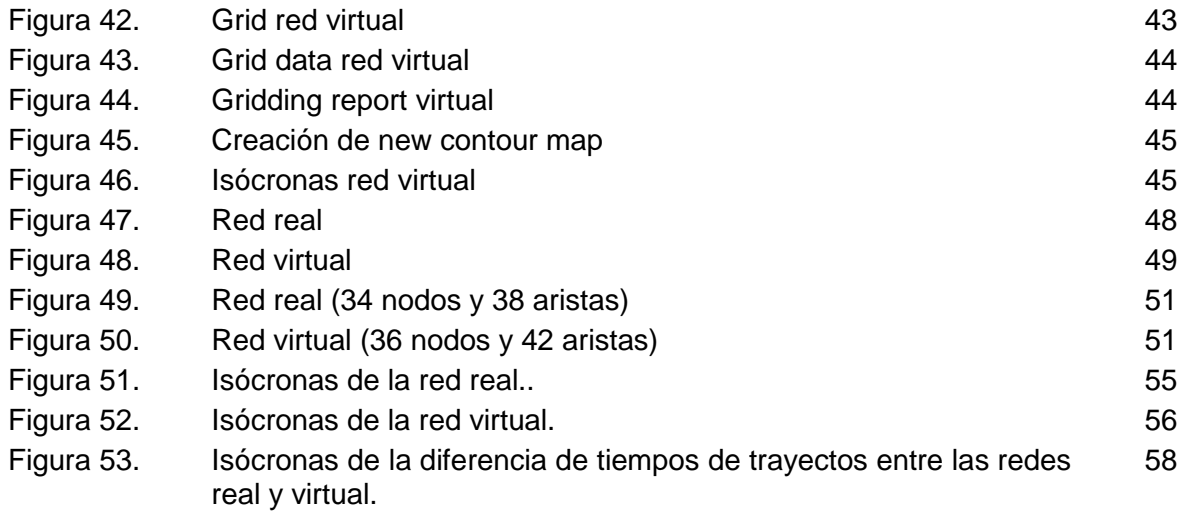

## **LISTA DE TABLAS**

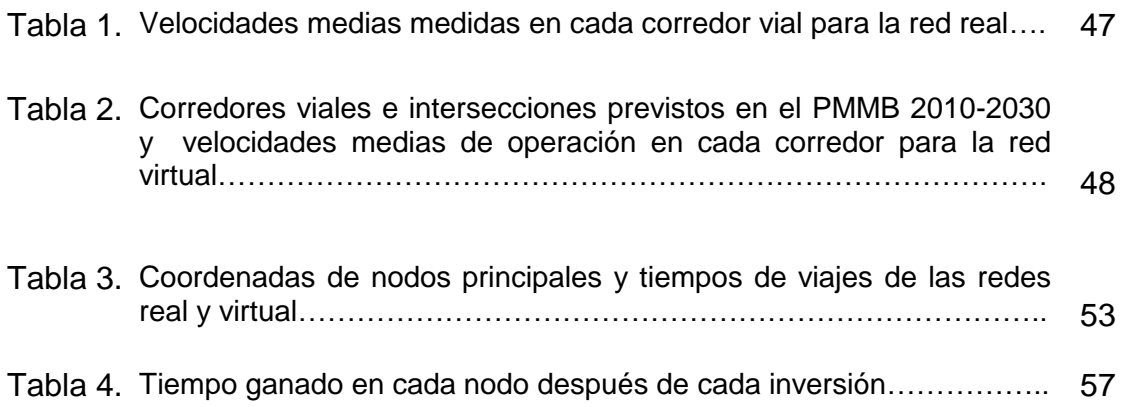

#### **RESUMEN GENERAL DE TRABAJO DE GRADO**

**TITULO:** ACCESIBILIDAD, ELEMENTO A CONSIDERAR EN LA INVERSION DE INFRAESTRUTURAS DE BUCARAMANGA

**AUTOR(ES):** JOSE JOSE MENDOZA HERNANDEZ

- **FACULTAD:** Facultad de Ingenier�a Civil
- **DIRECTOR(A):** MILLER HUMBERTO SALAS

#### **RESUMEN**

Con el incremento abrupto que se presenta en la adquisición de vehículos particulares, el mal uso que se le da al mismo (1,5 personas por vehículo promedio), la imprudencia de los conductores, la falta de cultura ciudadana y el mal estado de las vías; se tiene como resultado largos tiempos de viajes debido a los embotellamientos que se generan debido a estos factores que influyen en la vida cotidiana de las personas. En este trabajo se hicieron estudios de campo para cuantificar la gravedad del problema de movilidad que presenta la ciudad de Bucaramanga y su área metropolitana, para luego plasmar las redes (real y virtual) sobre grafos con la ayuda del software TransCAD con el cual se darán características propias a cada corredor vial existente y proyectado a futuro, y así poder calcular los tiempos de viajes para ir de un nodo a otro. La red real plasmada se hizo en base a la red existente tomando los principales corredores viales, por otro lado para la red virtual se tuvo en cuenta los proyectos previstos en el Plan Maestro de Movilidad de Bucaramanga tales como corredores e intersecciones. Las curvas isócronas son líneas que indican los puntos que se encuentran a igual cantidad de tiempo con respecto a un nodo indicado, estas curvas se dibujan utilizando los software TransCAD y SURFER 8, con el primero se obtiene el tiempo empleado para ir de un nodo a otro, estos tiempos son datos de entrada para que SURFER 8 dibuje las isócronas. Con estas curvas se visualiza el tiempo que ahorra una persona en su desplazamiento luego de hacer una inversión en infraestructura vial en Bucaramanga. Dicho cambio ayuda a mejorar la conectividad de las diferentes zonas del área metropolitana solucionando problemas de accesibilidad presentes debido a las pocas vías existentes.

#### **PALABRAS CLAVES:**

Isócrona, accesibilidad, topología, red, TransCAD, Surfer8, grafos.

**V° B° DIRECTOR DE TRABAJO DE GRADO**

#### **GENERAL SUMMARY OF WORK OF GRADE**

- **TITLE:** ACCESIBILIDAD, ELEMENTO A CONSIDERAR EN LA INVERSION DE INFRAESTRUTURAS DE BUCARAMANGA
- **AUTHOR(S):** JOSE JOSE MENDOZA HERNANDEZ
- **FACULTY:** Facultad de Ingeniería Civil
- **DIRECTOR:** MILLER HUMBERTO SALAS

#### **ABSTRACT**

With the sharp increase that occurs in the acquisition of private vehicles, the misuse that is given to it (average 1.5 persons per vehicle), reckless drivers, lack of civic culture and the poor state of the streets, we have as a result long travel times due to traffic jams generated by these factors that affect the daily lives of people. In this work, field studies were made to quantify the severity of the problem of mobility presented in the city of Bucaramanga and its metropolitan area, and then to translate the (real and virtual) networks on graphs using the TransCAD software with which there will be specific characteristics given to each existing road corridor and proyected for the future, and so to calculate travel times to get from node i to node j. The real network was made based on the existing network taking the main road corridors. On the other hand, for the virtual network, the projects under the Plan Maestro de Movilidad de Bucaramanga such as corridors and intersections were taken into account. Isochronous curves are lines that indicate the points that are at equal time in regards to a specified node. These curves are drawn using the TransCAD and SURFER 8 softwares. With the TransCAD software, we obtain the time taken to travel from node i to node j. These times are the input so that the SURFER 8 software drawa the isochrones. With these curves, we can visualize the time that a person saves in its displacement after making an investment in road infrastructure in the city of Bucaramanga. This change helps improve the connectivity of the different zones or communes of the metropolitan area solving accessibility problems present due to the few existing roads.

**KEYWORDS:** 

isochronous, accessibility, topology, network, TransCAD, Surfer8, graphs

### **INTRODUCCIÓN**

La ingeniería civil abarca muchos campos de estudios en cuanto a la evolución de los continentes, países, y en especial ciudades en vía de desarrollo, campos como lo son las estructuras como edificios de viviendas, oficinas y centros comerciales; Megaestructuras como puentes; el estudio de la hidráulica y sus derivados; las vías y el transporte.

Los problemas de movilidad son los más frecuentes en las grandes metrópolis, los cuales se deben solucionar lo más rápido posible, ya que, gracias a la movilidad una ciudad es accesible o no; de este factor depende el progreso de los centros urbanos con gran densidad demográfica, en los cuales los embotellamientos son muy frecuentes, lo cual conlleva a que las personas lleven un nivel de vida desmejorado.

En este documento se propone hacer estudios que lleven a mejorar la movilidad en el área metropolitana de Bucaramanga, e identificar los planes de inversión para la malla vial según el plan maestro de movilidad de Bucaramanga 2010 – 2030, y sugerir prioridades en dicha inversión.

Un estudio de accesibilidad tiene una gran importancia para realizar inversiones de dinero en la malla vial de una región, ya que, dicho estudio se toma como una etapa de factibilidad de un proyecto de este tipo.

# <span id="page-10-0"></span>**1. FORMULACION DEL PROBLEMA**

En los últimos años la demanda del parque automotor ha tenido un crecimiento exponencial, esto se debe a los múltiples medios de financiación de los vehículos, pero también a las falencias que presenta el transporte público en Bucaramanga. Medidas temporales como el pico y placa solo funcionan con eficacia los primeros tres o cuatro meses de implementar esta medida.

Con el incremento abrupto que se presenta en la adquisición de vehículos particulares, el mal uso que se le da al mismo (1,5 personas por vehículo promedio), la imprudencia de los conductores, la falta de cultura ciudadana y el mal estado de las vías; se tiene como resultado largos tiempos de viajes debido a los embotellamientos que se generan debido a estos factores que influyen en la vida cotidiana de las personas.

Así como aumenta el tiempo de viaje, también se aumenta su costo, esto se debe a que los costos de operación se incrementan por cada vehículo que se demora en llegar a su destino, por cada minuto que un trabajador pierde en su viaje hacia su lugar de trabajo, ya que ese minuto lo puede aprovechar en su oficio, por cada accidente que se pueda presentar en los embotellamientos (costo de ambulancia, costo de movilizar un agente de tránsito, etc.).

El impacto ambiental se aumenta debido a todos estos factores que generan la baja accesibilidad a los lugares de interés de las personas, ya que al aumentar el tiempo de viaje, aumenta también el tiempo de los motores encendidos generando mayor polución por el consumo de combustibles fósiles.

La densificación de la ciudad de Bucaramanga juega un papel importante en cuanto a la movilidad, ya que, cada vez hay más familias por metro cuadrado en la zona, por ende hay más vehículos, conservando la red vial desde hace décadas.

Todos los factores antes mencionados ocasionan una baja calidad de vida de los bumangueses, ya que deben pasar por largos tiempos de viajes para llegar a sus lugares de trabajos, estudios, y ocio. El cual conlleva a que las personas deben levantarse más temprano para llegar a la hora deseada a sus destinos, y por ende al final de las jornadas, las personas llegan tarde a sus hogares.

## <span id="page-11-0"></span>**2. OBJETIVO GENERAL:**

Reconocer e identificar los indicadores existentes para efectuar la evaluación de la accesibilidad vial urbana, con el propósito de establecer una metodología en la que sea posible inventariar, analizar, planificar las infraestructuras en el territorio desde un punto de vista económico y social y evaluar los efectos de las actuaciones en infraestructura sobre el territorio, teniendo en cuenta solamente el transporte por la malla vial en el área metropolitana de Bucaramanga.

<span id="page-11-1"></span>Este análisis incluye los proyectos viales propuestos en el Plan Maestro de Movilidad de Bucaramanga 2010-2030 para mejorar la red.

## **2.1 Objetivos específicos:**

- Hacer pruebas de velocidad media en las principales arterias del área metropolitana de Bucaramanga.
- Identificar las futuras vías que se quieren construir en la ciudad de Bucaramanga a partir del plan maestro de movilidad 2010 – 2030.
- Realizar un análisis de red para la malla vial propuesta.
- Realizar un análisis entre la red y su territorio.
- Analizar la accesibilidad de estas vías identificadas y definir cuales tendrían prioridad de inversión.
- Utilizar el software TransCAD y el software SURFER 8 para determinar las isócronas.

# <span id="page-12-0"></span>**3. JUSTIFICACIÓN**

La movilidad es uno de los principales problemas a nivel mundial, y siempre se está en busca de brindar una mejor circulación vehicular en los centros urbanos, ya que cada vez son más personas en el mundo que deben desplazarse de un lado a otro.

El comercio, el ocio y la educación son factores influyentes en la economía de las metrópolis, por lo tanto, elementos que generan desplazamientos de las personas dentro del centro urbano, que de no tener una accesibilidad optima se puede ver afectada la calidad de vida de las personas.

Bucaramanga viene presentando problemas de movilidad desde hace unos años, esto se debe a la densidad poblacional que presenta esta ciudad, ya sea por una alta tasa de natalidad, o por altos índices de inmigración. La accesibilidad a la ciudad se ve afectada por toda esta falencia en la movilidad, ya que, todas las personas se movilizan siempre a la misma hora, por motivos de trabajo, estudio u ocio, por esta razón se ve tal congestión vehicular.

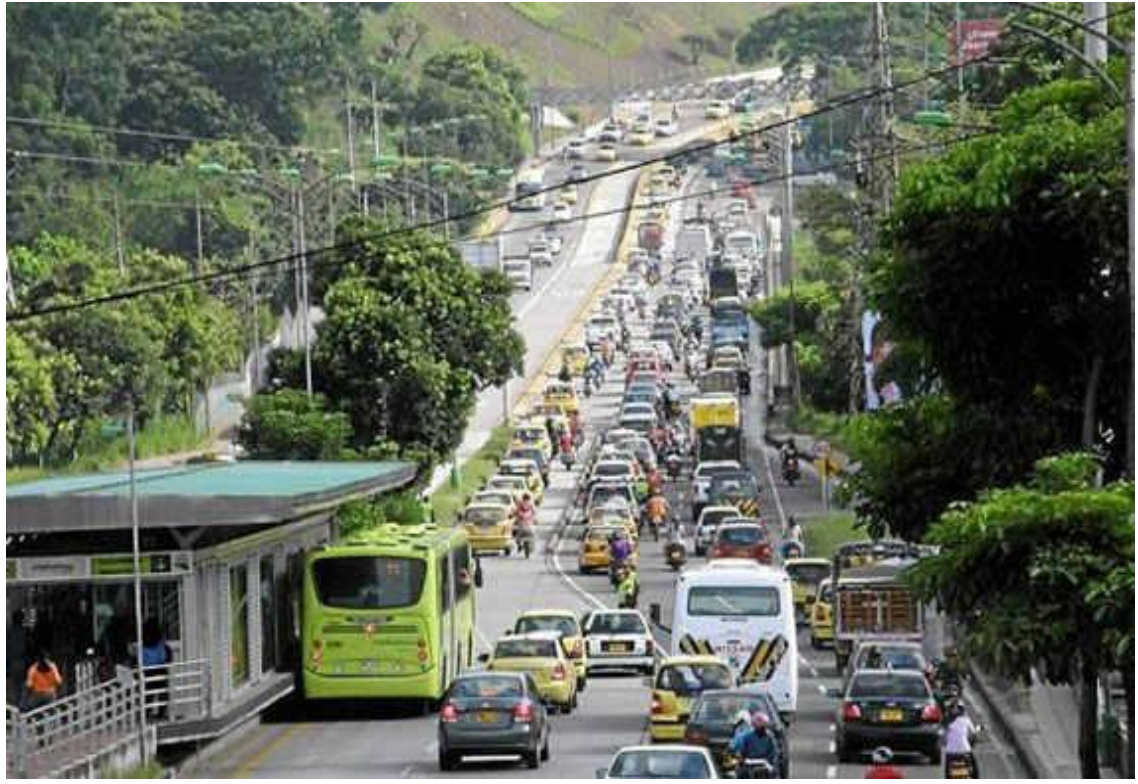

Figura 1. Congestión sobre el viaducto García Cadena en Bucaramanga

FUENTE**:** Vanguardia Liberal

La congestión se presenta en el sentido sur-norte en horas de la mañana, (ver figura 1) ya que, la mayoría de las personas que residen en la zona sur (Floridablanca y Piedecuesta) deben desplazarse a sus lugares de trabajo al norte (Bucaramanga). Esto se debe a que la mayor parte del comercio del área metropolitana, se ubica en Bucaramanga, por ende las personas deben

dirigirse hacia el centro de la ciudad, ya sea por, trabajo, educación, comercio u ocio. En las horas de retorno a los hogares los embotellamientos se ven reflejados tanto en sentido norte-sur como sur-norte. (Ver figura 2).

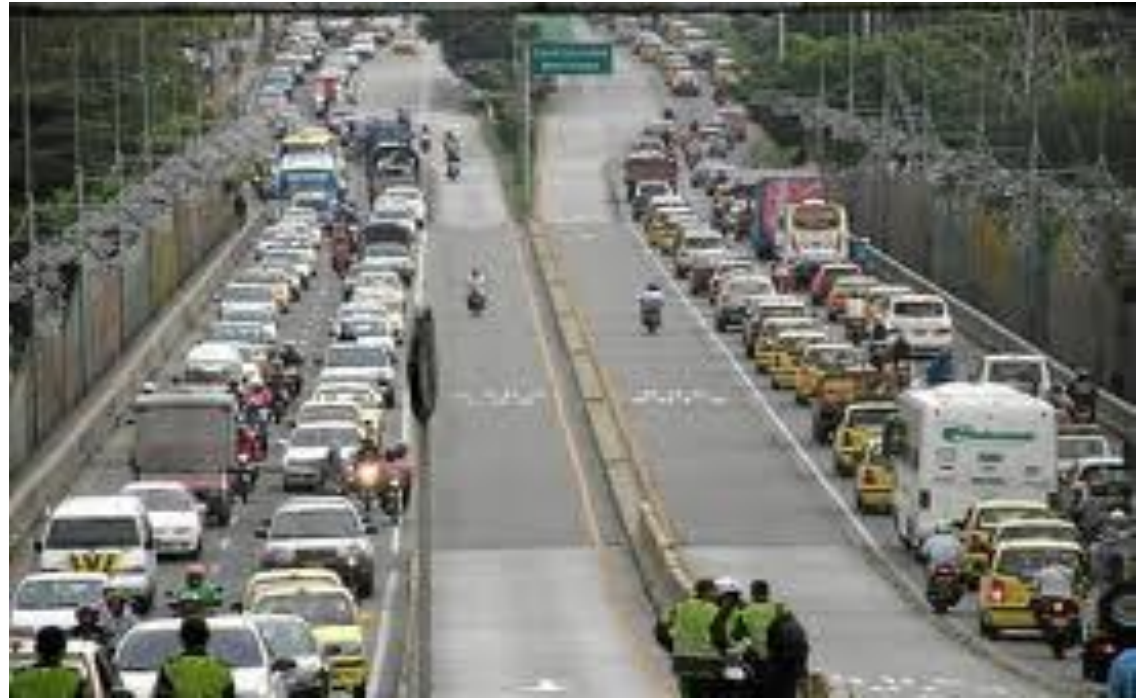

Figura 2. Congestión en los dos sentidos sobre el viaducto García Cadena

FUENTE: Vanguardia Liberal

Cabe destacar que el área metropolitana cuenta con pocas vías de acceso, ya que gracias a su ubicación geográfica y condiciones topográficas se requiere de una inversión considerable. Todo esto conlleva a que la infraestructura vial con la que cuenta actualmente esta zona no da abasto, (ver figura 2)**,** para el crecimiento poblacional que tiene la ciudad. El corredor de mayor uso es la autopista que comunica a Bucaramanga con Floridablanca y Piedecuesta, por esta arteria principal se moviliza aproximadamente el 60% de los vehículos que conducen desde y hacia Bucaramanga, para la cual se prevé una inversión para una ampliación a 5 carriles por calzada, ya que es la única que actualmente existe.

Por otra parte se cuenta con el viaducto la flora, un corredor vial que fue intervenido hace poco tiempo con la construcción de un intercambiador vehicular (previsto en el plan maestro de movilidad de Bucaramanga), pero a pesar de las obras todavía se presenta congestión vehicular en este corredor vial que conduce hacia el sur de la ciudad. (Ver figura 3)

Además no se permiten todos los giros y/o desplazamiento en este corredor, por ejemplo: sentido desde carrera 33 – vía metropolitana Floridablanca es necesario conducir por el viaducto la flora y luego coger la vía que conduce

hacia el barrio Diamante y poder tomar la autopista, o calle 56 hasta llegar a la carrera 27, la cual conduce hasta la autopista Floridablanca.

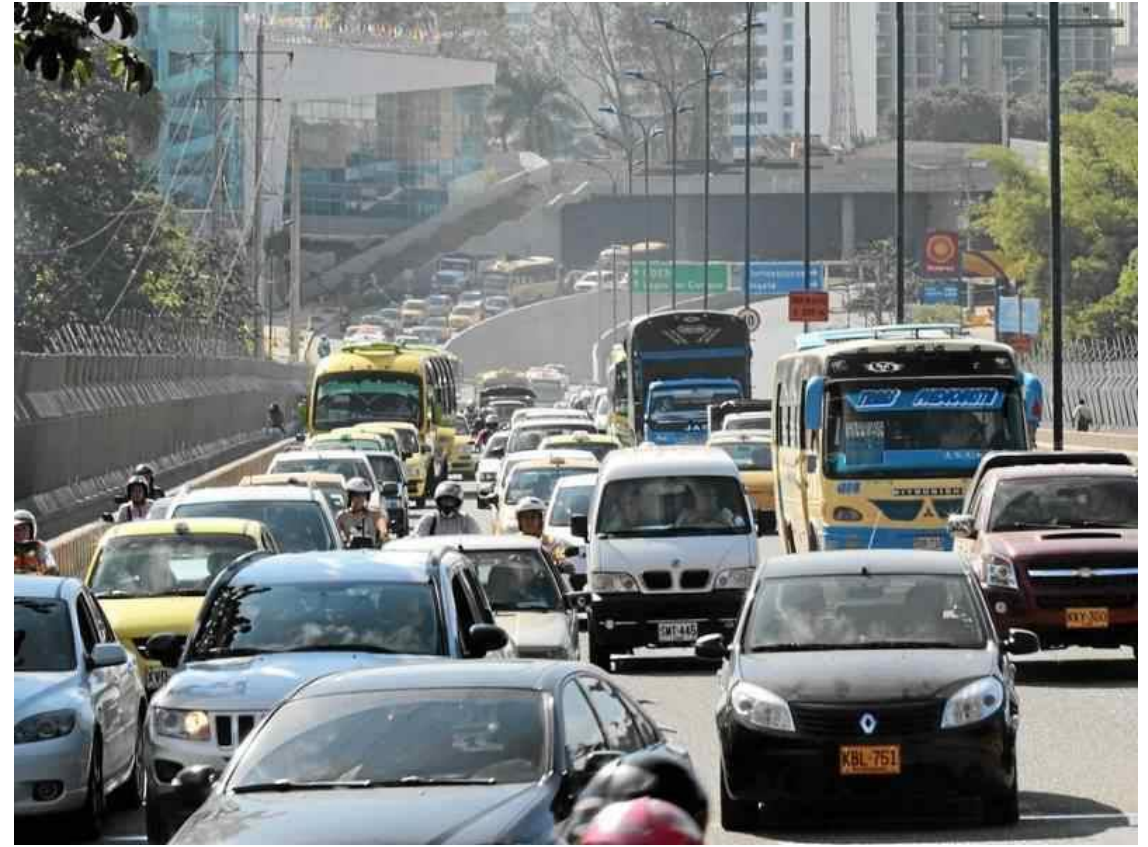

Figura 3. Congestion viaducto La Flora

FUENTE: Vanguardia Liberal

Las medidas aplicadas como el pico y placa y sistema de transporte masivos-STM no han cumplido con las expectativas esperadas.

El pico y placa funciona desde las 6 am hasta las 8 pm de lunes a viernes. Aplica para el último número de la matrícula y 2 dígitos, es decir el día lunes se restringen el flujo para vehículos cuyas placas terminan en 1 y 2, el martes para los que terminan en 3 y 4 y así sucesivamente.

Esta medida ha perdido su eficacia porque las personas adquieren un segundo vehículo. Aquellas vías a las cuales no se le aplica esta medida como por ejemplo la carretera antigua permanecen congestionadas (ver figura 4).

El STM actualmente presenta problemas por demoras en la frecuencia y los tiempos de espera, la falta de terminales adecuados en Piedecuesta y se observan improvisaciones en la operación.

FIGURA 4. Congestión carretera antigua

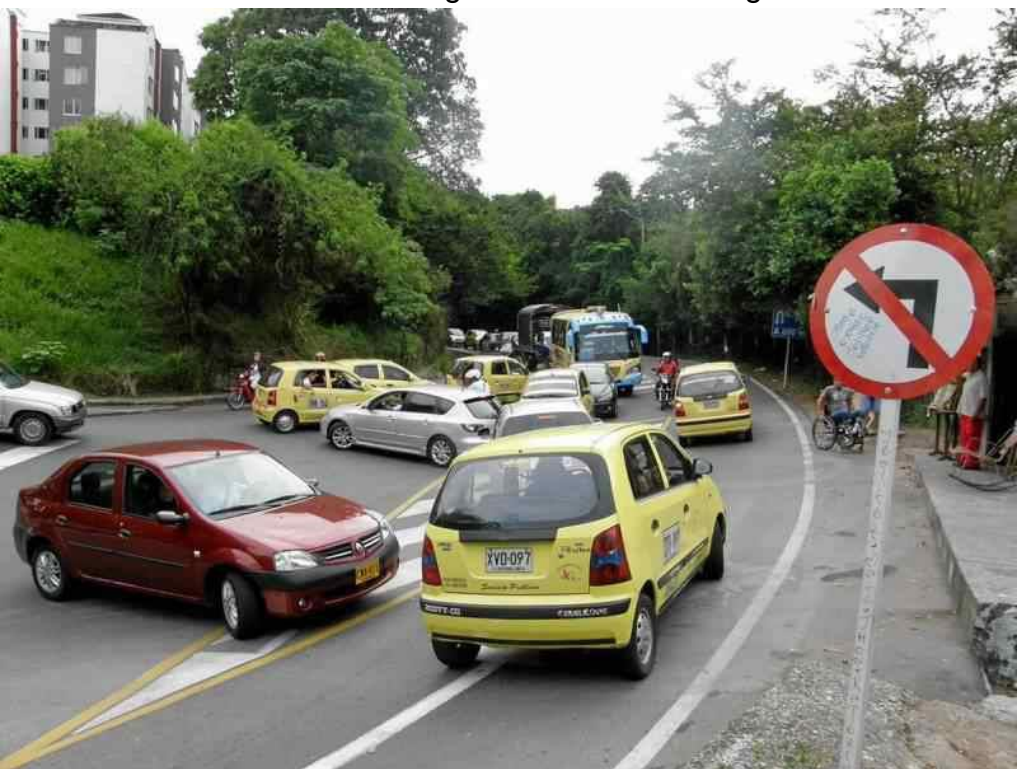

FUENTE: Vanguardia Liberal

Por dichas razones es viable hacer estudios de accesibilidad en el área metropolitana de Bucaramanga para estudiar la viabilidad de hacer futuras inversiones para ampliar la malla vial existente en la zona y brindar una mejor accesibilidad a los sitios de interés de las personas.

## <span id="page-16-0"></span>**4. ALCANCE**

Para el caso se propone el análisis del corredor carretero urbano de acceso a la ciudad de Bucaramanga, incluido en la arteria principal que comunica a Floridablanca- Bucaramanga, desde el barrio Cañaveral hasta Puerta del Sol.

El corredor vial del viaducto la flora, el cual comunica el sector de cabecera con los sectores de lagos del cacique, el diamante y los barrios del norte de Floridablanca, La carretera antigua, corredor que comunica a Bucaramanga con Floridablanca, Complementando con rutas alternas las cuales permiten conducir hasta el norte de la ciudad, (para efecto de este trabajo el punto de deseo será k27 – Av. Q. seca) corredores principales como las carreras 17, 21, 22, 27 y 33, calles 45 y 56, avenidas Quebrada seca y diagonal 15. Cuyas características operacionales, topográficas y demás, permitirían un estudio de campo como tomas de velocidades en los corredores principales ya mencionados que permitirá hacer una adecuada modelación de ordenador plasmando la red en grafos con la ayuda del software TransCAD con el cual podemos incluir las características propias de la red y determinar las rutas con el menor tiempo de viaje para ir de un nodo *i* hasta un nodo *j*, para luego dibujar las curvas isócrona con la ayuda del software SURFER 8, las cuales permiten determinar la accesibilidad de la ciudad de Bucaramanga, para poner en práctica todos los conocimiento adquiridos en el transcurso de la carrera con respecto a transito se refiere.

Para llevar a cabo este estudio y proponer alternativas de inversión prioritarias en la malla vial de Bucaramanga y su área metropolitana, se estudiarán y evaluarán los proyectos de infraestructura vial previstos en el Plan Maestro de Movilidad de Bucaramanga 2010-2030, los cuales ayuden mejorar la accesibilidad de la zona de estudio.

# <span id="page-17-0"></span>**5. ESTADO DEL ARTE**

El objetivo general del sistema de transporte es movilizar a las personas hacia y desde los lugares de trabajo y ocio, de la eficiencia del transporte en la ciudad depende los costos generados a los usuarios garantizando una calidad de servicios óptimos.

En la mayoría de los grandes centros urbanos se pueden identificar problemas comunes, en aspectos económicos, sociales y ambientales.

La congestión, esta es la principal causa de largos tiempos de viajes, limitando la accesibilidad y aumentan los tiempos de viajes, uno de los factores que ocasionan este problema es el mal estado de la infraestructura vial, y la baja conectividad de la red vial, la falta de vías complementarias, la baja ocupación de vehículos privado (en promedio se transporta 1,5 personas por kilómetro recorrido en horas pico), lo cual indica un mal uso de la red vial.

Accidentalidad, a causa de fallas humanas o mecánicas de los vehículos los accidentes ocasionan embotellamientos, ya que es necesarios la intervención de la policía, quien hace el cierre de la vía cada vez que se presente un accidente, por lo tanto se requiere mejor gestión por parte de la policía en estos casos, esto afecta a la movilidad aumentando el tiempo de viaje de los usuarios y por ende su costo.

Viajes muy largos, las personas más afectadas por los largos tiempos en sus recorridos, son las personas de bajos ingresos, quienes viven a las afueras de la ciudad.

Accesibilidad a personas con discapacidad, la falta de dicha infraestructura limita el uso de trasporte público a estas personas, por lo tanto deben gastar más dinero cuando realizan sus viajes.

Deterioro a la salud humana, la congestión presente en los centros urbanos ocasiona una mayor polución generada por los vehículos.

La contaminación auditiva, esta es ocasionada por el ruido de los vehículos, algunos por cualidades mecánicas, otros, por querer ir más rápido en medio de un embotellamiento hacen uso de las bocinas y pitos de los carros.

Agotamientos de recursos no renovables, el uso de combustibles fósiles.

Según los estudios realizados en Bucaramanga se determinaron los factores que ocasionan congestión e inseguridad vial en la ciudad, los cuales arrojaron como resultados, falta de conciencia ciudadana, deficiencia en el control y la vigilancia, debilidad técnica, débil coordinación interinstitucional, marco

normativo inadecuado, reglas de juegos ineficientes, demanda superior a la oferta, recursos limitados, condiciones geográficas y topográficas.

En cuanto a la primera de estas, es evidente, que las personas sólo piensan en el beneficio propio, haciendo un mal uso del espacio público usando la zona de peatones como parqueaderos, lo cual hace que las personas transiten por la vía ocasionando congestión.

La segunda se refleja en la falta de agentes de tránsitos que hagan respetar las normas viales, las cuales son violadas frecuentemente.

La debilidad técnica se ve en las entidades que se dedican al funcionamiento del trasporte, estas presentan carencia en el personal técnico capacitado para garantizar un óptimo funcionamiento del transporte.

La falta de coordinación entre las instituciones de los organismos de movilidad de los diferentes municipios del área metropolitana también ocasiona un problema estructural en la movilidad.

La normatividad que se maneja en el área metropolitana de Bucaramanga presenta falencias, y es considerado muy confuso además de inadecuado, como lo es en el transporte intermunicipal, lo cual tiene como resultado un transporte ineficiente.

Por otra parte las reglas de juego implementadas para el trasporte de pasajeros y de carga, son las culpables que las personas tengan un grado de cultura ciudadana muy baja, que impide que el sistema funcione de manera colectiva y eficiente.

En cuanto a la demanda y la oferta, se tiene que el alto índice de motorización de la ciudad, y la misma malla vial de hace muchos años, ocasionan congestión a ciertas horas del día.

La falta de recursos para invertir en los problemas de movilidad y mejorar la accesibilidad de la ciudad realza las dificultades antes mencionadas, lo cual lleva a buscar una inversión del sector privado.

Gracias a las condiciones geográficas y topográficas que rigen el área metropolitana, es necesaria una gran cantidad de recursos económicos para la inversión en la construcción y conlleva a un crecimiento desorganizado de la ciudad.

Las vías son un componente importante para la movilidad de la ciudad, hacer un óptimo uso de estas se vería un mejoramiento en el acceso a nuestros lugares de desarrollo social y ocio, por otra parte la inversión en infraestructura vial y su adecuada conectividad generan un impacto positivo en la movilidad de

Bucaramanga, ya que en este caso se tiene un desequilibrio entre oferta y demanda vial.

El fortalecimiento de modos no motorizados, como lo son las ciclo vías, calles peatonales, etc., ayudaría el acceso a lugares de interés de las personas, para esto lo ideal sería implementar rutas cortas con preferencia a los peatones y no a los vehículos, así se tendría una mejora en la movilidad de la ciudad, ya que los medios motorizados solo se usarían para recorridos largos y sólo en arterias principales con doble calzada.

De esta manera también se fortalece el transporte público, el cual garantiza el uso óptimo de la red vial, ya que se garantiza la movilidad de un grupo mayor de personas en un mismo vehículo.

La accesibilidad se puede definir como una medida de la facilidad de comunicación entre una zona y otra, ya que las personas deben movilizarse desde su vivienda hasta el lugar de trabajo o estudio utilizando un determinado sistema de transporte. En un estudio de accesibilidad, se hace con el fin de encontrar las falencias en la malla vial y proponer las soluciones más eficaces sustentando una posible inversión, garantizando que esta sea la más económica, para esto se deben realizar algunas consideraciones acerca de la escala y ámbito de estudio, ya que solo es posible establecer comparaciones cuando estos coinciden. A tal fin, pueden distinguirse tres niveles de accesibilidad:

### **5.1 Relativa:**

<span id="page-19-0"></span>Mide la calidad de conexión entre dos puntos situados en un mismo territorio. (Ver figura 5)

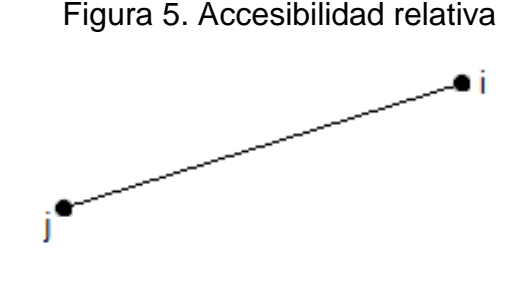

FUENTE: Propia

### **5.2 Integral**:

<span id="page-19-1"></span>Mide el grado de interconexión de un nodo, con los demás nodos de la misma zona. (Ver figura 6).

Figura 6. Accesibilidad integral

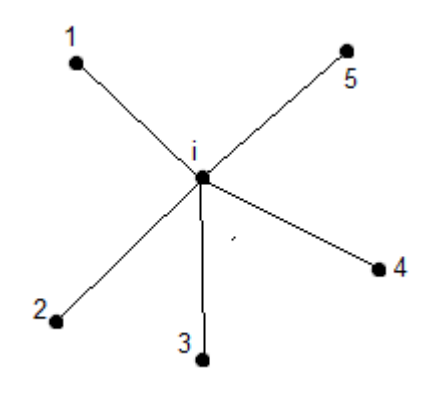

FUENTE: Propia

### **5.3 Global:**

<span id="page-20-0"></span>Es la suma de las accesibilidades integrales de todos los nodos de la zona de estudio. Es representativa del grado de conexión de toda la red y refleja el efecto sobre ella de cualquier actuación. La accesibilidad relativa e integral servirá para establecer comparaciones entre puntos del área en estudio y sacar conclusiones en ese ámbito. Un estudio de operación y accesibilidad permite evaluar las mejoras que aportan las infraestructuras de transporte que se prevén construir.1

## **5.4 Teoría de redes:**

<span id="page-20-1"></span>Geográficamente el concepto de red, se puede asociar principalmente con el factor distancia, se trata de crear un conjunto de líneas (arcos) que representan rutas las cuales comunican puntos (nodos) entre sí, asegurando la interacción de los diferentes lugares de un territorio, la ruta ideal <distancia mínima> no puede ser solucionada fácilmente como definir que la distancia más corta entre dos puntos es una línea recta. Aquí se incluye una nueva variable <el tiempo>, se concluye que a mayor distancia recorrida es mayor el tiempo empleado en dicho viaje, es aquí donde está la diferencia del valor de los viajes en cuanto a la posición geográfica de los destinos, esto, se evidencia en las teorías centroperiferia, la de los lugares centrales y la de difusión espacio.

Estas teorías se desenvuelven en un sistema de red, la cual es importante analizarlas mediante SIG. Desde este punto de vista se define como "conjunto de nodos, conectados entre sí por arcos, por los cuales se puede movilizar una serie de elementos como persona, bienes, u otros recursos". Los elementos lineales representan las vías por donde se movilizan los vehículos y personas, mientras que las intersecciones de dichas vías son representadas por los nodos. Al considerar un flujo en cada arco de la red se deduce que hay una

<sup>1</sup> <sup>1</sup> García, M. Otros, La Accesibilidad Vial Regional, Metodologías para su Evaluación, Pontificia Universidad Javeriana – Cali.

barrera al movimiento, considerado como impedancia. La impedancia se define como el costo que tiene el desplazamiento a lo largo del arco $^2$ .

Para poder definir accesibilidad, a dichos arcos se le debe dar información cuantitativa, como su longitud, velocidad, y otros atributos de acuerdo a su impedancia y funcionalidad en la red, por ejemplo autopista, vías principales, vías secundarias, recolectoras, etc. Las rutas de movilización se generan por la utilización continua por las personas, del conjunto de arcos que conforman la red.

# **5.5 Movilidad y accesibilidad de la red:**

<span id="page-21-0"></span>Cuando existe la necesidad de crear una red, es porque la movilidad es ineficiente o hay poca interacción entre dos o más centros de concentración poblacional, o bien sea interacción local de una población. En una red los nodos son protagonistas, ya que debido a ellos son posibles los diferentes intercambios. Si la distribución de éstos no es uniforme genera una discontinuidad, y con el conjunto de transporte que utiliza dicha red, conforman una de las diferentes explicaciones de la accesibilidad en el espacio.

Un lugar es accesible cuando tiene múltiples opciones para movilizarse de un punto de inicio a un destino, empleando el menor tiempo posible, y con las comodidades necesarias para los viajeros.

## **5.5.1 Accesibilidad absoluta:**

<span id="page-21-1"></span>"Este grupo de medidas proporcionan una información sobre costes potenciales de transporte asociados a cada nodo en su relación con los demás (o con una parte de ellos), teniendo siempre en cuenta la importancia económica de los nodos. Se trata de calcular el promedio de las impedancias que separan a cada nodo con respecto a los diferentes centros de actividad económica a través de la red (por el camino de mínima impedancia), considerando la renta de éstos como factor de ponderación. <sup>3</sup>

# <span id="page-21-2"></span>**5.5.2 Accesibilidad relativa:**

1

"Frente a la problemática del índice trazado-velocidad, los tiempos real e ideal de recorrido son sustituidos por unas impedancias expresivas de la resistencia general al desplazamiento entre dos puntos y los cocientes entre ambas

<sup>&</sup>lt;sup>2</sup> Loyola Gómez, Christian; Albornoz Del Valle, Elías. Flujo, Movilidad y Niveles de Accesibilidad en el Centro de Chillan Año 2007. Propuesta de Mejoramiento Mediante Sig, Urbano, Vol. 12, Núm. 19, mayo, 2009, pp. 17-27, Universidad del Bío Bío. Chile  $3, 4$  Ibíd.

impedancias son ponderados según la importancia del centro de actividad económica en destino."<sup>4</sup>

# **5.6 Accesibilidad e infraestructura**

<span id="page-22-0"></span>Para un análisis del territorio es fundamental el papel que juegan los medios de transportes y la malla vial, estos elementos son fundamentales para un análisis espacial, exactamente un análisis de red, principalmente en las zonas de mayor infrecuencia. Un análisis espacial se concibe en una zona la cual se define por los diferentes intereses que tienen como objeto las personas que se transporta y generan el tráfico vehicular, con el grado de accesibilidad que dispone el destino de los usuarios.

En definitiva un análisis espacial, representado en un SIG, conlleva a generar modelos de interpretación de datos, por lo cual el mecanismo se crea para almacenar todos los datos que sea posible recoger, dicho mecanismo ayuda a la organización y futuro estudio de la zona. Gracias a un SIG se puede observar las interacciones repetidas que producen heterogeneidad respecto a la cantidad de vías y su mala organización para la movilización del flujo vehicular dentro de la red vial céntrica, constituida por nodos y arcos jerarquizados para la distribución de los flujos en un espacio constituido.

Para que una infraestructura sea bondadosa a la movilidad y permita una accesibilidad adecuada, es necesario incentivar el poco uso del transporte privado y aumentar el uso del transporte alternativo (transporte público, bicicleta, a pie, etc.), así como se ha implantado en algunas ciudades de los países desarrollados, en donde la zona céntrica se utiliza más el medio de transporte masivo, para garantizar los tiempos de viajes de las personas.

# **5.7 Etapas de la investigación**

<span id="page-22-1"></span>En primera instancia se debe identificar el área de estudio, determinar las vías de acceso, tanto peatonal como vehicular; luego se debe recolectar la mayor cantidad de información posible con la ayuda de encuestas a peatones y conductores, hacer conteos de vehículos en las rutas con mayor flujo vehicular (objeto de estudio), carro flotante para determinar la velocidad media de viaje.

En segunda instancia se digitaliza la información obtenida, se zonifica el área de estudio con la ayuda de software como TransCAD, siendo así vectorizadas, para la elaboración de tablas, para posteriormente completarlas con la información recolectada.

<sup>1</sup> <sup>4</sup> Loyola Gómez, Christian; Albornoz Del Valle, Elías. Flujo, Movilidad y Niveles de Accesibilidad en el Centro de Chillan Año 2007. Propuesta de Mejoramiento Mediante Sig, Urbano, Vol. 12, Núm. 19, mayo, 2009, pp. 17-27, Universidad del Bío Bío. Chile

Posteriormente se procede a calcular los niveles de accesibilidad absoluta y relativa con sus respectivas ecuaciones.

## **Indicador de accesibilidad absoluta:**

$$
IAAj = \frac{\sum_{j=1}^{n} (IRij * RCAEj)}{\sum_{j=1}^{n} RCAEj}
$$
 (1)

Donde **IAAj** es la accesibilidad absoluta del nodo, **IRij** la impedancia real a través de los nodos y **RCAE<sup>j</sup>** la renta expresada en porcentaje dentro de la actividad económica del destino.<sup>5</sup>

## **Indicador de accesibilidad relativa**

$$
IARi = \sum_{i=1}^{n} \left( \frac{IRij}{Ilij} * RCAEj \right)
$$
 (2)

Donde **IAR<sup>i</sup>** es el indicador de accesibilidad relativa, **IIij** es la impedancia ideal, **RIij y RCAEj** ya son conocidos. La impedancia ideal se obtendría en línea recta por una infraestructura vial en excelente estado, estableciendo las distancia y una velocidad máxima. Los indicadores deben reunir: porcentaje de población transportada, tiempo de recorrido y distancia de recorrido.

## **Porcentaje de la población transportada**

Con la ayuda del DEPARTAMENTO ADMINISTRATIVO NACIONAL de ESTADISTICAS **(DANE)**, se puede obtener información como los censos realizados en Bucaramanga. Conociendo el porcentaje de la población total del último censo, este se divide por el número de macro zonas del área metropolitana de Bucaramanga.

## **Distancia real y relativa**

El cálculo de la red vial real, de la zona de estudio se hace con la ayuda de un SIG, con el cual, se puede obtener la distancia desde los puntos de salida (periferia), hasta los puntos de llegada (centro de concentración, lugares de interés), midiendo cada arco que recorren las rutas. La distancia relativa se

<sup>1</sup> <sup>5</sup> Loyola Gómez, Christian; Albornoz Del Valle, Elías. Flujo, Movilidad y Niveles de Accesibilidad en el Centro de Chillan Año 2007. Propuesta de Mejoramiento Mediante Sig, Urbano, Vol. 12, Núm. 19, mayo, 2009, pp. 17-27, Universidad del Bío Bío. Chile

obtiene midiendo la distancia directa desde el punto de salida de las rutas hasta el centro de la ciudad.

## **5.8 Análisis sistémico de la red**

<span id="page-24-0"></span>Para hacer un estudio de accesibilidad, se debe llevar a cabo un análisis del sistema de la red, identificar las diferentes rutas y calcular el tiempo de recorrido, con la ayuda de un SIG, para realizar dicho estudio hay que tener presente el área de estudio, la longitud total de la malla vial, sus velocidades de operación, distancias mínimas, tipo de vía (primaria, secundaria, vía privada), estado actual del corredor vial (pavimentada o sin pavimentar) y la topografía de la zona de estudio. Se puede utilizar la siguiente fórmula para calcular el tiempo total de viaje.

$$
Ttr = \sum_{V_O} \frac{L}{k} Faa + p * tp + gi * tgi + gd * tgd + gu * tgu
$$
 (3)

Donde Trt es el tiempo total de viaje a lo largo de la ruta; L es la longitud de cada arco contenido en la ruta; Vo es la velocidad de flujo sin obstáculos, dependiente del tipo de vehículo que realiza la ruta; Faa es el valor de acuerdo al tipo de arco (varía con la hora del día); tp es la impedancia de cada paradero; tgi es la impedancia de giros a la izquierda; tgd es la impedancia de giros a la derecha; y tgu es la impedancia de giros en U.<sup>6</sup>

De igual forma estos resultados también se pueden obtener con la ayuda de un GPS, haciendo un estudio de campo por medio del carro flotante, el cual, consiste en hacer un recorrido por las rutas de acceso al centro de la ciudad, con las condiciones reales del tráfico, y también, en condiciones de flujo libre.

## **5.9 Descripción de la red real y la red virtual**

<span id="page-24-1"></span>Para un estudio de accesibilidad se debe tener plasmado sobre grafos el estado real de la red vial, obtenido del análisis sistémico de la red, para luego realizar los trayectos sobre dichas vías y escoger los nodos según determinadas características, como, los diferentes barrios del área metropolitana de Bucaramanga, cruce entre calles, carrera y diagonales, cambios en la curvatura de la vía, etc.

<sup>1</sup> <sup>6</sup> Loyola Gómez, Christian; Albornoz Del Valle, Elías. Flujo, Movilidad y Niveles de Accesibilidad en el Centro de Chillan Año 2007. Propuesta de Mejoramiento Mediante Sig, Urbano, Vol. 12, Núm. 19, mayo, 2009, pp. 17-27, Universidad del Bío Bío. Chile

## **5.9.1 Red real**

<span id="page-25-0"></span>Superposición de la malla vial del área metropolitana de Bucaramanga con la cual se cuenta en estos momentos.

#### **5.9.2 Red virtual**

<span id="page-25-1"></span>Se consideran las posibles inversiones en infraestructura vial en el área metropolitana.

### **5.10 Análisis de la relación entre la red y su territorio**

<span id="page-25-2"></span>Para el análisis de la relación entre la red y su territorio se debe tener varios puntos de vista y tipos de relaciones, los cuales se definirán a continuación.

### **5.10.1 Según los tipos de relaciones en el territorio**

<span id="page-25-3"></span>De acuerdo con lo planteado anteriormente (red real y red virtual) se pueden presentar las siguientes características de conexión entre nodos.

**Ubicuidad:** Se refiere a que la conexión es la misma e independiente de los puntos considerados, en este caso se determina que si hay ubicuidad en la red. 7

**Inmediatez:** se observa que cada punto de la red no tiene la posibilidad de conectarse con los demás, aunque desde un punto se puede llegar a otro utilizando diferentes arcos. 8

**Instantaneidad:** esta red no se presenta esta característica ya que para un mismo punto se pueden presentar diferentes alternativas de trayectos con diferentes distancias.<sup>9</sup>

### **5.10.2 Según la inserción de la red real al territorio**

<span id="page-25-4"></span>Para establecer una articulación del territorio, una red presenta diferentes dimensiones:

**Morfología:** se refiere a la forma como está dispuesta la malla vial en toda la zona de estudio.

<sup>1</sup> <sup>7</sup> Salas R. Miller H. Accesibilidad, Elemento a Considerar en la Inversión De Infraestructuras. Revista puente. Universidad Pontificia Bolivariana Seccional Bucaramanga. 2008.

 $8, 9$  Ibíd.

**Infraestructura:** los municipios pertenecientes al área metropolitana de Bucaramanga se encargan del mantenimiento y operación de la malla vial por medio de la secretaria de planeación o concesiones.

**Funcionalidad***:* por tratarse de una red de carreteras su funcionalidad consiste básicamente en permitir una circulación segura, rápida y cómoda a todos los vehículos.

**Modo de regulación:** los municipios del área metropolitana de Bucaramanga son quienes regulan la red.

**Territorialidad:** esta red está compuesta por vías urbanas tales como, primaria, secundarias, anillos viales, etc.

# **5.10.3 Indicadores de cobertura de la red**

<span id="page-26-0"></span>**Extensión:** se refiere a la longitud total de la malla vial de la zona de estudio.

**Densidad real o territorial:** es la relación de longitud de vía por área en unidades de Km/Km<sup>2</sup>.

# **5.11 Análisis de carácter retístico**

<span id="page-26-1"></span>El análisis retístico de una red, se refiere al estudio tanto del carácter cinético como del carácter topológico de ésta, en términos de conexión, conectividad, curvas de isoaccesibilidad, homogeneidad e isotropía y nodalidad.<sup>10</sup>

# **5.11.1 Análisis del carácter cinético**

<span id="page-26-2"></span>Son las velocidades de operación media de los vehículos según la categoría de la vía por la cual circulan – Escenario Inicial. $11$ 

# **5.11.2 Análisis de la topología de la red**

<span id="page-26-3"></span>El estudio topológico de la red se hace por medio de la teoría de los grafos, ya que estos permiten evaluar la relación que hay entre los nodos conectados por las aristas, midiendo cómo influyen sobre la conformación del sistema. Este análisis se hace por medio de los indicadores, a continuación se exponen algunos.

 $11$  Ibíd.

 $\frac{1}{10}$  González, F. Estudio de Accesibilidad Parte 4, Popayán, Cauca, 2007, [WEB], [<http://www.bdigital.unal.edu.co/2366/4/fernanalbertogonzalezmarin.2007\\_Parte4.pdf>](http://www.bdigital.unal.edu.co/2366/4/fernanalbertogonzalezmarin.2007_Parte4.pdf), CONSULTADO 22 de noviembre de 2012.

#### **Indicadores de conexión**

Este indicador señala el tipo de red en cual se está trabajando. También denominado índice B; dependiendo del valor de dicho índice se puede denominar como inconexa si B es inferior a 1, redes de circuito o camino único si es igual a 1 y redes complejas si el valor de B se encuentra ente 1 y 3, (ver figura 7) y su expresión es

$$
\beta = \frac{a}{n} \tag{4}
$$

Dónde: a es el número de aristas y n es el número de nodos.

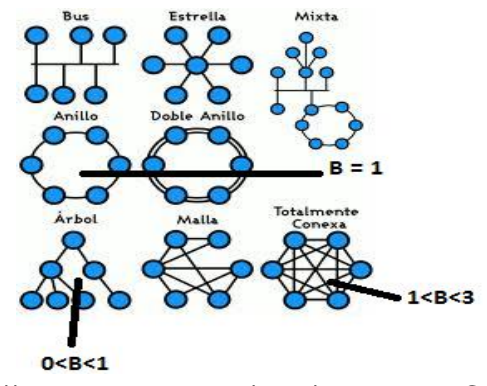

### Figura 7: topologías de conexión

FUENTE: http://es.wikipedia.org/wiki/Topolog%C3%ADa\_de\_red

Por otro lado se tiene otro indicador de conexión llamado cociente entre los puntos más alejados y la extensión total de la red, este indicador expresa la forma de la red la cual puede ser lineal si dicho valor se aproxima a uno y red de malla cuando este valor se hace más pequeño y su expresión es

$$
Q = \frac{d}{L} \tag{5}
$$

Junto a estos índices se encuentra el índice eta  $(n)$  el cual indica la longitud media de las aristas e informa de los aspectos colaterales de la red y su expresión es.

$$
\eta = \frac{L}{a} \tag{6}
$$

Dónde:  $\eta$  es la longitud media de aristas, L longitud total de la red, a es el número de aristas.

### **Indicadores de conectividad**

La conectividad mide características topológicas diferentes a la conexión, la conectividad indica las conexiones directas y las diferentes alternativas que existen para desplazarse de un nodo a otro.

<sup>12</sup>El índice  $\alpha$  es una medida de las posibilidades de relaciones alternativas ofrecidas por la red, dicho valor esta entre cero (0) para un grafo sin conexión y uno (1) para un grafo totalmente conectado, y su expresión para red planar (es decir todos sus arcos se cruzan y están conectados).

$$
\alpha = \frac{C}{Cm} = \frac{a - n}{2n - 3} \tag{7}
$$

El índice  $\gamma$  es una medida de las posibilidades de relaciones directas ofrecidas por la red, dicho valor esta entre cero (0) para un grafo sin conexión y uno (1) para un grafo totalmente conectado y su expresión para grafo planar es.

$$
\gamma = \frac{a}{3(n-2)}\tag{8}
$$

### **Indicadores de accesibilidad**

Aquí se hace necesario introducir el concepto de curvas isócrona de accesibilidad, estas curvas miden de forma espacio y/o temporal la interacción potencial entre nodos de acuerdo con las características de la red, estas curvas se obtienen con la ayuda de programa informático SURFER 8. Esto se hace para cuantificar la relación que hay entre la red real y la red virtual.

## **5.12 Inversión vial en Cataluña "EIX TRANSVERSAL DE CATALUÑA"**

<span id="page-28-0"></span>Según investigaciones realizadas en la comunidad autónoma de Cataluña, se expuso la mejora obtenida en la movilidad luego de hacer una inversión en la construcción del Eix transversal de Cataluña.

En la tesis doctoral de Obregón 2008 se encuentra detallada por medio d isolíneas de tiempo el incremento de la accesibilidad desde el año 1991 sin la construcción del Eix transversal hasta que dicha vía fue puesta en operación. El estudio se hiso partiendo de tres municipios comarcales (Manresa, Vic y Santa Coloma de Farners).

En el año 1991 se requería un tiempo medio de 55 minutos para recorrer el tramo Manresa – Vic y 1hr y 45 minutos para el trayecto Manresa – Santa

<sup>1</sup> <sup>12</sup> Herce V. Manuel. La Ingeniería en la Evolución Urbanística, Universidad Politécnica de Cataluña. 2002.

Coloma de Farners. En 1996 la accesibilidad de Manresa no varía entre Manresa y Vic, pero entre Manresa y Santa Coloma de Farners el tiempo de viaje se redujo a 1hr y 30 minutos, esto se debió a que el Eix transversal se encontraba operando entre Sant Juliá de Vilatorta y Vilobí de Onyar (Ver figura 8 y 9).

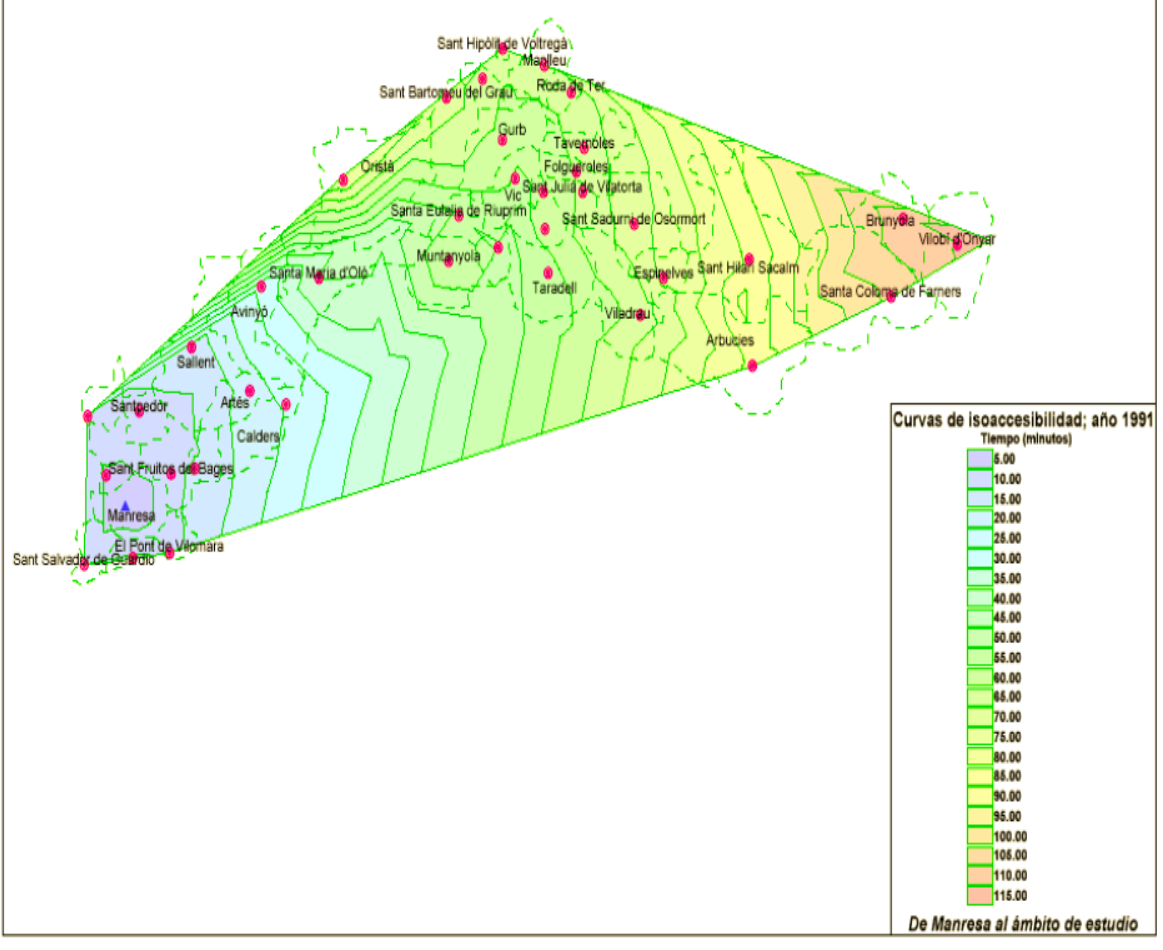

Figura 8: Curvas de isoaccebilidad de Manresa al ámbito de estudio, año 1991

FUENTE: Obregón, S. 2008

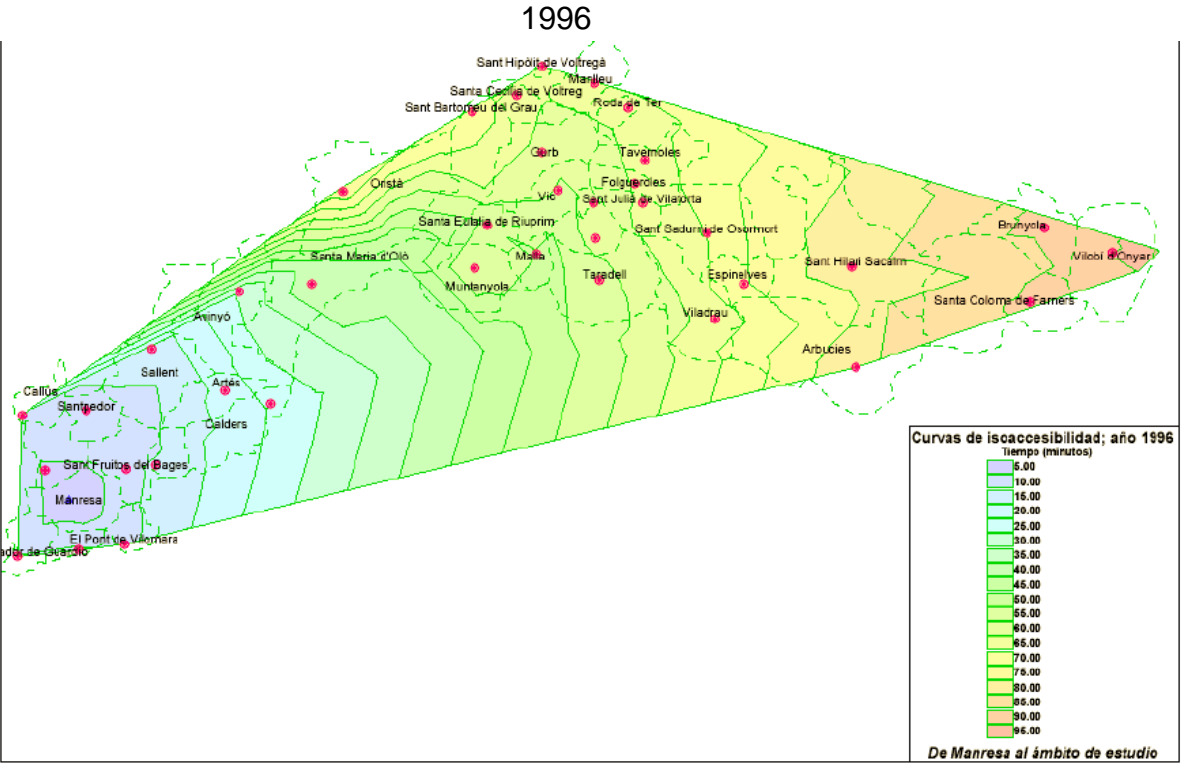

Figura 9: Curvas de isoaccesibilidad de Manresa al ámbito de estudio, año

FUENTE: Obregón, S. 2008

En el año 2001 con el Eix transversal operando en su totalidad, la accesibilidad del municipio de Manresa se incrementó notablemente (ver figura 10).

Figura 10: Curvas de isoaccesibilidad de Manresa al ámbito de estudio, año 2001

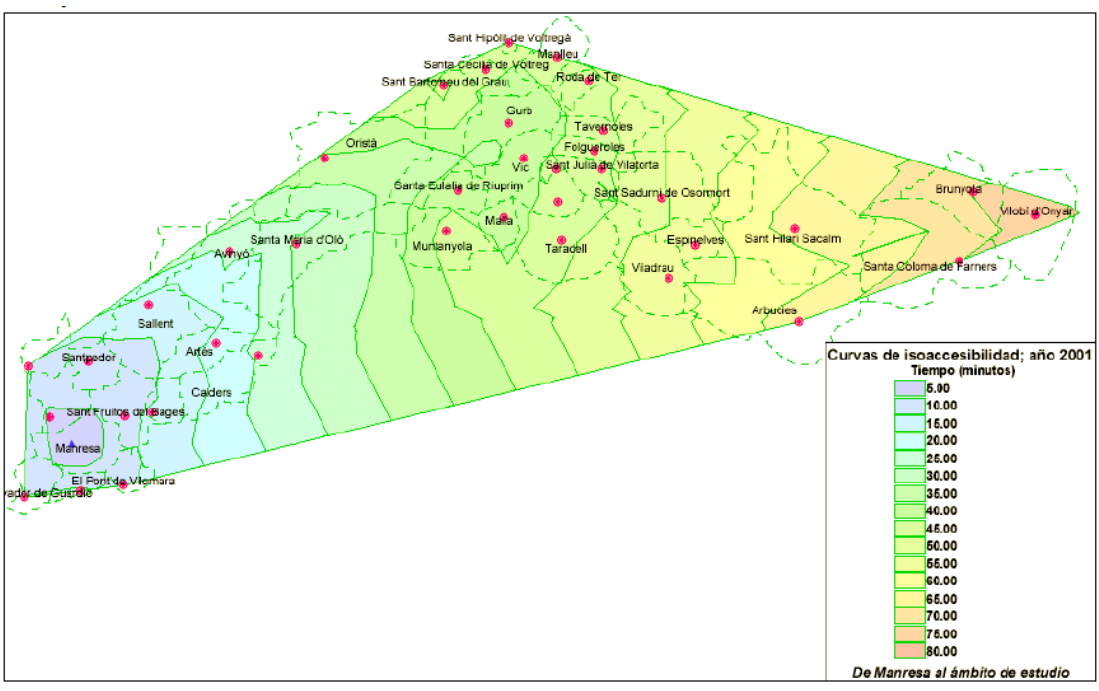

FUENTE: Obregón, S. 2008

Después de construida el Eix transversal el tiempo de viaje empleado para completar el trayecto Manresa-Vic se redujo a 40 minutos y para el trayecto Manresa-Santa Coloma de Farners se redujo a 1 hr y 15 minutos.

El municipio de Vic gracias a su ubicación geográfica (centro del área de estudio) presenta una mejor accesibilidad. En 1991 se requería 55 minutos para recorrer los trayectos Vic-Manresa y Vic-Santa Coloma de Farners. (Ver figura 11)

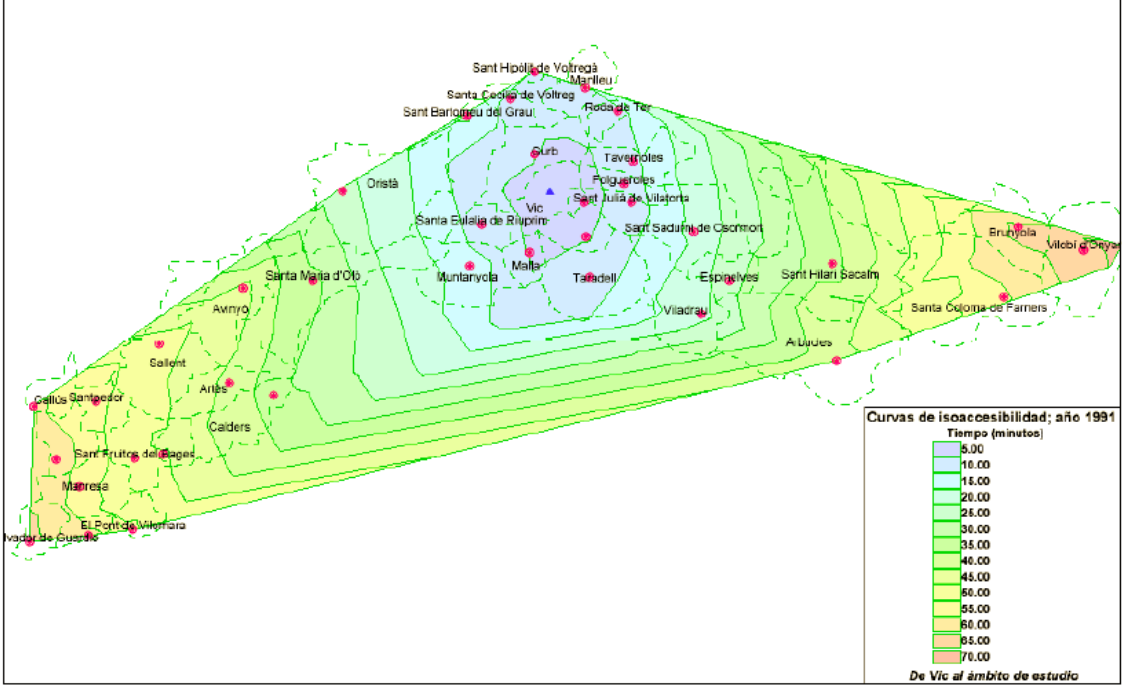

Figura 11: Curvas de isoaccesibilidad de Vic al ámbito de estudio, año 1992

FUENTE: Obregón, S. 2008

La accesibilidad de Vic se incrementa en el trayecto Vic-Santa Coloma de Farners en el año 1996, esto se debe a la puesta en operación del Eix transversal entre Sant Juliá de Vilatorta y Vilobí de Onyar, el tiempo de viaje empleado era de 55 minutos (1991) y se reduce a 30 minutos en 1996. (Ver figura 12)

Esta situación demuestra que la mejora en infraestructura vial reduce notablemente los tiempos de viajes, y por ende mejora la accesibilidad de todos los usuarios de este trayecto.

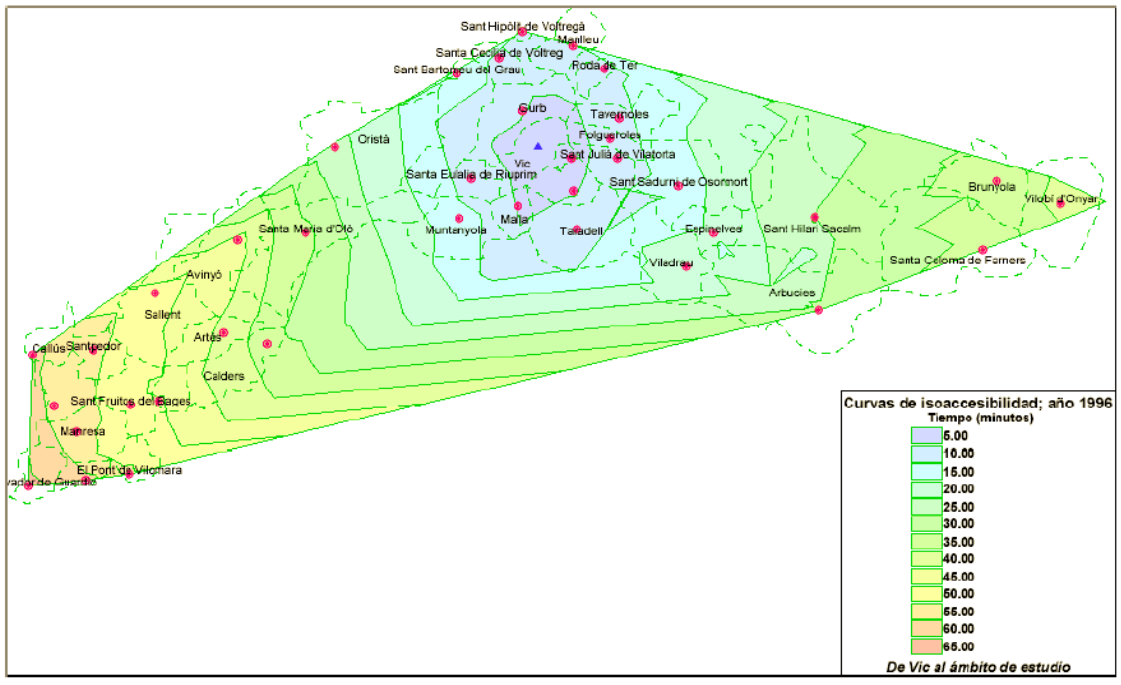

Figura 12: Curvas de isoaccesibilidad de Vic al ámbito de estudio, año 1996

FUENTE: Obregón, S. 2008

En el año 2001 la accesibilidad de Vic refleja una mejora debido a la puesta en operación del Eix transversal en su totalidad. El tiempo de viaje empleado entre Vic y Manresa se redujo de 55 minutos (1991) a 40 minutos (2001). (Ver figura 13)

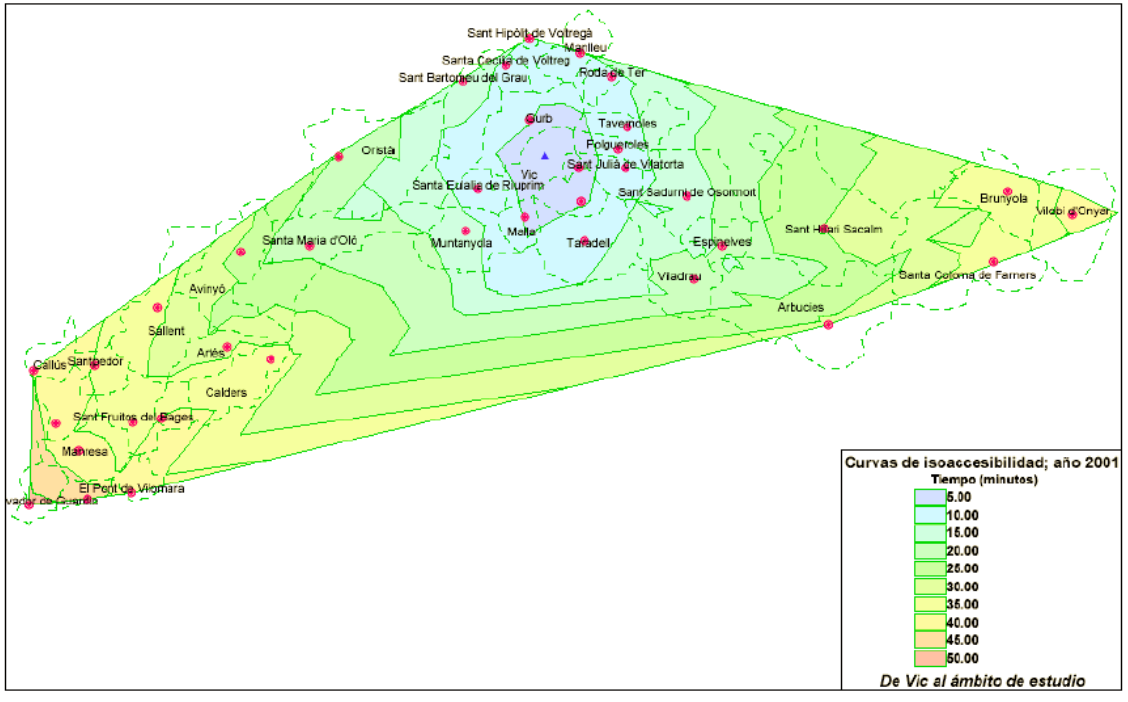

Figura 13: Curvas de isoaccesibilidad de Vic al ámbito de estudio, año 2001

FUENTE: Obregón, S. 2008

<span id="page-33-0"></span>Se destaca que con el Eix transversal, las velocidades de operación pasaron de 50-80 Km/h a 80-100 Km/h, ya que esta es una vía rápida.

# **5.13 Inversión vial en México "modernización de la vía MEX120"**

La accesibilidad de los principales centros urbanos de la región del sur de México (San Juan del Rio, Ezequiel Montes, Peñamiller, Jalpan de Serra y Xilitla), se ve mejorada gracias a la modernización de la carretera MEX120. Los resultados son notorios, ya que en los 280 kilómetros de vías construidas el ahorro en el tiempo de viaje es de 96 minutos.

Antes de la inversión eran necesario emplear los siguientes tiempos de viajes para recorrer cada uno de los trayectos: San Juan del Rio-Ezequiel Monte 40 minutos, San Juan del Rio-Peñamiller 110 minutos, San Juan del Rio-Jalpan de Serra 205 minutos y San Juan del Rio-Xilitla 305 minutos. (Ver figura 14).

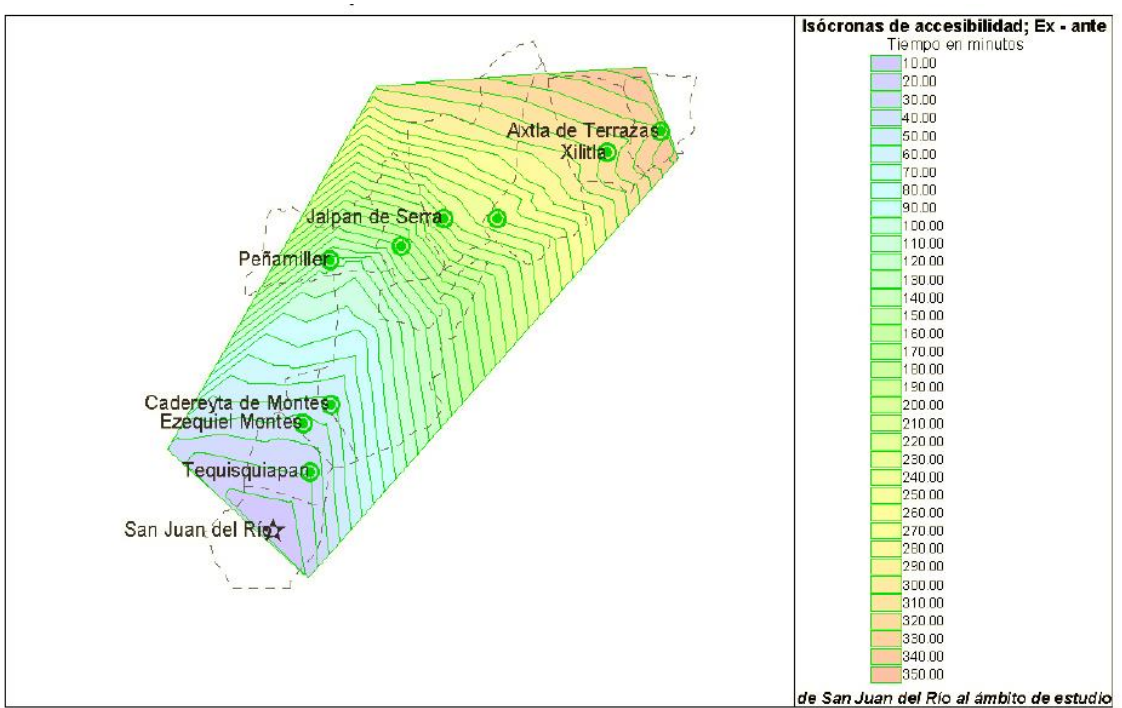

Figura 14: isócronas de accesibilidad basadas en el tiempo. Ámbito de la carretera MEX120 previo a la modernización de la vía

FUENTE: Obregón, S. 2008

La accesibilidad incrementa notoriamente luego de la modernización de la carretera MEX120, ya que los tiempos de viajes se reducen significativamente lo que lleva a que las líneas isócronas se dispersen. (Ver figura 15).

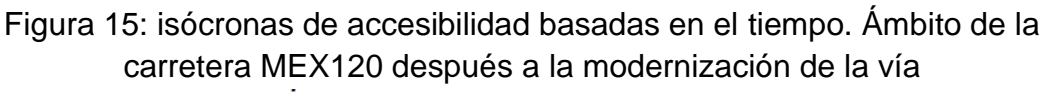

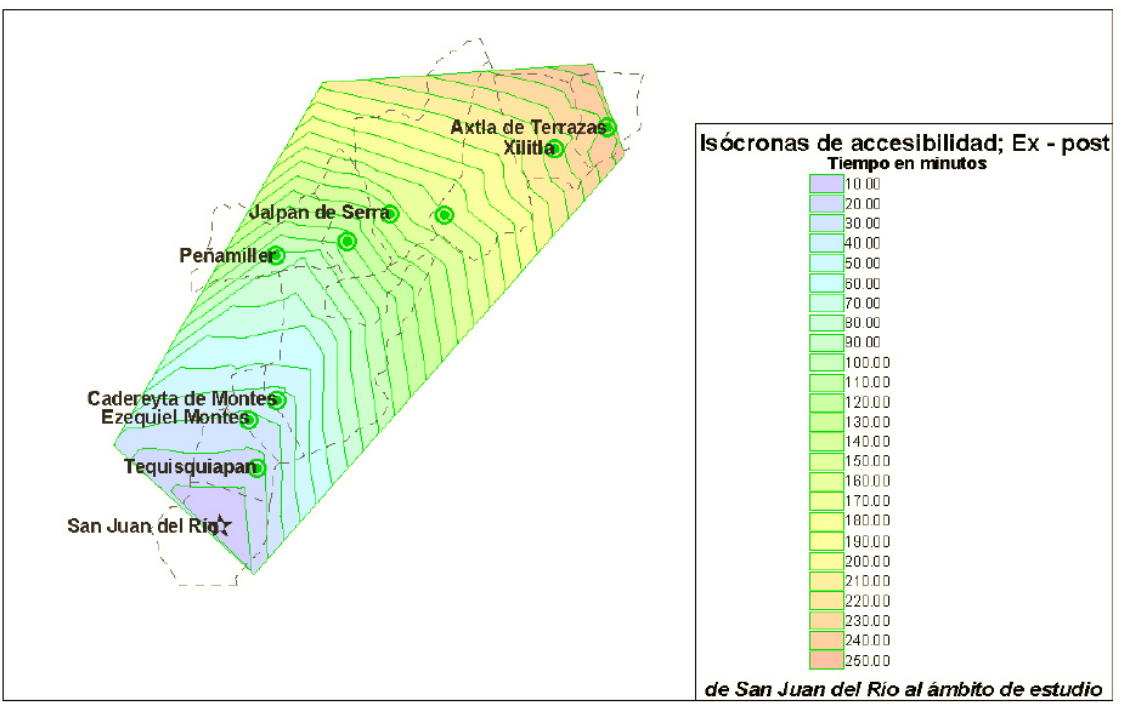

FUENTE: Obregón, S. 2008

En la figura 15 se observa que los tiempos de viajes después de la modernización de la carretera MEX120 para los mismo trayectos mencionados son: San Juan del Rio-Ezequiel Monte 31 minutos, San Juan del Rio-Peñamiller 84 minutos, San Juan del Rio-Jalpan de Serra 141 minutos y San Juan del Rio-Xilitla 209 minutos.

A lo largo del recorrido de la vía MEX120 las ciudades más beneficiadas son las de Tequisquiapan, Ezequiel Montes y Cadereyta (en la región sur y la del semidesierto respectivamente), en la región serrana el municipio más beneficiado es el de Jalpan de Serra ya que se beneficia de un ahorro de tiempo de 64 minutos con el municipio de San Juan del Río y de 20 y 12 minutos con Pinal de Amoles y Landa de Matamoros respectivamente (municipios de la región serrana), por este motivo el municipio de Jalpan de Serra se ha convertido en centro del desarrollo de su región.<sup>13</sup>

<sup>1</sup>  $13$  Obregón B, Saúl A. Impactos sociales y económicos de las infraestructuras de transporte viario: estudio comparativo de dos ejes, el "Eix Transversal de Catalunya" y la carretera MEX120 en México, Tesis doctoral, Universidad Politécnica de Cataluña; 2008. Cap. VI y Cap. VII

# <span id="page-35-0"></span>**6. METODOLOGÍA**

A continuación se presenta una breve descripción de los pasos a seguir para llevar a cabo este proyecto de investigación. También se ilustrará detalladamente el manejo de cada uno de los softwares utilizados TransCAD y

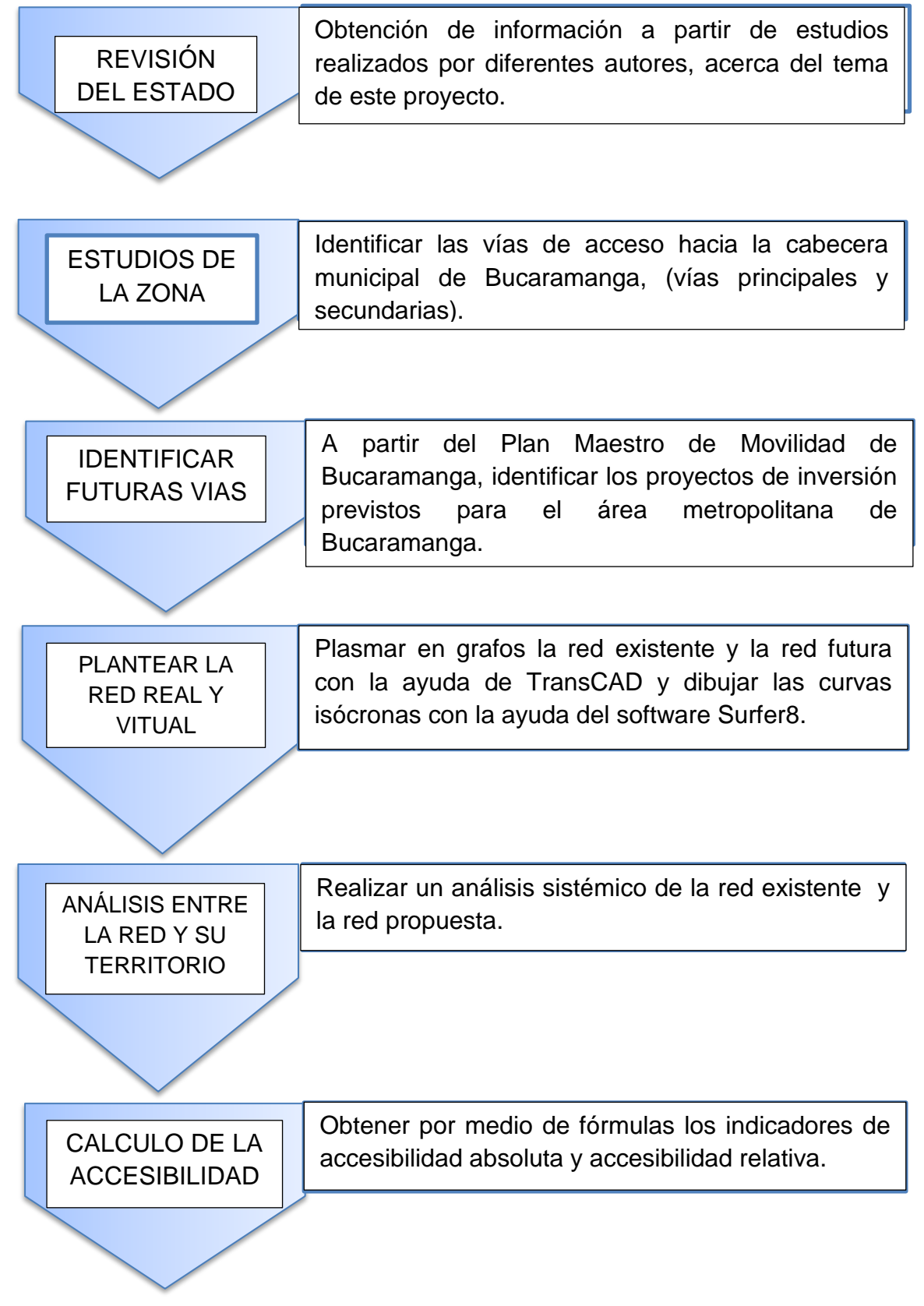
La obtención de información clave para esta investigación está basada en estudios de accesibilidad realizados por varios autores especialistas en el tema, especialmente en el estudio realizado por el Dr. Miller Humberto Salas Rondón en el departamento de Santander.

En este caso la zona de estudio serán los municipios de Bucaramanga y Floridablanca, ya que en estas dos cabeceras municipales es donde se concentran los destinos de deseos de toda el área metropolitana.

Basados en datos obtenidos a partir de estudios de campo, como el vehículo flotante para la obtención de velocidades media recorriendo cada uno de los arcos propuestos en la red real existente y por medio del software **TransCAD**, se calcularon los tiempos de viajes promedio a través de diferentes rutas.

Para plasmar la red real y virtual por medio de grafos, utilizamos el software mencionado anteriormente.

El primer paso es crear un archivo geográfico elemental (ver figura 16), se debe seguir las siguientes instrucciones: en la opción *file* del menú principal se debe elegir *new* y en el cuadro que aparece a continuación se debe marcar el tipo de archivo deseado en cual para este caso es *Geographic File.*

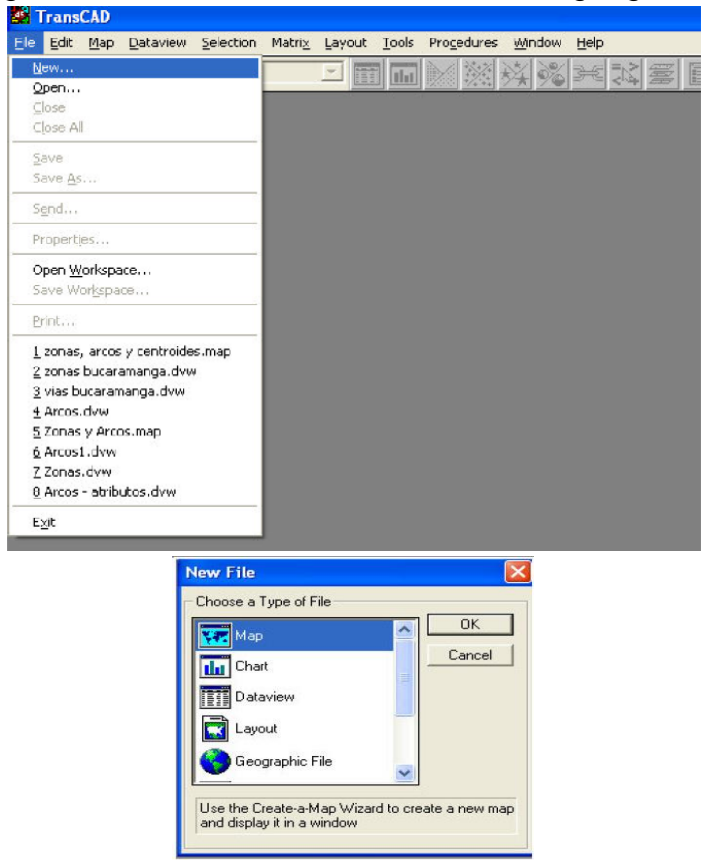

Figura 16. Creación de un nuevo archivo geográfico.

FUENTE: Propia TransCAD

Luego de oprimir el botón "OK" se abrirá una ventana donde se puede escoger entre crear un archivo de líneas, puntos y áreas. Para este caso sería un archivo de líneas (ver Figura 17)

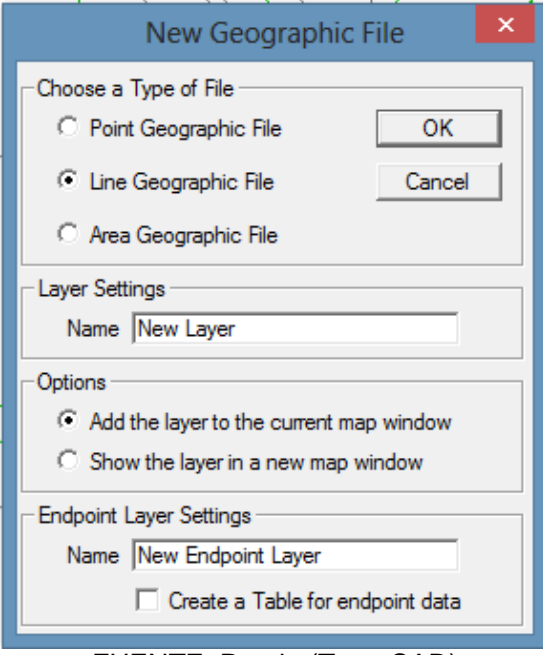

Figura 17, Archivo geográfico de línea

FUENTE: Propia (TransCAD)

Luego de generar este nuevo archivo, software abre un nuevo cuadro el cual contiene campo, los cuales se pueden agregar y quitar con los botones *"Add Field"* y *"Drop Field"*. Estos campos sirven para atribuir características ya sean numéricas o alfabéticas a los arcos que se crearan (ver Figura 18).

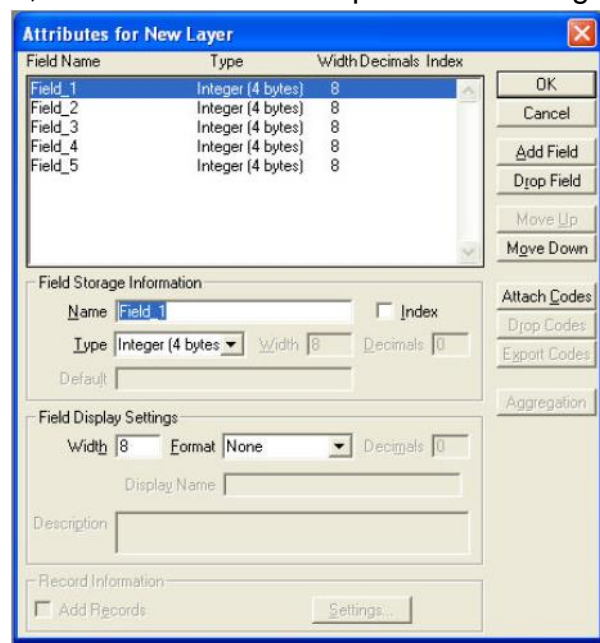

Figura 18, creación de atributos para el archivo geográfico

FUENTE: Propia (TransCAD)

Luego de oprimir el botón "OK" se genera una ventana para seleccionar el lugar en donde se desea guardar la información, al igual que el nombre del archivo correspondiente (Ver Figura 19). En este caso se decidió que el nombre de los archivos serían los nombres de las capas, es decir, "REAL" y "RED VIRTUAL".

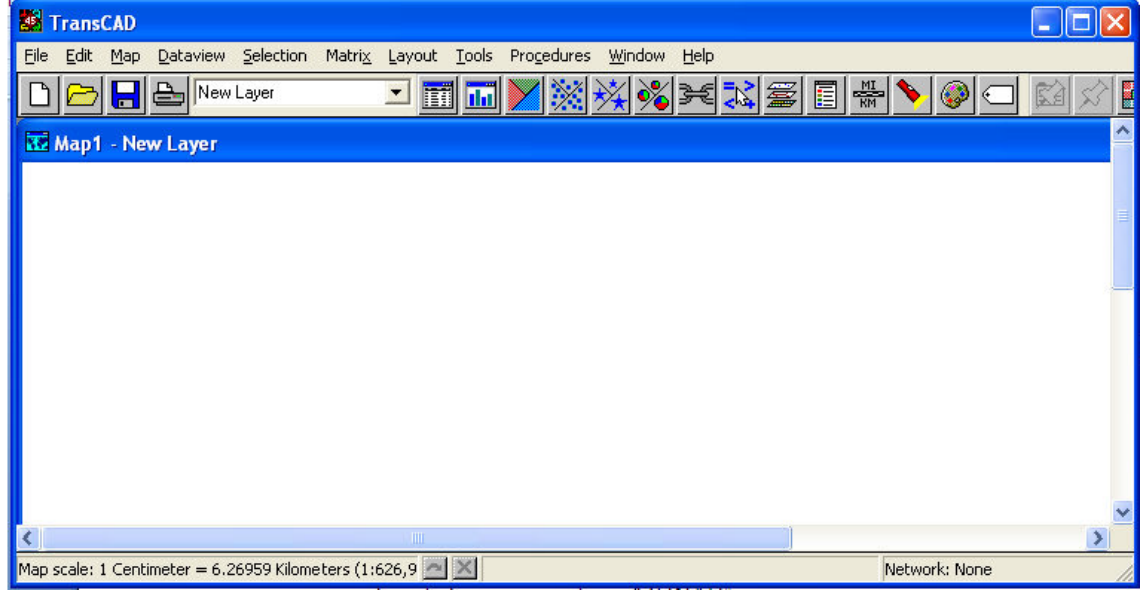

Figura 19: archivo geográfico

FUENTE: Propia (TransCAD)

En este momento se encuentra preparado el archivo para introducir los arcos que representan las vías de las redes real y virtual.

Para dicha introducción se selecciona *Tools* del menú principal, y en *Map Editing* elegir *Toolbox*, para que aparezca la barra de herramientas que permite crear los arcos (Ver Figura 20)

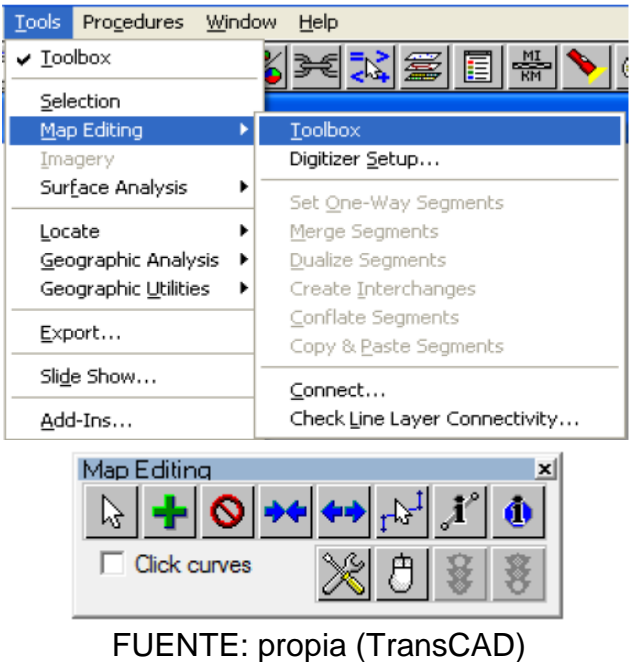

Figura 20: Caja de herramientas

En el nuevo cuadro que aparece se encuentran las funciones para la creación de los arcos. Cada opción tiene una tarea, la más importante es la cruz verde la cual se utiliza para generar los arcos.

La creación de las zonas y sus respectivos atributos, los cuales son escogidos para obtener mayor realismo en la simulación, las cualidades escogidas para los arcos son las siguientes: nombre, No. Carriles AB, No. Carriles BA, separador, Vel. AB, Vel BA, Tiempo de viaje AB, Tiempo de viaje BA. Las velocidades medias utilizadas para la red real fueron tomadas en campo por medio del carro flotante.

Dichas velocidades fueron tomadas en cada arco propuesto durante las horas pico, ya que en estos lapsos de tiempo es cuando se presentan los embotellamientos debido a que todas las personas se movilizan desde sus hogares a su lugar de trabajo, estudio u ocio.

Para la red virtual propuestas se utilizaran en alguna vías futuras, ya sea nueva o mejora de la existente, las velocidades de diseño según la jerarquía y número de carriles planteado en el Plan Maestro de Movilidad de Bucaramanga 2010- 2030 (PMMB 2010-2030), en la vías que no tendrán intervención se utilizaran velocidades de operación promedio, obtenidas de la diferencia entre el tiempo total de viaje, menos el tiempo de parada en semáforo.

Después de la creación de las redes real y virtual, se procede a la creación de las zonas y sus respectivos centroides desde y hacia donde se generan los viajes de las personas, para esto es necesario la creación de un nuevo archivo geográfico siguiendo los paso expuestos anteriormente con la diferencia que se elige la opción de *Area Geographic File*, se le agrega un nombre a dicha capa, en este caso "comunas", y luego se presiona "OK" (Ver Figura 21).

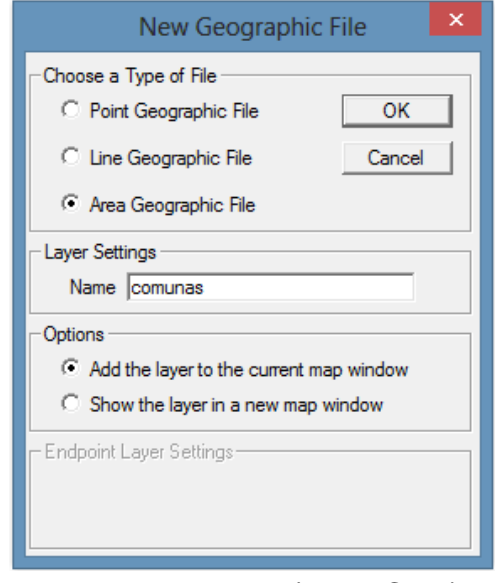

Figura 21: Creación de archivo geográfico de áreas

FUENTE: Propia (TransCAD)

Igual a la explicación anterior se elige la opción *Tools* del menú principal, y en *Map Editing* seleccionar *ToolBox*, para luego se visualice la barra de herramientas que accede a localizar los arcos (Ver Figura 22).

Figura 22: Caja de herramientas áreas

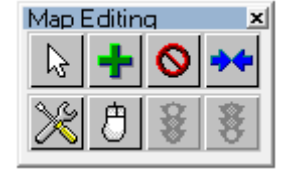

FUENTE: Propia (TransCAD)

Luego de obtener las áreas se le atribuye el nombre para identificar las comunas desde donde se origina el viaje.

Los llamados centroides son bastante importantes en el proyecto, los cuales son nodos que se ubican en el centro de cada área o zona, que nos permiten unir las capas de área con la de los arcos por medio de corredores viales ficticios, estos centroides constituyen el punto de origen de todos los viajes que van o vienen de una comuna.

Para generar los centrorides se parte de la información de áreas o comunas, se debe ingresar a *Tools* y luego seleccionar en *Export* (Ver Figura 23)

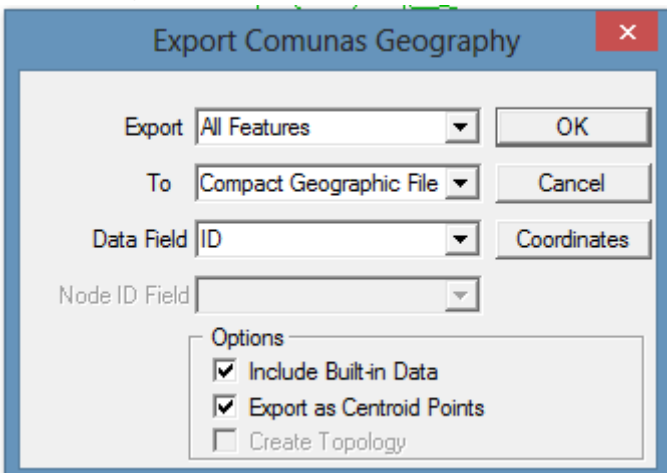

Figura 23: creación de centroides

FUENTE: Propia (TransCAD)

De este modo se genera un nuevo archivo geográfico que debe ser guardado con cierto nombre, en este caso se nombrará "CentroidesComunas".

Para agregar el nuevo archivo geográfico al mapa, es necesario ingresar a la opción *Map*, luego elegir *Layers* y dar "click" sobre el botón *AddLayer*.

Para finalizar se debe elegir de la caja *FileOpen* el archivo "CentroidesComunas". Ahora el mapa tiene dos capas, la capa inicial llamada "Comunas" y la nueva capa que contiene los centroides, llamada por defecto "Comunas: 1" (Ver Figura 24).

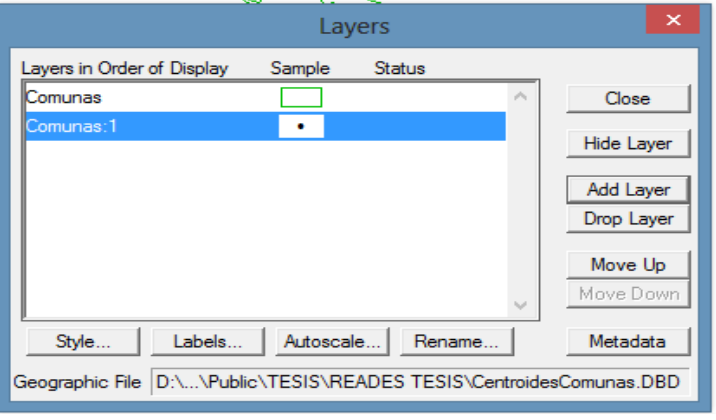

Figura 24, Cuadro de Mapas

Para conectar el mapa de centroides con el mapa de arcos se necesitan crear unos conectores los cuales se crearan de la siguiente forma:

Vamos al mapa de centroides, luego nos dirigimos a *MapEditing* y oprimimos sobre *Connect* (Ver Figura 25). Al realizar estos pasos nos encontramos con un nuevo cuadro en el cual simplemente hay que oprimir el botón "OK", verificando que las opciones se encuentren en el lugar adecuado, es decir que utilice todos los atributos y que se dirija al mapa de arcos.

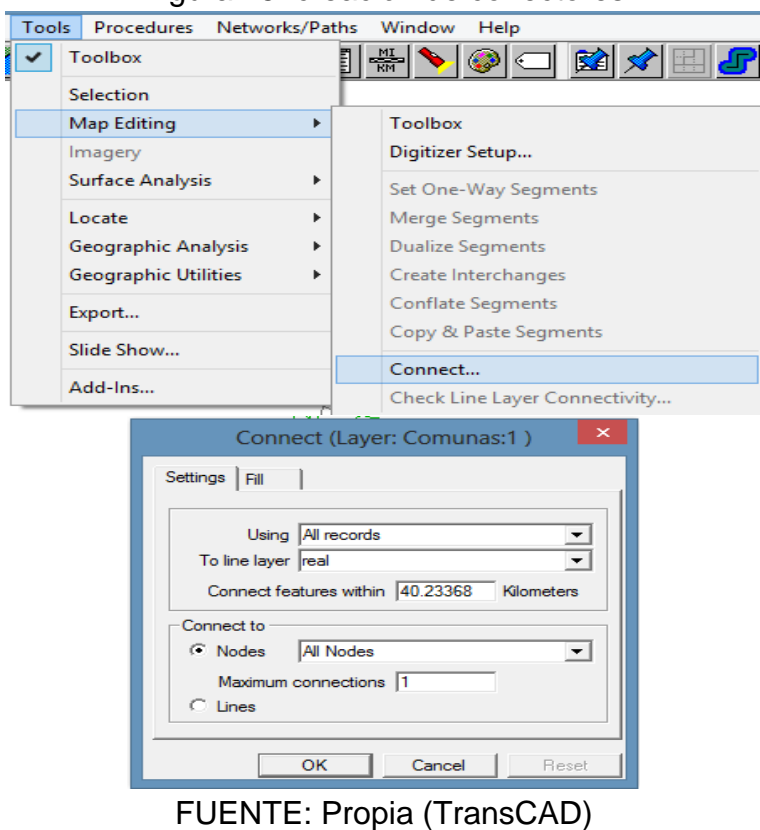

Figura 25: creación de conectores

FUENTE: Propia (TransCAD)

Una red es una estructura especial de datos, la cual se compone por nodos y arcos, que puede almacenar características importantes de los sistemas y facilidades de transporte. Un claro ejemplo de red es el sistema vial de una ciudad.

Para la creación de la red simplemente es necesario tener un mapa que contenga arcos y nodos. Dicha red es fundamental para el desarrollo del proyecto ya que por medio de ella podemos generar algunos atributos que la red tendrá asociados. Atributos como longitud y tiempo de viajes, y contendrá otros datos adicionales como números de carriles por sentidos, separador y velocidad en cada sentido.

Los pasos a seguir para la creación de una red son los siguientes:

Luego de crear el archivo de arcos y nodos, de debe ingresar por *Networks/Paths* y dar "click" sobre *Create Network* se debe dar la información hacer del campo que contiene la longitud de los arcos, así como los campos adicionales que serán incluidos en la red.

Puede ser conveniente activar la opción *Drop Duplicate Links* para que sean eliminados automáticamente aquellos arcos que se encuentre repetidos (Ver Figura 26).

Finalmente se debe indicar el nombre del archivo de red con el que se almacenará la información correspondiente.

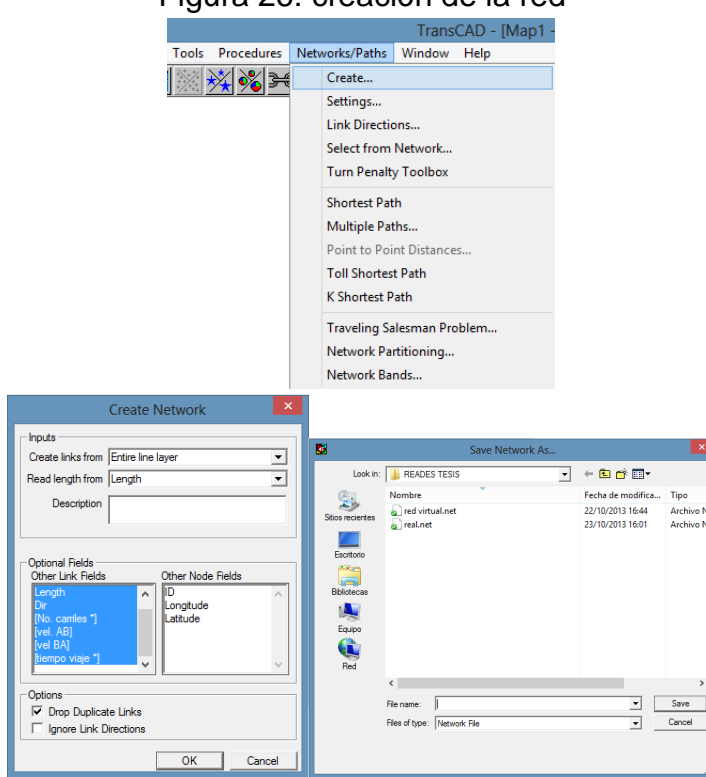

## Figura 26: creación de la red

FUENTE: Propia (TransCAD)

## **6.1 Estimación del tiempo de viaje promedio.**

Después de alimentar los atributos tales como velocidad promedio en cada sentido de cada arco de la red, TransCAD permite la introducción de fórmulas para el cálculo del tiempo de viaje promedio que demora un vehículo de ir de un punto inicial a un punto final, para nuestro proyecto el nodo de deseo es la intersección de la k27 con la AV. Quebrada Seca.

El tiempo de viaje se medirá tanto en la red real como en la red virtual, para que así podamos ver la incidencia de una inversión futura sobre la red vial existente.

FORMULA:

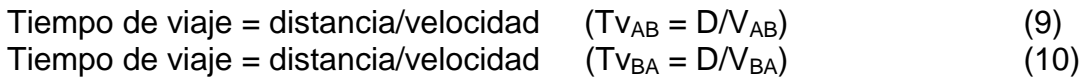

El tiempo de viaje desde el nodo de la estación de servicio la Riviera hasta el mesón de los búcaros. (Ver Figura 27 y 28)

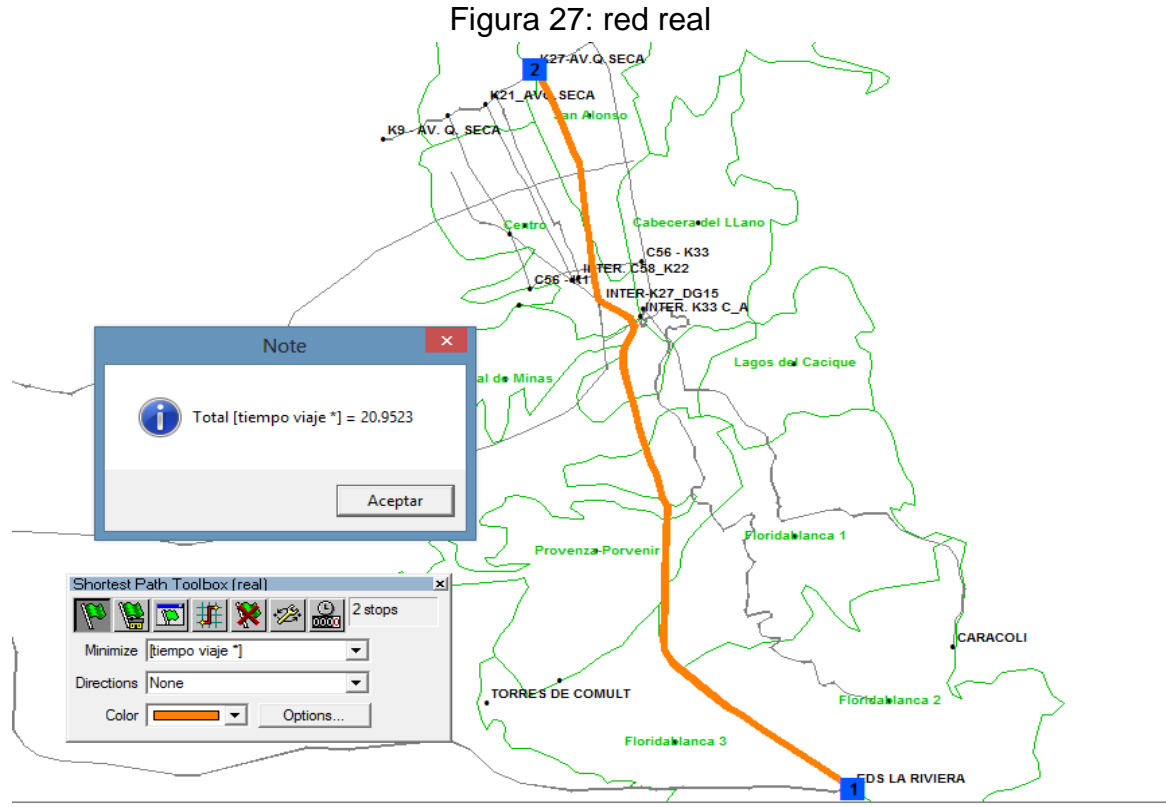

FUENTE: Propia (TransCAD)

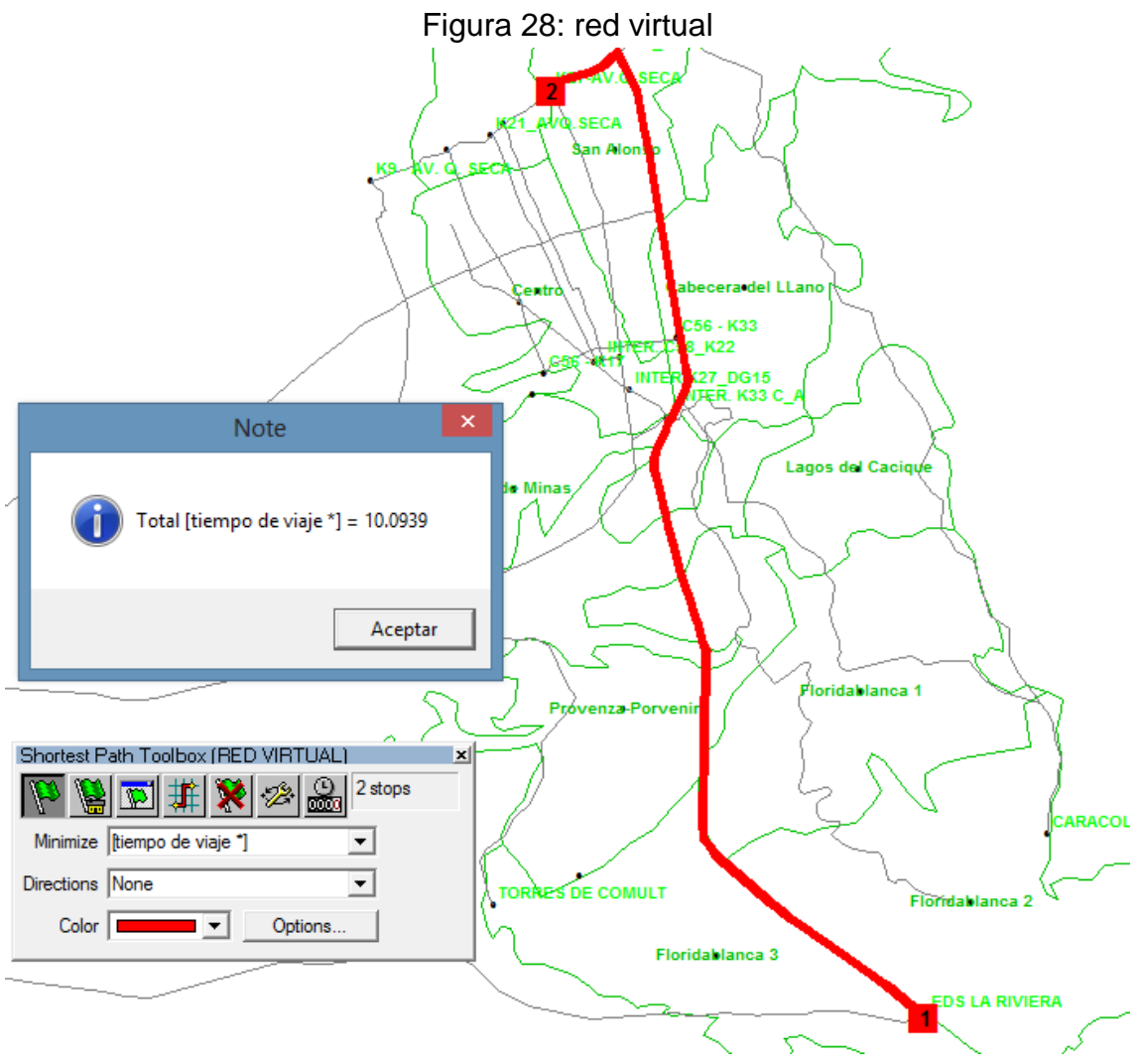

FUENTE: Propia (TransCAD)

Como se puede observar el tiempo de viaje sobre dicho corredor es de 20.9523 minutos en la red real, (ver figura 27) y para la red virtual el tiempo de viaje se reduce a 10.0939 minutos, (ver figura 28) tomando como nodo de inicio la coordenada geográfica que coincide con la estación de servicio la Riviera, y como destino la intersección de la k27 con Av. Quebrada Seca (mesón de los búcaro) como se había dicho anteriormente.

Desde el centroide de la zona Floridablanca 2 hasta el centroide deseado K27- AV. Q Seca (mesón de los búcaros) (Ver figura 29 y figura 30).

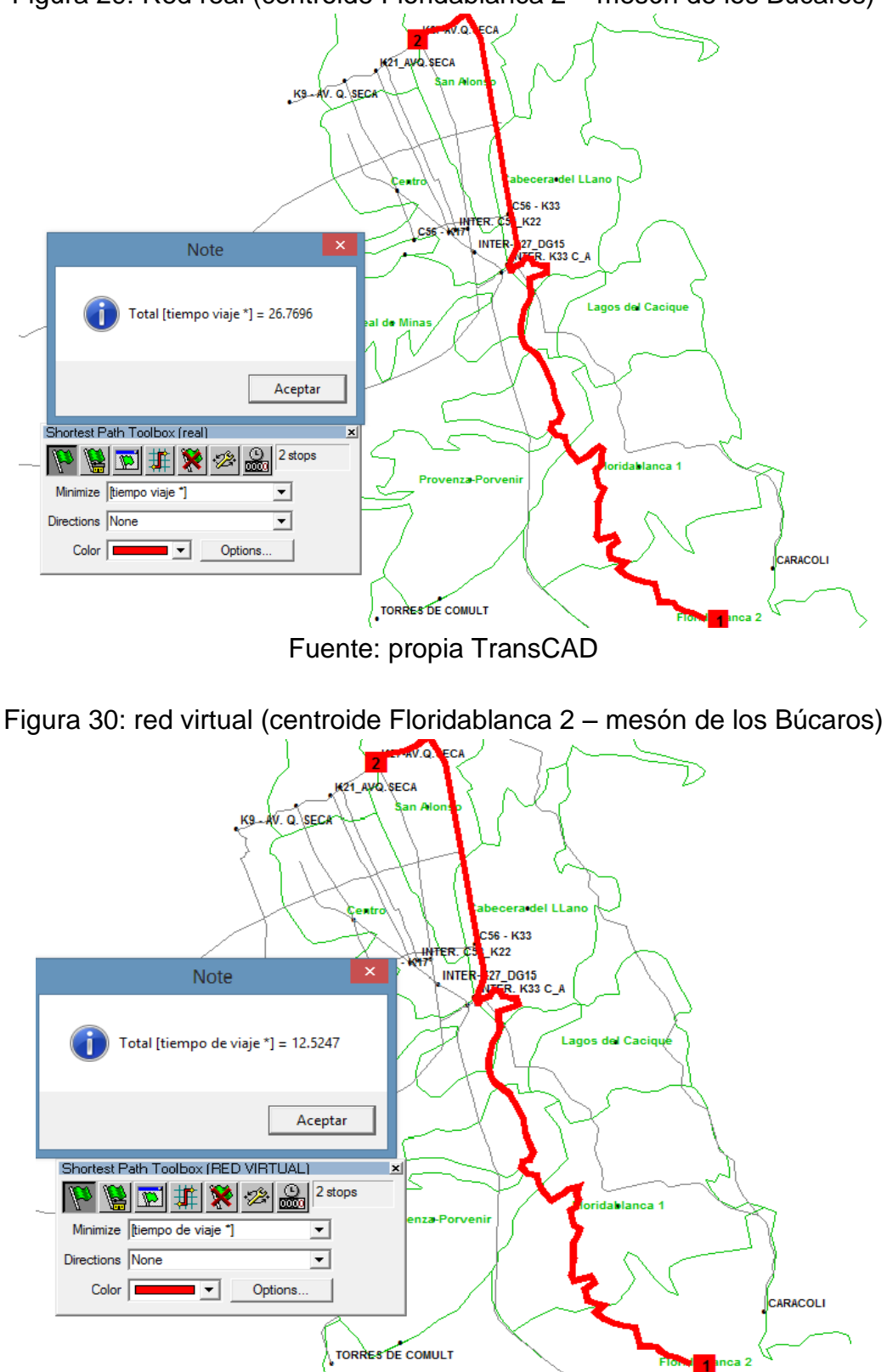

Figura 29: Red real (centroide Floridablanca 2 – mesón de los Búcaros)

Fuente: Propia (TransCAD)

Como se puede observar en la red real, (ver figura 29) una persona que desea movilizarse desde la zona de Floridablanca 2 hasta el destino deseado (mesón

de los búcaros) se tarda 26.7696 minutos, transitando por la carretera antigua para luego tomar la K33 y por ultimo girar a izquierda por la AV. Q. Seca hacia el destino de deseo. Por otro lado en la red virtual (ver figura 30) se observa que el tiempo de viaje desde y hacia los nodos anteriormente nombrados se obtiene un tiempo de viaje de 12.5247 minutos es decir se reduce en un 53.21%.

Desde el nodo caracolí hasta el centroide deseado K27-AV. Q Seca (mesón de los búcaros) (Ver figura 29 y figura 30).

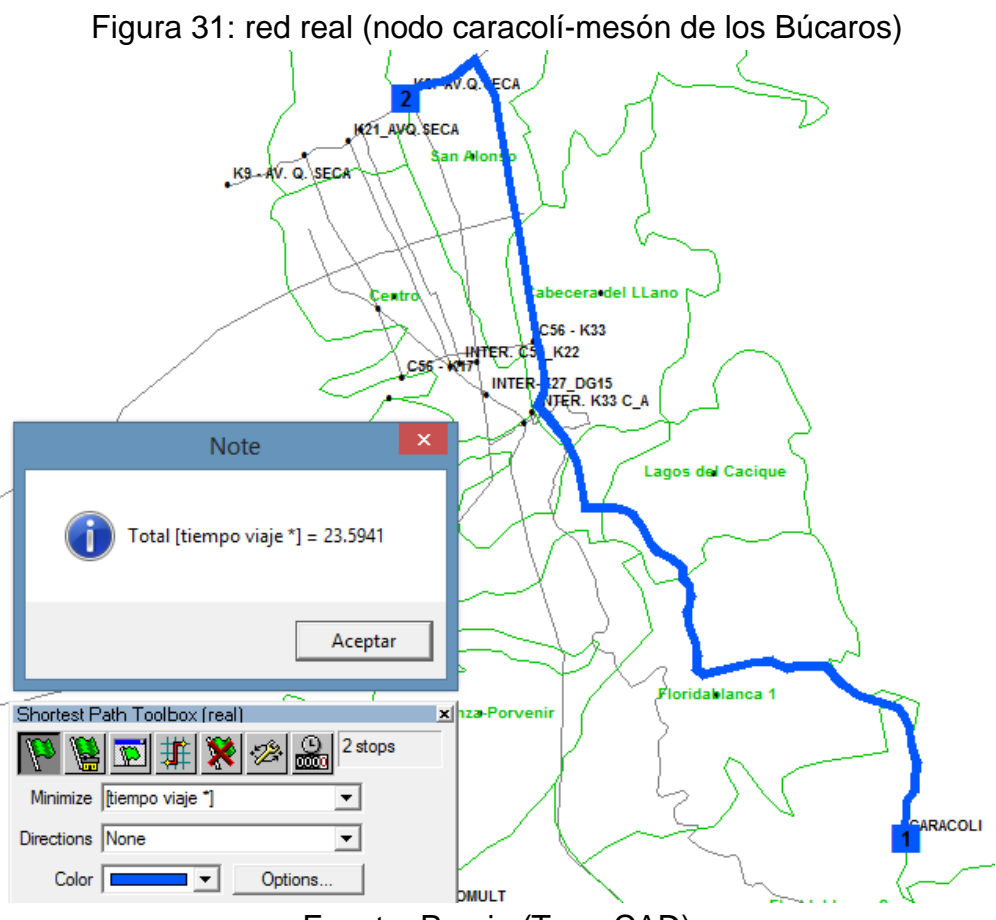

Fuente: Propia (TransCAD)

El tiempo de viaje implementado desde el nodo llamado caracolí hasta el mesón de los búcaros es de 23.5941 minutos para la red real, (ver figura 31) utilizando los siguientes arcos de la red, empezando por la transversal oriental hasta llegar a la K33 y luego girar a la izquierda por la AV. Q. Seca hasta llegar al mesón de los búcaros.

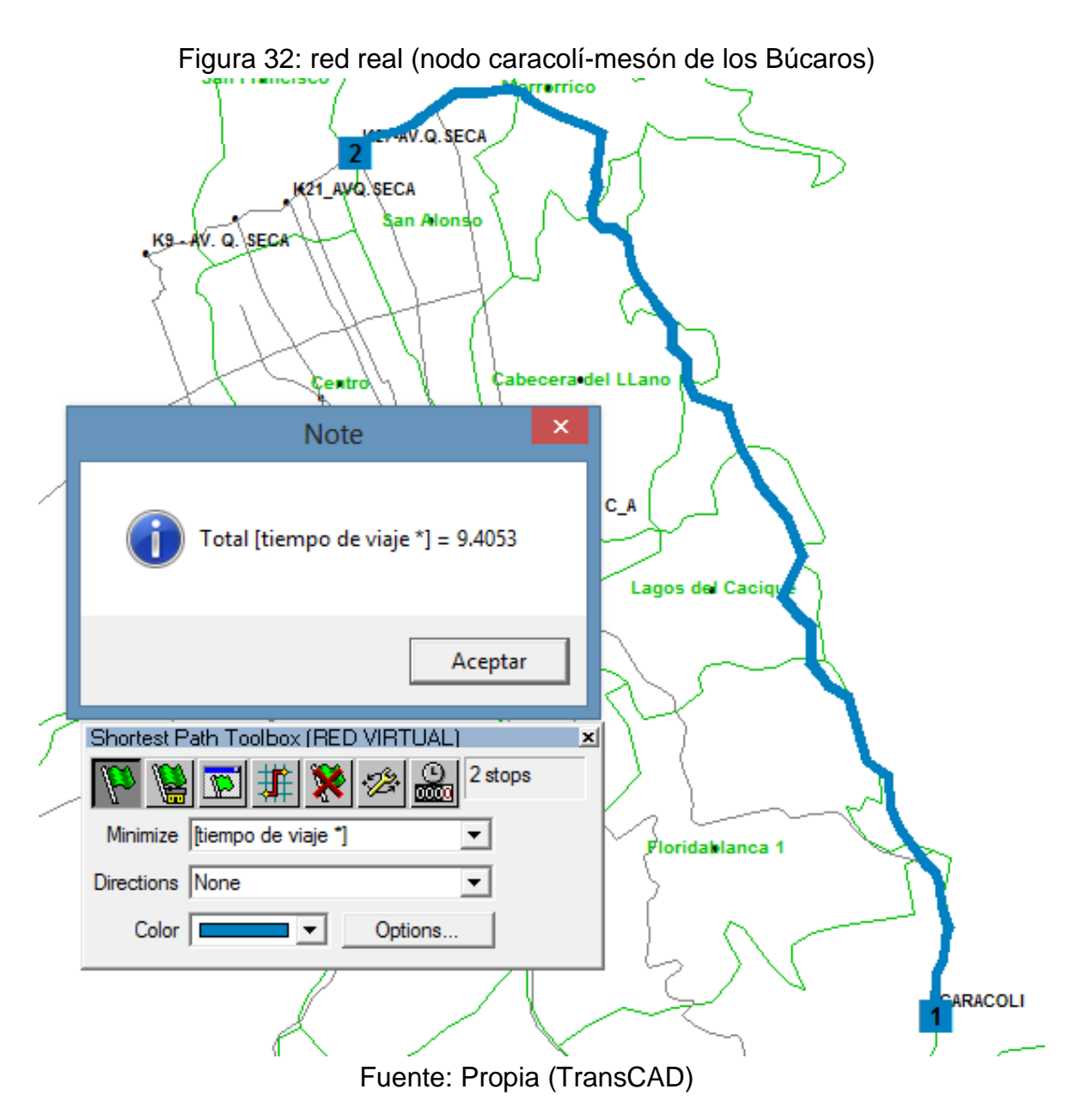

El tiempo de viaje empleado desde y hacia los nodos anteriormente mencionados es de 9.4053 minutos en la red virtual, (ver figura 32) es decir se reduce en un 60.13% el tiempo de viaje tomando el nuevo arco proyectado en el Plan Maestro de Movilidad de Bucaramanga 2010-2030 (Transversal de los Cerros).

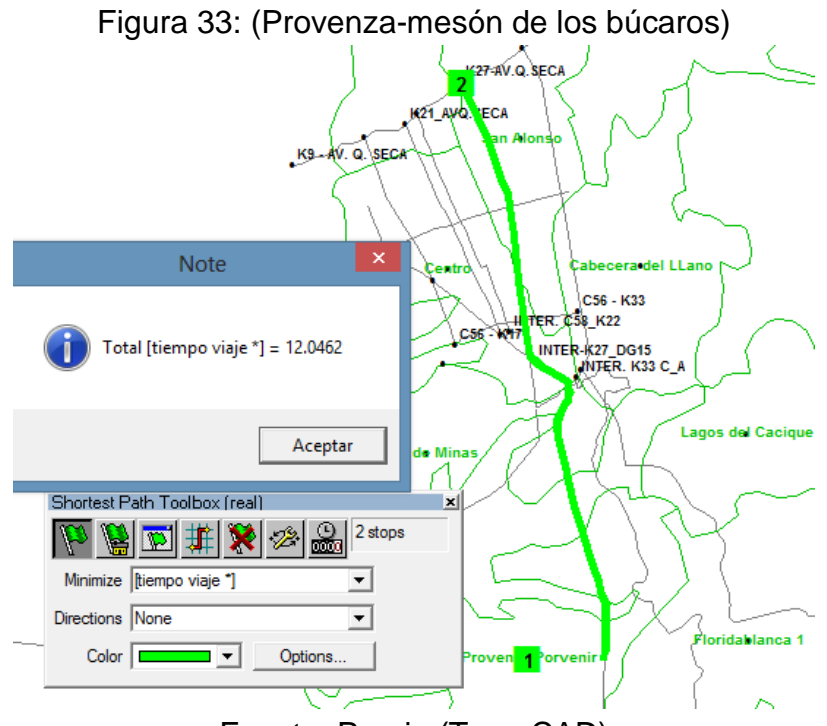

Fuente: Propia (TransCAD)

En la red real se puede observar que el tiempo de viaje empleado desde la zona de Provenza-Porvenir hasta el mesón de los Búcaros es de 12.0462 minutos. Este tiempo es a partir del arco de la vía principal Bucaramanga-Floridablanca (Ver figura 33).

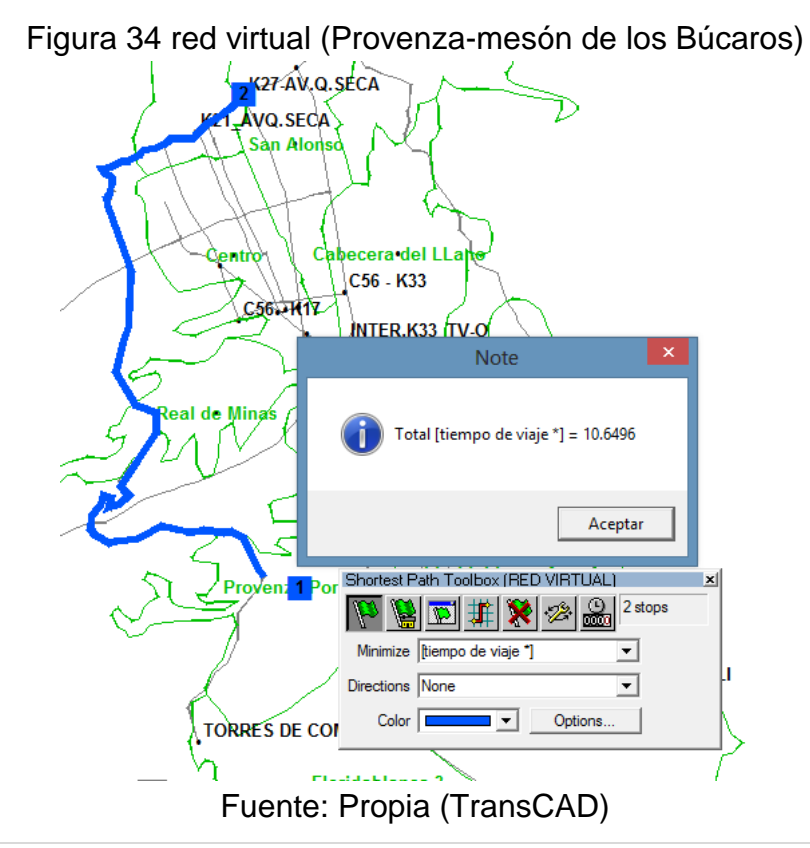

En la red virtual se tiene un tiempo de viaje de 10.6496 minutos, viajando a través de la ruta prevista por el Plan Maestro de Movilidad de Bucaramanga 2010-2030 (Transversal Norte-Sur), para luego tomar el viaducto de la novena, después girar a la izquierda y tomar la Av. Q. Seca hasta llegar al mesón de los Búcaros (Ver figura 34).

De este modo se calculó el tiempo de viaje para cada uno de los nodos y centroides de zonas propuestos tanto en la red real como en la red virtual.

# **6.2 Cálculo de las Isócronas**

Para el cálculo de las isócronas se utiliza el software de informática SURFER 8; a continuación se mostrará el procedimiento que se debe seguir para la implementación de dicho software.

Primero se debe tener una tabla de Excel con los datos de entradas que son las coordenadas geográficas (Ver Figura 35), las cuales el software utilizará para la creación de los mapas. En este caso se emplearan las coordenadas planas N-S y E-W de cada nodo propuesto en las redes y el tiempo de viaje que tarda una persona para ir desde el nodo de salida hasta el nodo deseado (mesón de los Búcaros).

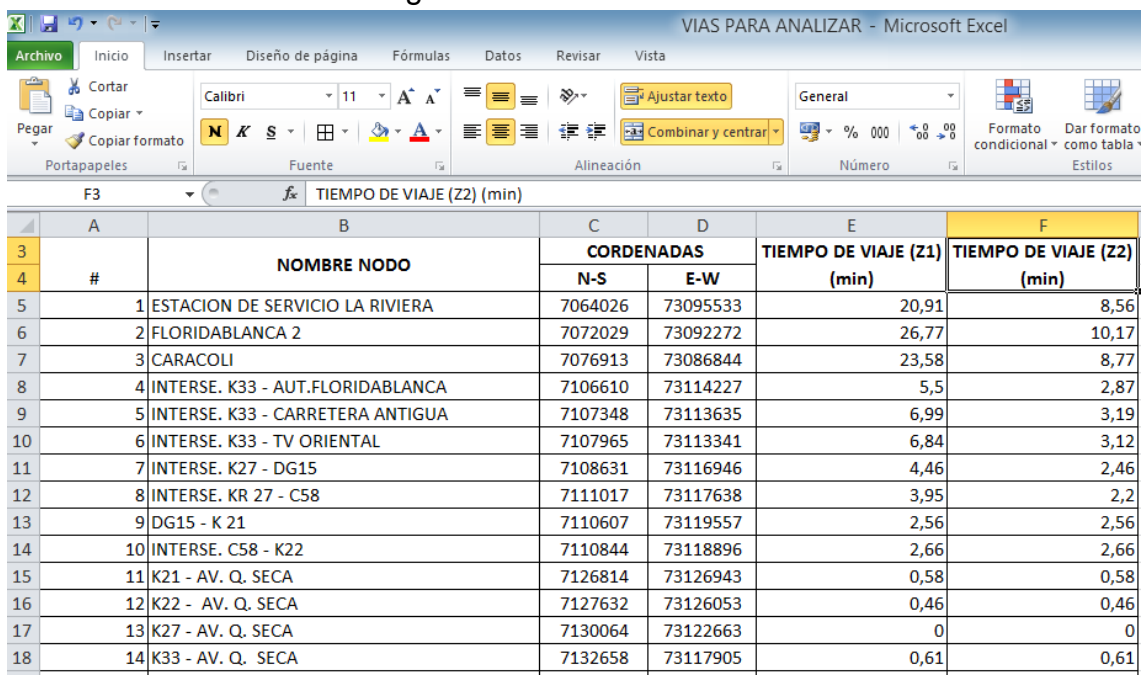

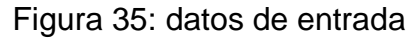

FUENTE: Propia (Excel)

El siguiente paso es abrir un archivo *NEW WORKSHEET* donde copian los datos de coordenadas y tiempos de viajes (Ver Figura 36).

| $\sim$                            |           |         |                  |                |       |   |   |   | Surfer - [Sheet1] |   |   |
|-----------------------------------|-----------|---------|------------------|----------------|-------|---|---|---|-------------------|---|---|
| File Edit Format Data Window Help |           |         |                  |                |       |   |   |   |                   |   |   |
| D 2 日 間 ⑤                         |           |         |                  |                |       |   |   |   |                   |   |   |
| 7064026<br>A1                     |           |         |                  |                |       |   |   |   |                   |   |   |
|                                   |           | A       | B                | C.             | D     | E | F | G | н                 | ı | J |
|                                   | L         |         | 7064026 73095533 | 20.91          | 8.56  |   |   |   |                   |   |   |
|                                   | 2         |         | 7072029 73092272 | 26.77          | 10.17 |   |   |   |                   |   |   |
|                                   | 3         | 7076913 | 73086844         | 23.58          | 8.77  |   |   |   |                   |   |   |
|                                   | 4         |         | 7106610 73114227 | 5.5            | 2.87  |   |   |   |                   |   |   |
|                                   | 5         |         | 7107348 73113635 | 6.99           | 3.19  |   |   |   |                   |   |   |
|                                   | 6         |         | 7107965 73113341 | 6.84           | 3.12  |   |   |   |                   |   |   |
|                                   | 7         | 7108631 | 73116946         | 4.46           | 2.46  |   |   |   |                   |   |   |
|                                   | 8         |         | 7111017 73117638 | 3.95           | 2.2   |   |   |   |                   |   |   |
|                                   | 9         | 7110607 | 73119557         | 2.56           | 2.56  |   |   |   |                   |   |   |
|                                   | 10        | 7110844 | 73118896         | 2.66           | 2.66  |   |   |   |                   |   |   |
|                                   | 11        |         | 7126814 73126943 | 0.58           | 0.58  |   |   |   |                   |   |   |
|                                   | 12        | 7127632 | 73126053         | 0.46           | 0.46  |   |   |   |                   |   |   |
|                                   | 13        | 7130064 | 73122663         | $\overline{0}$ | 0     |   |   |   |                   |   |   |
|                                   | 14        |         | 7132658 73117905 | 0.61           | 0.61  |   |   |   |                   |   |   |
|                                   | 15        | 7114849 | 73124829         | 6.14           | 2.31  |   |   |   |                   |   |   |
|                                   | 16        |         | 7125788 73130073 | 0.98           | 0.98  |   |   |   |                   |   |   |
|                                   | 17        |         | 7071823 73126766 | 18.67          | 10.35 |   |   |   |                   |   |   |
|                                   | 18        | 7123635 | 73135623         | 1.66           | 1.66  |   |   |   |                   |   |   |
|                                   | 19        | 7109824 | 73123078         | 8.01           | 5.36  |   |   |   |                   |   |   |
|                                   | 20        | 7112403 | 73113511         | 5.8            | 2.62  |   |   |   |                   |   |   |
|                                   | 21        | 7087135 | 73100306         | 15.42          | 6.36  |   |   |   |                   |   |   |
|                                   | 22        | 7068209 | 73110613         | 20.86          | 10.25 |   |   |   |                   |   |   |
|                                   | 23        |         | 7085819 73117418 | 12.06          | 8.39  |   |   |   |                   |   |   |
|                                   | 24        |         | 7101579 73125217 | 6.46           | 4.42  |   |   |   |                   |   |   |
|                                   | 25<br>oc. |         | 7103014 73100489 | 11.05          | 5.68  |   |   |   |                   |   |   |

Figura 36: archivo worksheet

FUENTE: Propia (SURFER8)

Luego el archivo *Sheet* lo guardamos como un archivo de datos *.dat\** con el nombre deseado (redes) y cerramos el *WorkSheet.*

Después de cerrar dicho archivo oprimimos el botón *Grid* en la barra de herramientas y seleccionamos el botón *Data* y elegimos el archivo *.dat\** guardado anteriormente (Ver figura 37).

# Figura 37: Grid red real

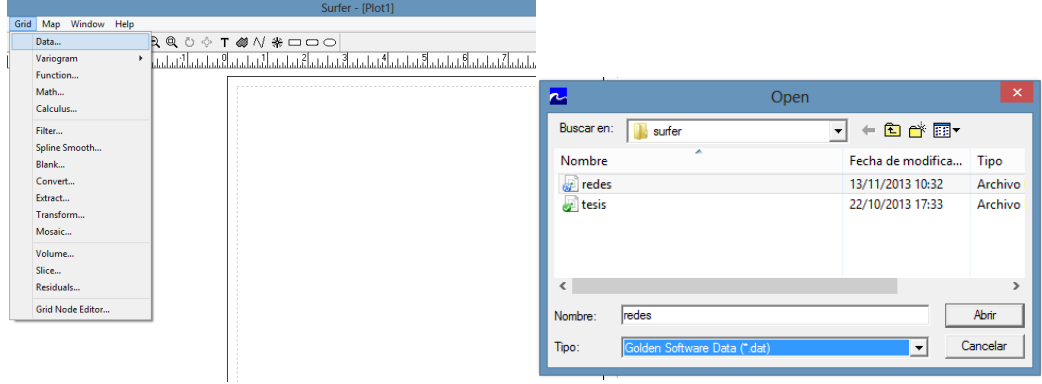

FUENTE: Propia (SURFER8)

Luego de seleccionar el archivo *Grid* se abre una nueva ventana donde seleccionamos las coordenadas cartesianas de cada columna de datos, en nuestro caso el eje X lo tomará la columna B, el eje Y lo tomará la columna A y el eje Z lo tomarán las columnas C y D que son los tiempos de viajes de las redes real y virtual y oprimimos la tecla "OK" (Ver figura 38).

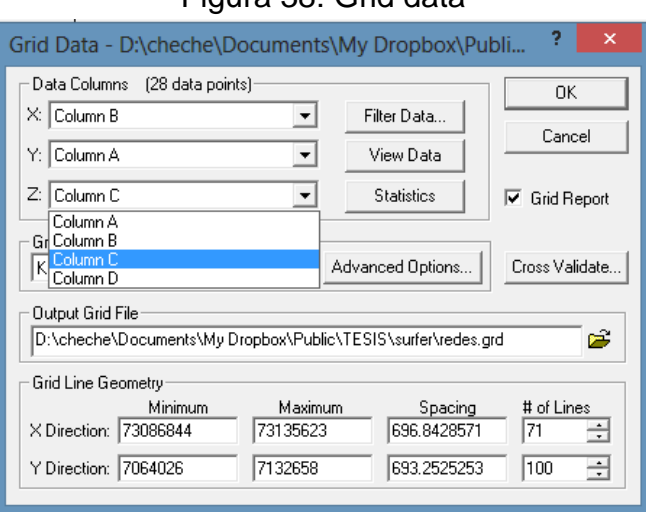

Figura 38: Grid data

Inmediatamente se genera un archivo llamado *Gridding Report* el cual es guardado con el nombre de *report 2* (Ver figura 39).

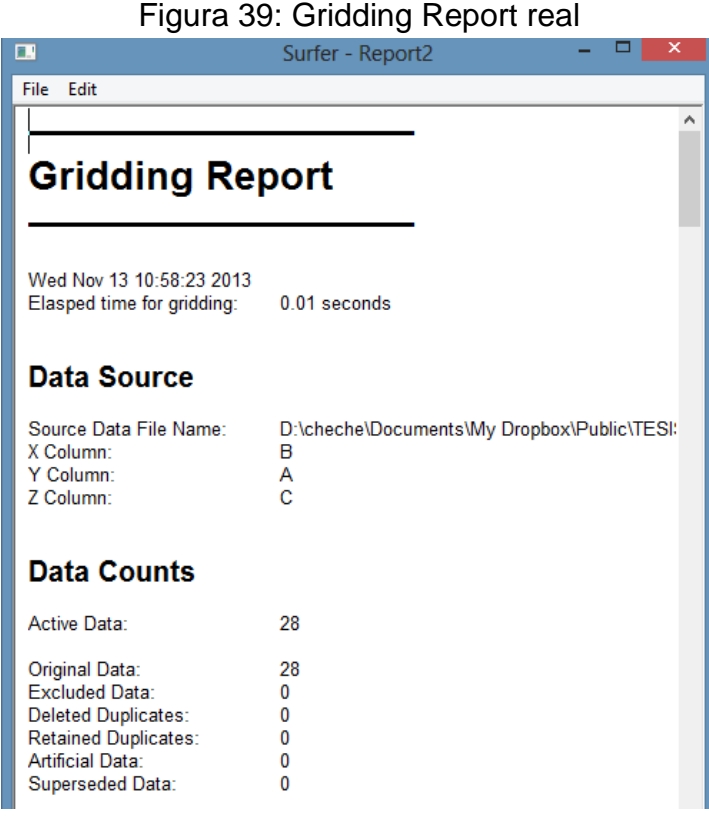

FUENTE: Propia (SURFER 8)

Luego de completar el *Grid*, vamos a la barra de herramientas en la opción *Map* seleccionamos el botón de *Contour Map* y después *New Contour Map* y elegimos el archivo *.dat\** guardado anteriormente, en este caso redes (Ver figura 40).

Fuente: Propia (SURFER 8)

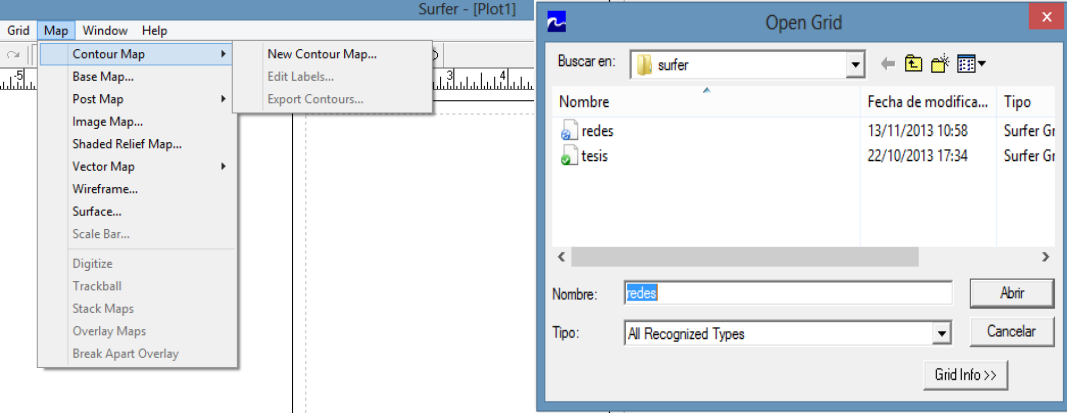

# Figura 40: (creación New Contour Map)

FUENTE: Propia (SURFER 8)

De esta forma obtenemos las Isócronas (Ver figura 41).

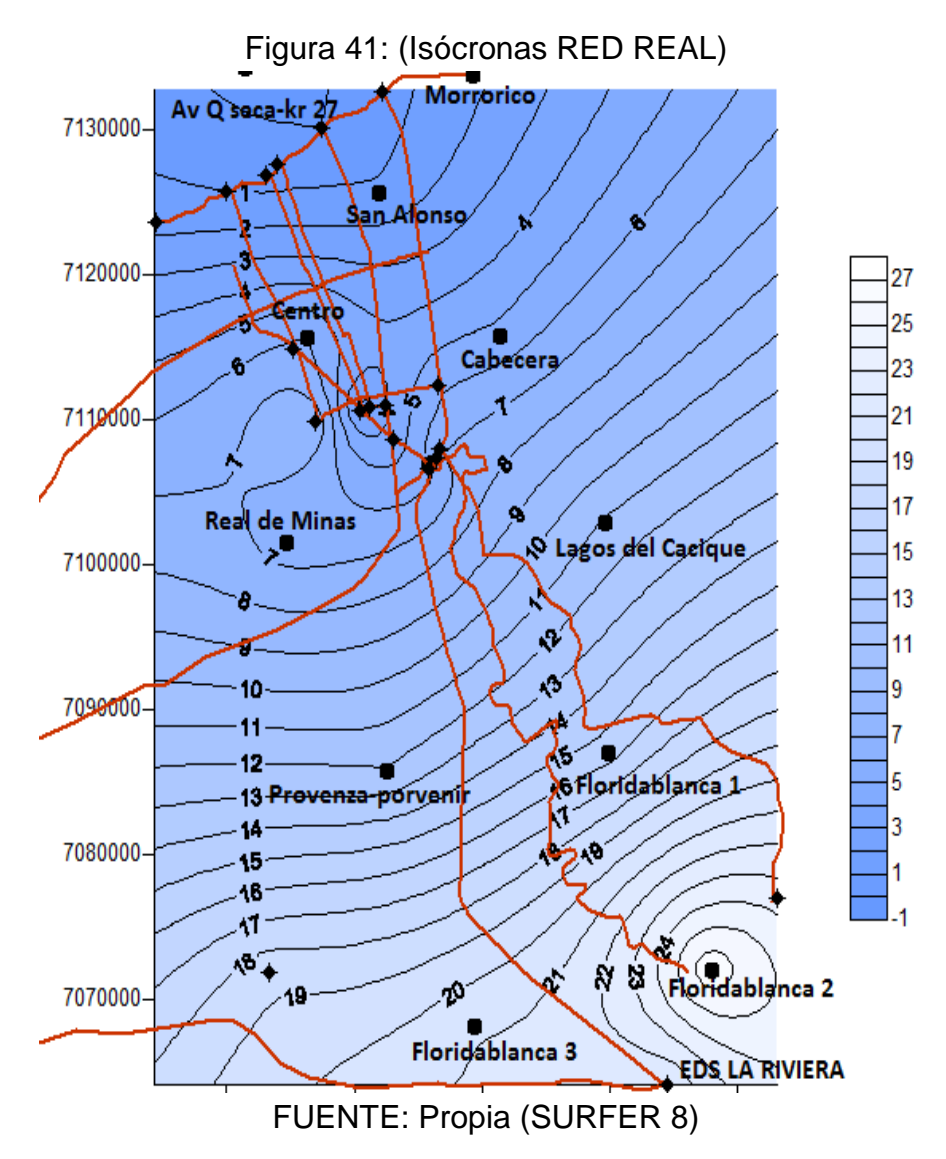

De igual forma se obtiene las isócronas para la red virtual que a continuación se describe dicho procedimiento.

Para el cálculo de dichas isócronas se utiliza el mismo archivo *\*.dat* que se utilizó para las isócronas de la red real.

Empezamos dando click en *Grid* y luego en *Data* para seleccionar el archivo *\*.dat* llamado en este caso *REDES,* como se observa en la figura (Ver figura 42).

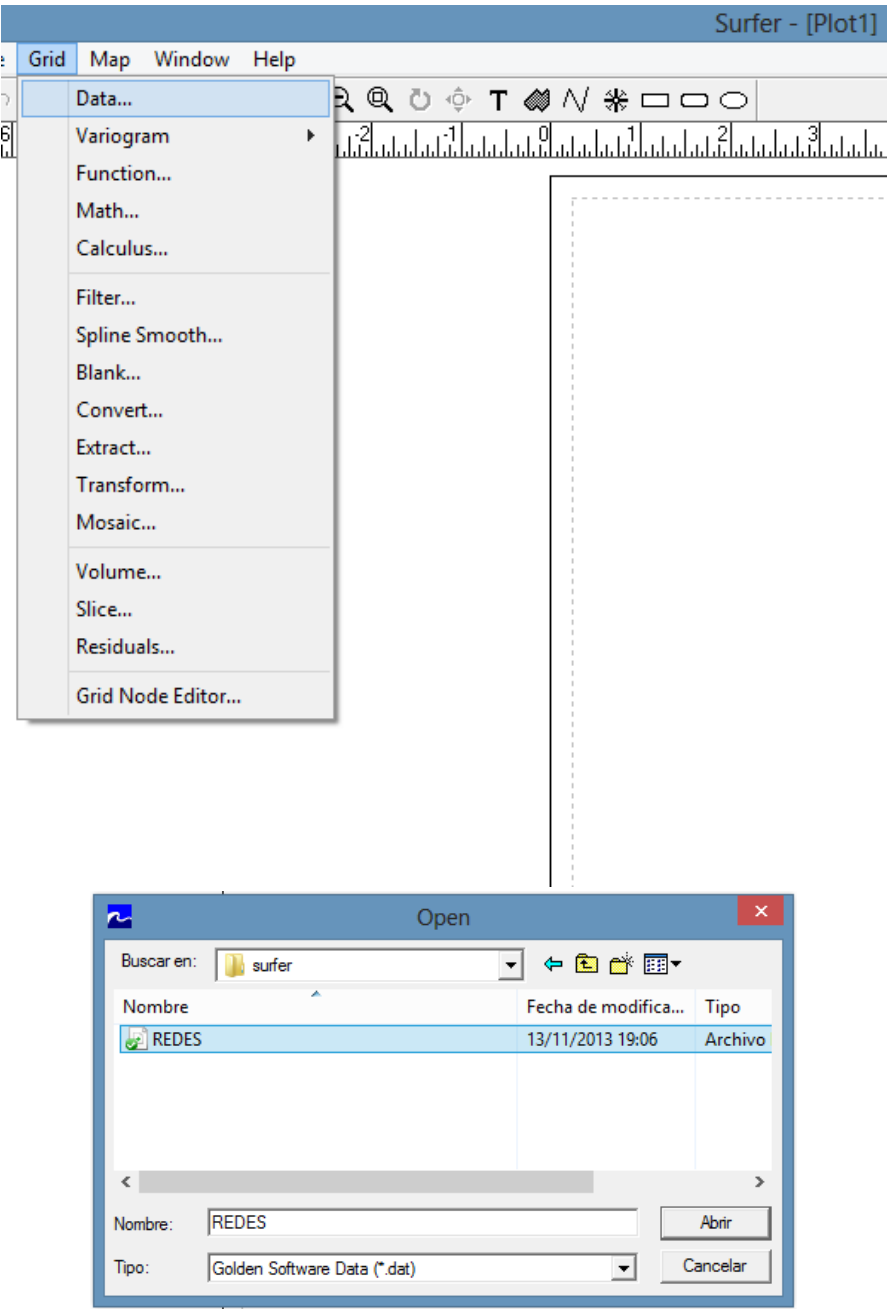

FIGURA 42: Grid red virtual

FUENTE: Propia, Surfer 8

Luego de abrir el archivo *Grid* se despliega la ventana donde seleccionamos las coordenadas cartesianas de cada columna de datos, en nuestro caso el eje X lo tomará la columna B, el eje Y lo tomará la columna A y el eje Z lo tomarán

las columnas D que son los tiempos de viajes de la red virtual y oprimimos la tecla "OK" (Ver figura 43).

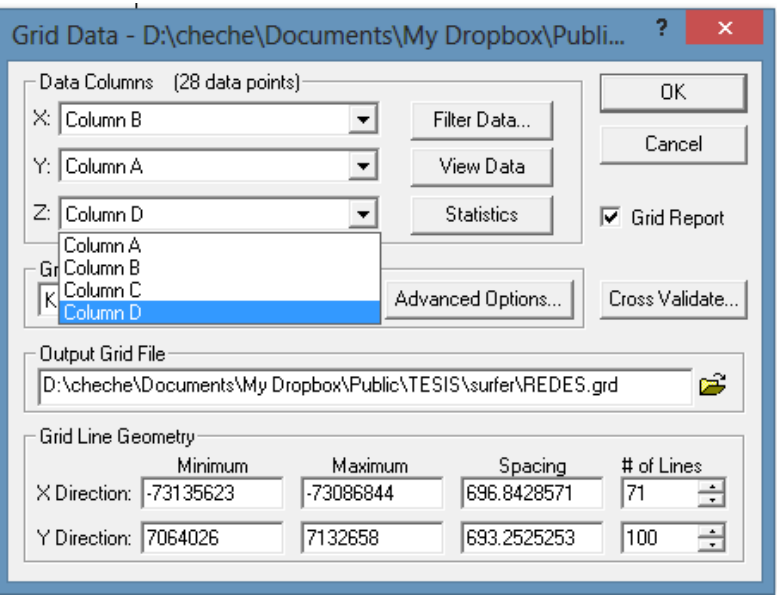

Figura 43: Grid data red virtual

FUENTE: Propia (Surfer 8)

Inmediatamente se genera un archivo llamado *Gridding Report* el cual es guardado con el nombre de *report 2* (Ver figura 44).

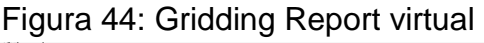

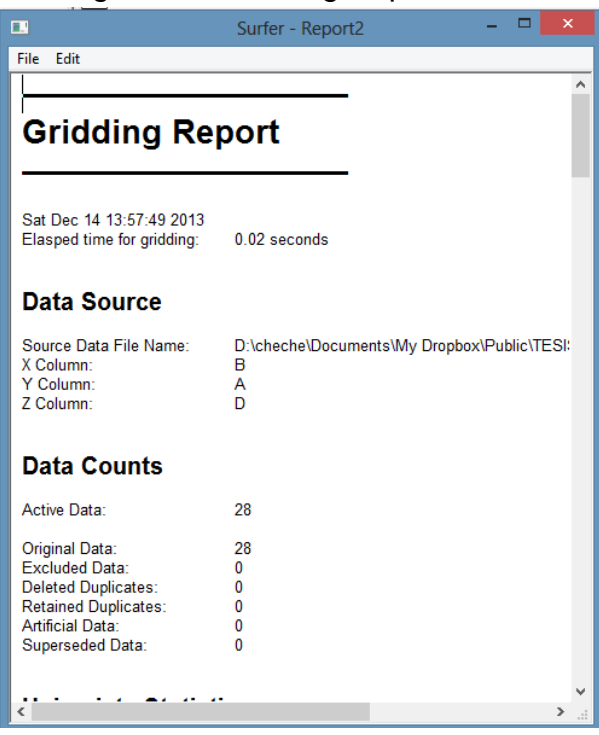

FUENTE: Propia (Surfer 8)

Luego de completar el *Grid*, vamos a la barra de herramientas en la opción *Map* seleccionamos el botón de *Contour Map* y después *New Contour Map* y

elegimos el archivo *.dat\** guardado anteriormente, en este caso redes (Ver figura 45).

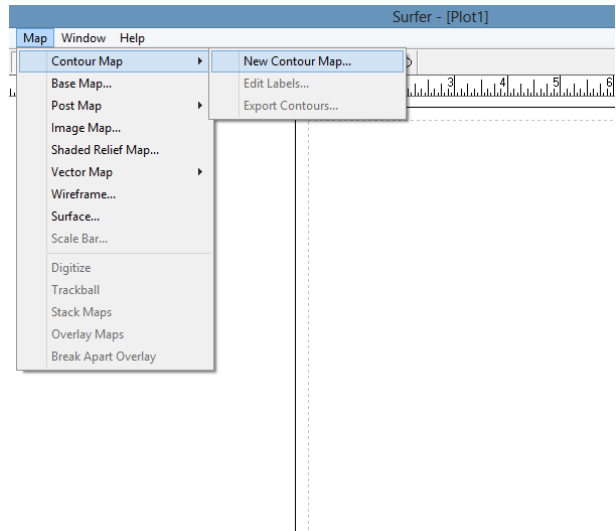

Figura 45: creación de New Contour Map

FUENTE: Propia (Surfer 8)

De esta forma obtenemos las Isócronas (Ver figura 46).

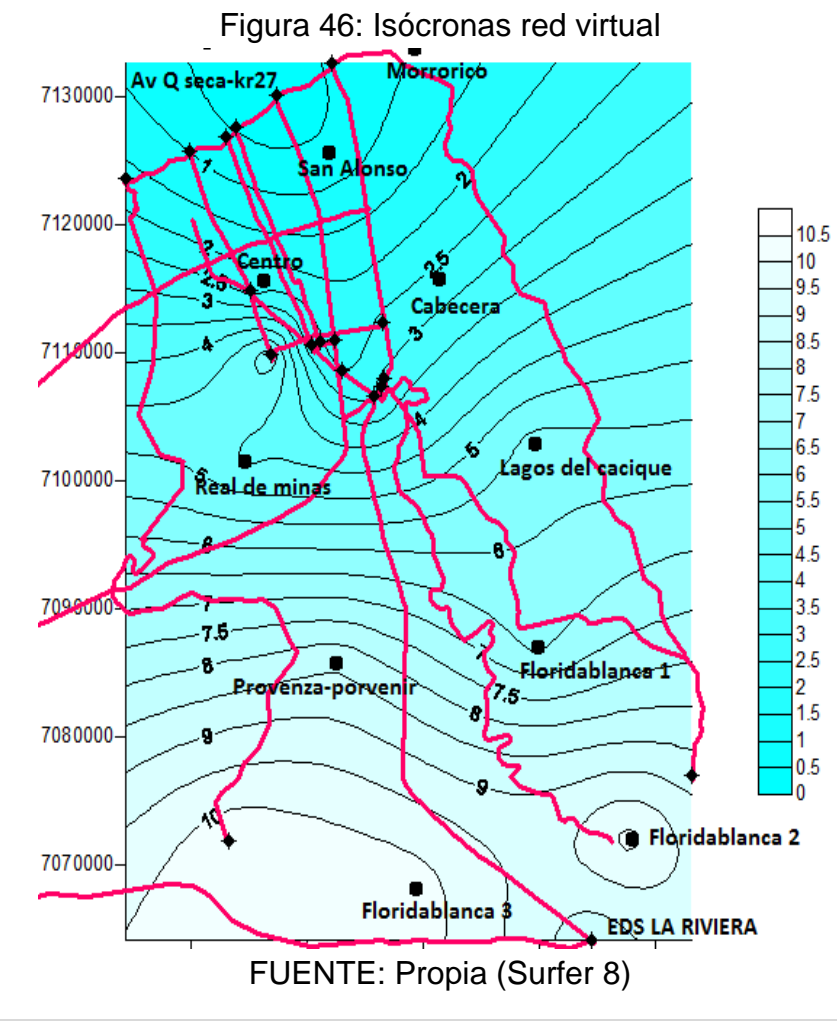

## **7. DESARROLLO DEL TRABAJO**

Basados en textos, estudios y proyectos realizados anteriormente los cuales ayudaron a profundizar en el tema de estudio, el cual es poco común en la ciudad de Bucaramanga donde se realizará el proyecto, con la información recolectada damos inicio a la investigación propia con la ayuda de los software TransCAD y SURFER 8 con los cuales se modelarán las situaciones reales y virtuales de la red vial de Bucaramanga.

Este proyecto tiene como base la optimización de los tiempos de viajes empleados por las personas que se movilizan desde un punto a otro, para esto fue necesario plasmar sobre grafos una malla vial existente (red real) y una posible mejora de dicha red (red virtual). Para la realización de la investigación fue necesario crear alguna característica de cada red como velocidad de viaje, carriles, tiempos reales de viajes, entre otros.

Con dichas características se calcularán algunos factores propios de la accesibilidad tales como indicadores de conexión, indicadores conectividad, indicadores de accesibilidad y por últimos las curvas isócronas.

A continuación se desarrollarán cada uno de los puntos necesarios para cumplir cada uno de los objetivos de este proyecto.

#### **7.1 Análisis sistémico de la red**

Para este estudio se realizó por medio del carro flotante, en el cual se obtuvo como resultado las siguientes velocidades de operaciones en horas pico de las principales vías del área metropolitana de Bucaramanga que comunican la zona de Floridablanca con el casco urbano de Bucaramanga, estas velocidades incluyen los tiempos de semáforo, (Ver tabla 1).

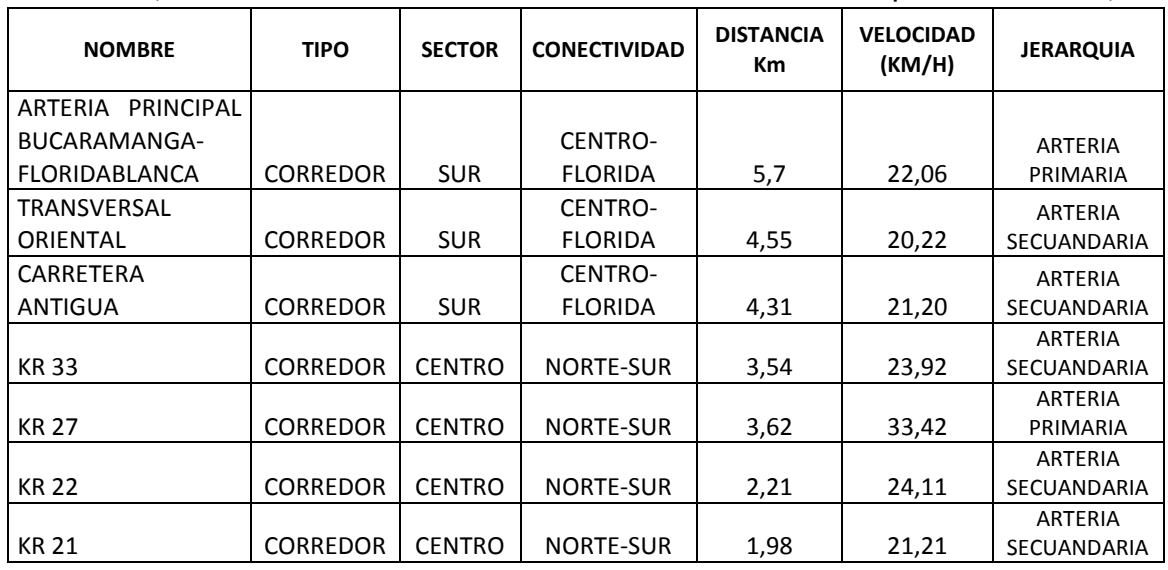

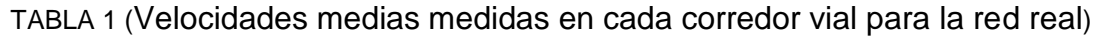

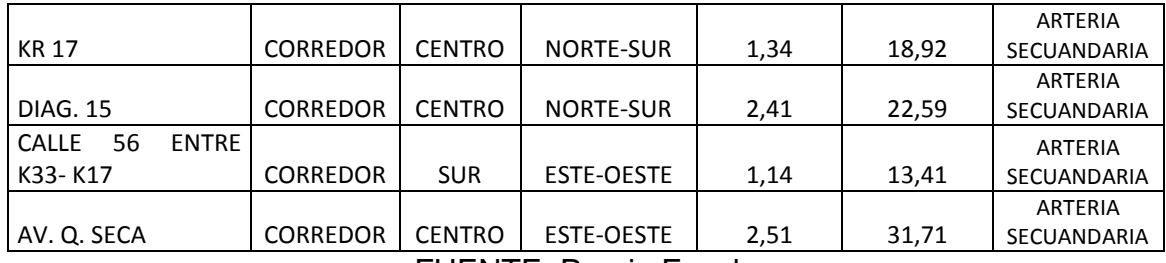

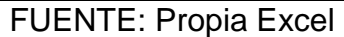

Las velocidades de operación para la red virtual fueron tomadas de acuerdo a las velocidades de diseño según su jerarquía y número de carriles por sentido estipulado en el Plan Maestro de Movilidad de Bucaramanga 2010-2030.

Para las arterias cuyo tráfico se encuentra regulado por semáforos, la velocidad de operación es menor a la de diseño, ya que se tuvo en cuenta los tiempos de cada semáforo (Ver tabla 2).

TABLA 2 (corredores viales e intersecciones previstos en el PMMB 2010-2030 y velocidades medias de operación en cada corredor para la red virtual).

| <b>NOMBRE</b>                                                             | <b>TIPO</b>         | <b>SECTOR</b>    | <b>CONECTIVIDAD</b>       | <b>DISTANCIA</b><br>Кm | <b>VELOCIDAD</b><br>(KM/H) | <b>JERARQUIA</b>              |
|---------------------------------------------------------------------------|---------------------|------------------|---------------------------|------------------------|----------------------------|-------------------------------|
| TRANSVERSAL                                                               |                     |                  | CENTRO-                   |                        |                            | <b>ARTERIA</b>                |
| ORIENTAL                                                                  | <b>CORREDOR</b>     | <b>SUR</b>       | <b>FLORIDA</b>            | 4,55                   | 50                         | SECUANDARIA                   |
| <b>KR33</b>                                                               | <b>CORREDOR</b>     | <b>CENTRO</b>    | <b>NORTE-SUR</b>          | 3,54                   | 30                         | ARTERIA<br>SECUANDARIA        |
| <b>KR 27</b>                                                              | <b>CORREDOR</b>     | <b>CENTRO</b>    | <b>NORTE-SUR</b>          | 3,62                   | 40                         | ARTERIA<br>PRIMARIA           |
| <b>KR 22</b>                                                              | <b>CORREDOR</b>     | <b>CENTRO</b>    | NORTE-SUR                 | 2,21                   | 30                         | ARTERIA<br>SECUANDARIA        |
| <b>KR 21</b>                                                              | <b>CORREDOR</b>     | <b>CENTRO</b>    | NORTE-SUR                 | 1,98                   | 30                         | <b>ARTERIA</b><br>SECUANDARIA |
| <b>KR 17</b>                                                              | <b>CORREDOR</b>     | <b>CENTRO</b>    | NORTE-SUR                 | 1,34                   | 30                         | ARTERIA<br>SECUANDARIA        |
| <b>DIAG. 15</b>                                                           | <b>CORREDOR</b>     | <b>CENTRO</b>    | <b>NORTE-SUR</b>          | 2,41                   | 35                         | ARTERIA<br>SECUANDARIA        |
| CALLE 56 ENTRE K33-<br>K17                                                | <b>CORREDOR</b>     | <b>SUR</b>       | <b>ESTE-OESTE</b>         | 1,14                   | 35                         | ARTERIA<br>SECUANDARIA        |
| AV. Q. SECA                                                               | <b>CORREDOR</b>     | <b>CENTRO</b>    | <b>ESTE-OESTE</b>         | 2,51                   | 40                         | <b>ARTERIA</b><br>SECUANDARIA |
| <b>TNS</b><br><b>TRAMO</b><br>3B<br>PUENTE LA 9na                         | <b>CORREDOR</b>     | <b>OCCIDENTE</b> | CENTRO-<br><b>FLORIDA</b> | 1,24                   | 50                         | ARTERIAL<br><b>SECUNDARIA</b> |
| <b>TNS</b><br><b>TRAMO</b><br>3A<br>INTERCAMBIADOR CLL<br>45 KR 9         | <b>INTERSECCION</b> | <b>OCCIDENTE</b> | CENTRO-<br><b>FLORIDA</b> |                        |                            | ARTERIAL<br>SECUNDARIA        |
| <b>TRAMO</b><br>3C<br><b>TNS</b><br><b>INTERCAMBIADOR</b><br><b>MUTIS</b> | <b>INTERSECCION</b> | <b>OCCIDENTE</b> | CENTRO-<br><b>FLORIDA</b> |                        |                            | ARTERIAL<br><b>SECUNDARIA</b> |
| TNS TRAMO 2 AV. Q.<br>SECA K9                                             | <b>CORREDOR</b>     | <b>OCCIDENTE</b> | CENTRO-<br><b>FLORIDA</b> | 0,47                   | 50                         | ARTERIAL<br><b>SECUNDARIA</b> |
| TNS TRAMO 4 mutis<br><b>CORREDOR</b>                                      |                     | <b>OCCIDENTE</b> | CENTRO-<br><b>FLORIDA</b> | 1,1                    | 50                         | ARTERIAL<br><b>SECUNDARIA</b> |
| TNS TRAMO 5 cancha<br><b>CORREDOR</b><br>de softball-terminal             |                     | <b>SUR</b>       | CENTRO-<br><b>FLORIDA</b> | 0,84                   | 50                         | ARTERIAL<br>SECUNDARIA        |
| TNS TRAMO 6A                                                              | <b>CORREDOR</b>     | <b>SUR</b>       | CENTRO-<br><b>FLORIDA</b> | 2,83                   | 50                         | ARTERIAL<br>SECUNDARIA        |

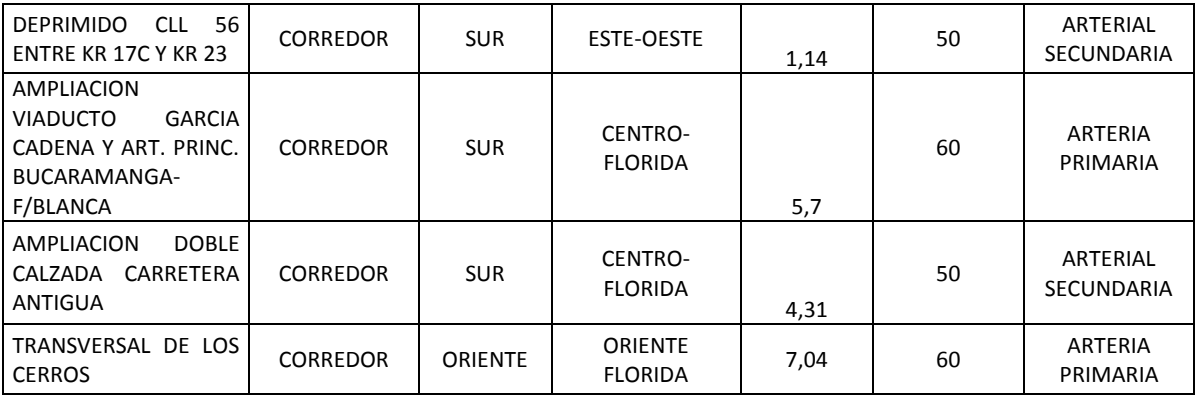

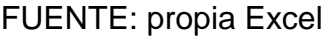

## **7.2 Descripción de la red real y la red virtual**

Con base en el estado actual de la malla vial del área metropolitana de Bucaramanga, se derivó un grafo sobre la malla vial del área de estudio, trazando arcos sobre las arterias y vías principales y suponiendo nodos en los centroides de las zonas con más afectación en el transporte de la ciudad.

De acuerdo con lo anterior se establecieron 28 nodos y 6 arcos formando la red principal del estudio, para encontrar la distancia relativa entre nodos. La red virtual consiste en modelar cada una de las arterias principales partiendo de las futuras inversiones previstas en el Plan Maestro de Movilidad de Bucaramanga  $2010 - 2030$ .

## **7.2.1 Red real**

En la red real de la figura 47 se representan cada una de las arterias principales de la malla vial del área metropolitana de Bucaramanga y el tipo de congestión que presenta.

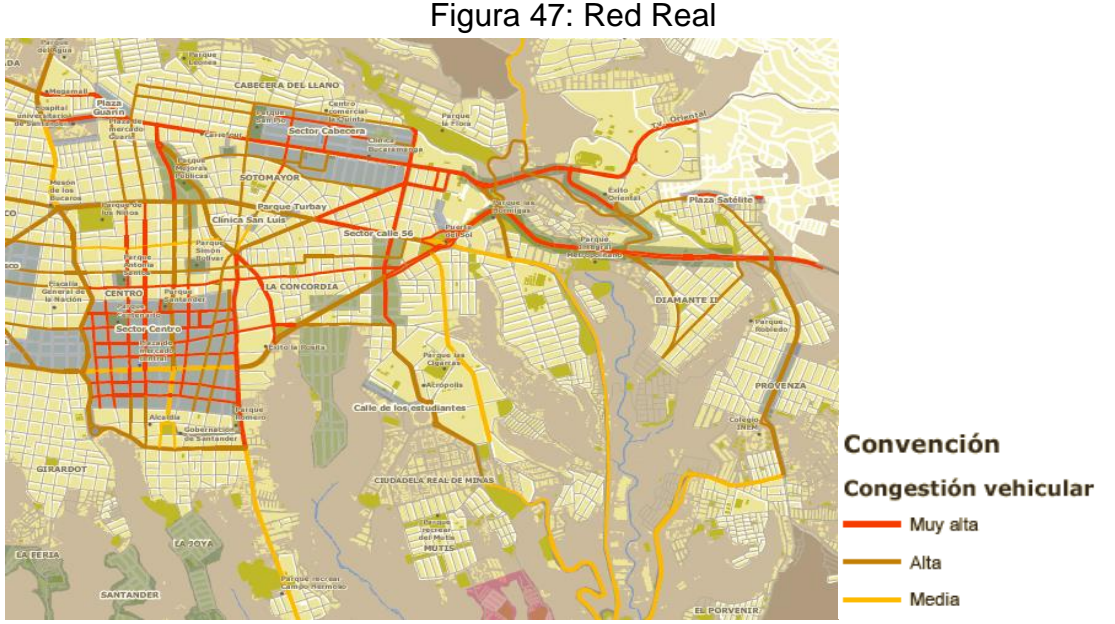

FUENTE: PMMB 2010-2030

En la figura anterior se observa que la mayor congestión se presenta, en la arteria principal que comunica a Bucaramanga-Floridablanca, Tv Oriental, carrera 33, carrera 27, carrera 21, calle 45 y calle 56; las cuales fueron objeto principal de la investigación.

# **7.2.2 Red virtual**

En la red virtual se consideran las inversiones previstas para la red real, las cuales incluyen construcción de vías alternas (carretera de los cerros, Transversal Norte-Sur y el viaducto de la novena) y ampliación de las vías actuales (carretera antigua, Tv oriental, viaducto García Cadena). (Ver figura 48)

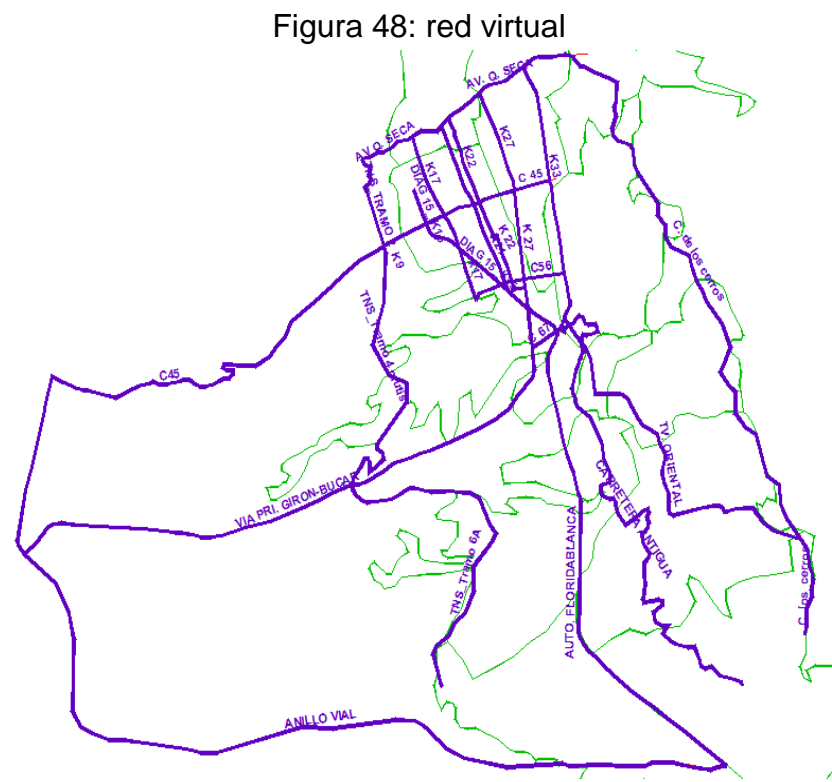

FUENTE: Propia (TransCAD)

## **7.3 Análisis de la relación entre la red y su territorio**

# **7.3.1 Según los tipos de relaciones en el territorio**

**Ubicuidad***:* las redes planteadas (real y virtual) si presenta esta característica, ya que existe conectividad independientemente del nodo utilizado.

**Inmediatez:** se puede observar que para llegar de un nodo a otro es necesario utilizar más de un arco, por esta razón se considera que no existe este elemento.

**Instantaneidad:** para la malla vial en estudio no existe esta característica, ya que existen diversas rutas de llegar a un punto determinado con diferentes tiempos de viaje.

#### **7.3.2 Según la inserción de la red real al territorio**

**Morfología:** La malla vial del área metropolitana de Bucaramanga ha sido trazada de tal forma que se puedan comunicar todas las zonas importantes, aunque hay barrios los cuales se encuentran con poco acceso.

**Infraestructura:** la infraestructura de esta malla se encuentra operada y mantenidas por las secretarias de planeación de cada municipio de forma directa, o de forma indirecta por medio de concesiones.

**Funcionalidad**: Por tratarse de una malla vial su principal funcionalidad es permitir el flujo vehicular de una forma cómoda, rápida y segura para todos los vehículos y permitir la conexión entre las diferentes zonas del área metropolitana de Bucaramanga.

**Modo de regulación**: En el presente caso corresponde a los municipios que conforman el área metropolitana de Bucaramanga la regulación de esta malla.

**Territorialidad:** En el presente trabajo se analiza una malla vial tipo urbana, la cual representa gran parte del territorio.

En este caso solo se modificará una pequeña parte de las vías de acceso al casco urbano de Bucaramanga y principalmente a su zona comercial.

## **7.3.3 Indicadores de cobertura de la red**

**Extensión:** La longitud total de la malla vial es de 512 km, las cuales se clasifican en nacional, arterial y local. De este total 13 km son nacionales. 117 km son arteriales que a su vez se distribuyen de la siguiente forma 28 km arteria primaria, 39 km arteria secundaria y 50 km arteria terciaria. La red local consta de 382 km las cuales de distribuyen de la siguiente forma, 97 km local nivel 1 y 285 km local nivel 2. La longitud total de objeto del estudio actual se describió anteriormente. (Ver tabla 1)

**Densidad real o territorial:** El área metropolitana de Bucaramanga se encuentra conformada por los municipios de Bucaramanga; Floridablanca, Piedecuesta y Girón; contando con un área total de 1,479 km<sup>2</sup>. Por tal razón el área de estudio cuenta con una densidad vial total de 0.35 km/km<sup>2</sup> de superficie.

## **7.4 Análisis de carácter retístico**

#### **7.4.1 Análisis del carácter cinético**

Dada la complejidad de la red real y teniendo en cuenta que se encuentra en una zona urbana no es posible estandarizar las velocidades manejadas en cada vía.

Por lo anterior el tiempo de viaje se obtuvo mediante estudios de velocidades en campo y a través del software TransCAD.

Con respecto a la red virtual las velocidades utilizadas fueron tomadas del PMMB 2010-2030 según la velocidad de diseño dependiendo de la jerarquía y números de carriles de cada vía, en los sectores semaforizados se tuvo en cuenta los tiempos en rojos. (Ver tabla 2)

#### **7.4.2 Análisis de la topología de la red**

La teoría de grafos nos permite modelar trayectos ideales a partir de los diferentes nodos; tal como se muestra en los grafos para la red real y virtual de las figuras 49 y 50.

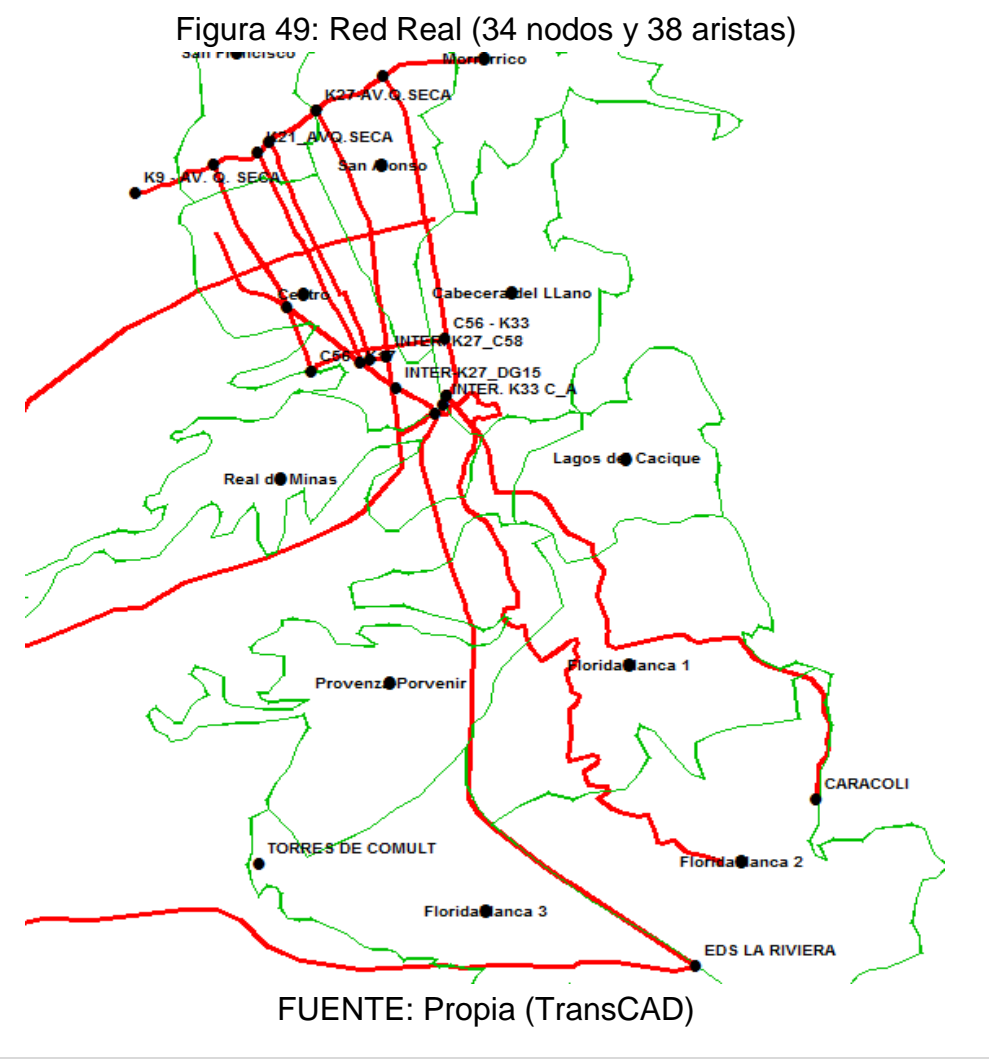

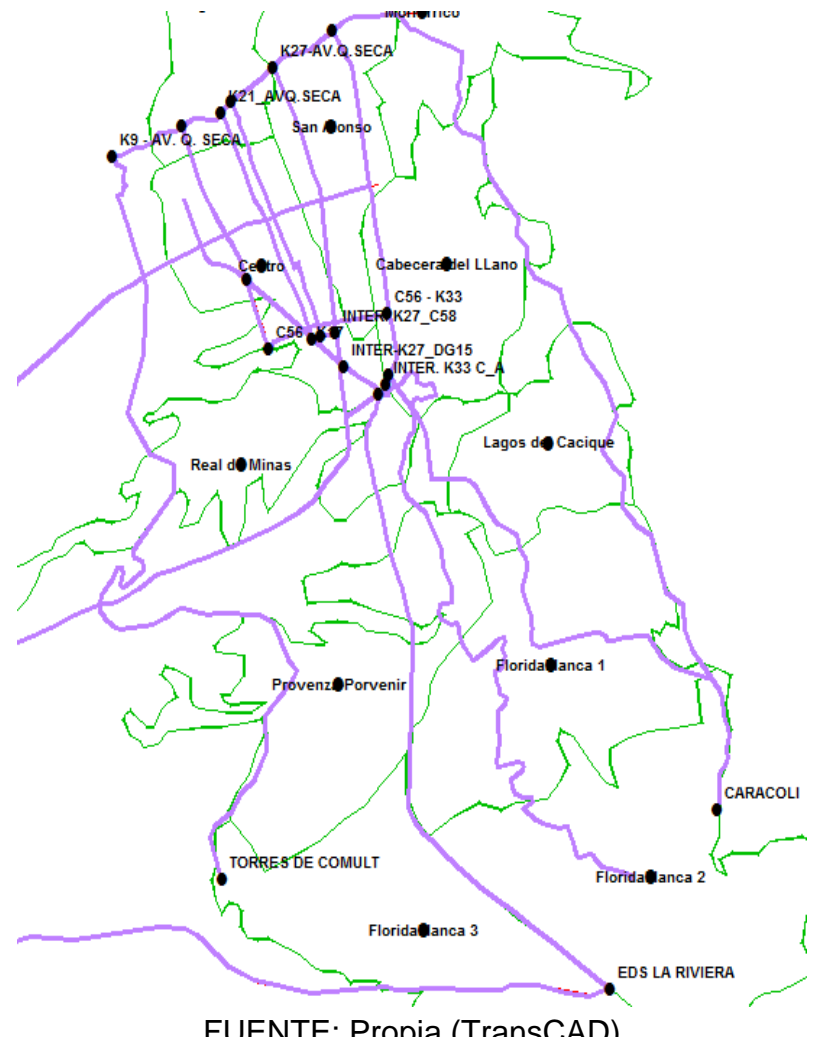

Figura 50: Red Virtual (36 nodos y 42 aristas)

FUENTE: Propia (TransCAD)

## **Indicadores de conexión**

#### **Red Real:**

Indice  $\beta$  de Kansky: a  $\frac{a}{n} = \frac{3}{3}$  $\frac{36}{34}$  =

## **Red Virtual:**

$$
\text{Indice } \beta \text{ de Kansky: } \beta = \frac{a}{n} = \frac{42}{36} = 1,67
$$

Dónde: a es el número de aristas y n es el número de nodos.

Como se puede observar en los resultados anteriores, la red virtual presenta un índice de Kansky  $\beta$  mayor que la red real, lo que indica que tiene mayor complejidad y a su vez mayor conectividad.

Longitud media de aristas (índice  $\eta$ ).

#### **Red Real:**

Índice η:  $η = \frac{L}{a}$  $\frac{L}{a} = \frac{6}{a}$  $\frac{3.22}{38}$  =

#### **Red Virtual:**

Índice η:  $η = \frac{L}{a}$  $\frac{L}{a} = \frac{7}{a}$  $\frac{1}{42}$  =

Dónde:  $\eta$  es la longitud media de aristas, L longitud total de la red, a es el número de aristas.

Cociente entre los puntos más alejados y la extensión total de la red (Q).

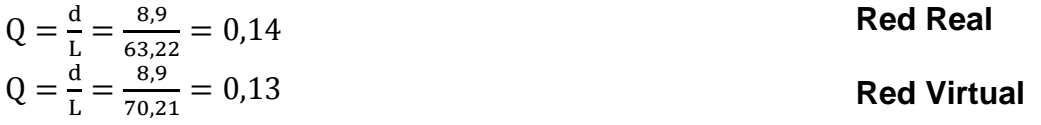

Donde d es la distancia entre la estación de servicio la Riviera y Morrorico = 8.9 Km. Como se observa el cociente de la red virtual se aproxima más a cero que la red real, lo que quiere decir que la red virtual se aproxima más a una red mallada.

#### **Indicadores de conectividad**

Debido a que las conexiones de la red se cruzan estamos trabajando en una red planar. Por esta razón se utilizará las siguientes ecuaciones.

#### **Red Real**

$$
\alpha = \frac{C}{Cm} = \frac{a - n}{2n - 3} = \frac{38 - 34}{2 \times 34 - 3} = 0,0769
$$

$$
\gamma = \frac{a}{3(n - 2)} = \frac{38}{3 \times (34 - 2)} = 0,395
$$

**Red Virtual**

$$
\alpha = \frac{C}{Cm} = \frac{a - n}{2n - 3} = \frac{42 - 36}{2 \times 36 - 3} = 0,0909
$$

$$
\gamma = \frac{a}{3(n - 2)} = \frac{42}{3 \times (36 - 2)} = 0,41
$$

Con los anteriores resultados se observa que la red virtual presenta valores más cercanos a uno (1) que la red real, esto indica que presenta mejor conectividad.

#### **Indicadores de accesibilidad**

En este punto se utilizan las curvas isócronas de accesibilidad para visualizar el tiempo de viaje empleado desde un nodo i hasta un nodo j en las redes (real y virtual) y así cuantificar la proximidad entre ellas.

En las tablas 1 y 2 se observa las longitudes y velocidades de cada una de las aristas; en la tabla 3 tenemos las coordenadas de cada nodo y los tiempos de viajes empleados para llegar de un nodo cualquiera hasta el nodo deseado (mesón de los búcaros), con lo anterior se procede al cálculo de las curvas isócronas con la ayuda del software SURFER8 de las redes real y virtual.

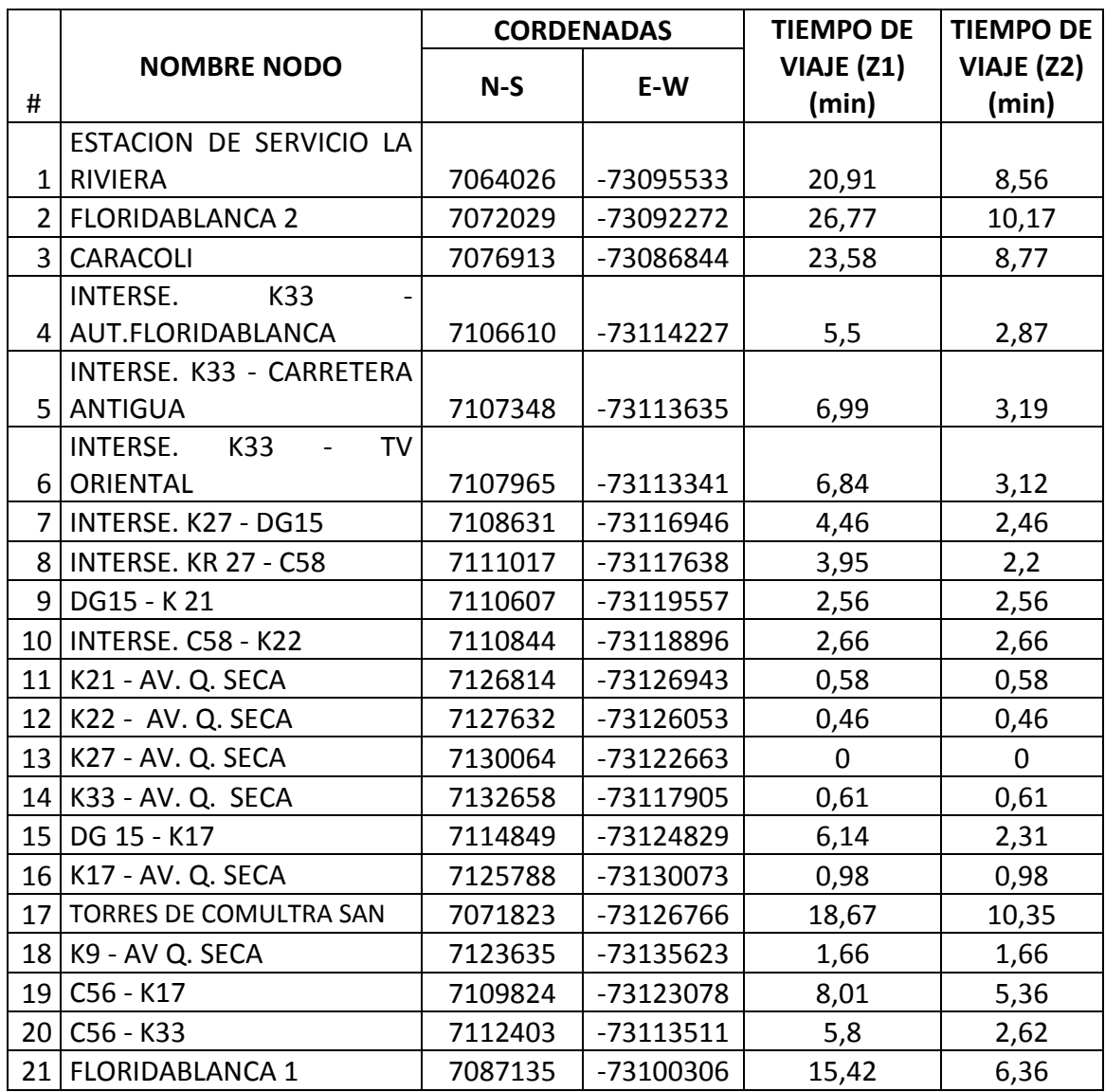

TABLA 3, coordenadas de nodos principales y tiempos de viajes de las redes real y virtual.

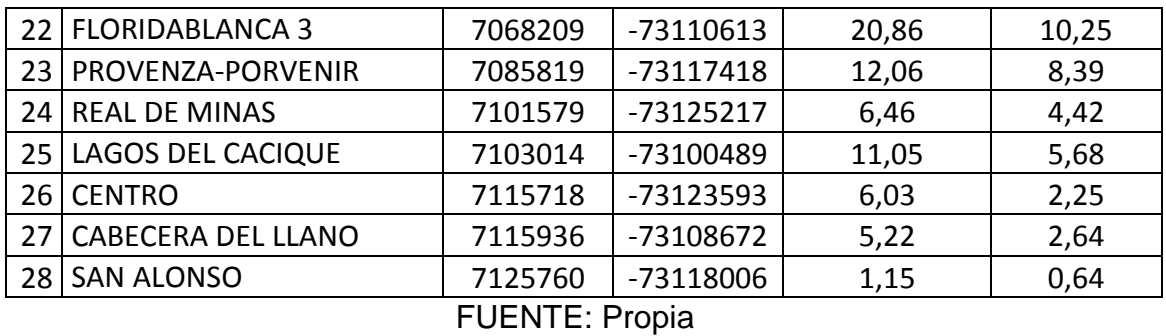

 $Z_{1,2}$  = tiempos promedio de viaje de las redes real y virtual respectivamente utilizados para el cálculo de las curvas isócronas.

Isócronas real: estas muestran las curvas de accesibilidad en tiempo (minutos) en función de las coordenadas geográficas. (Ver figura 51).

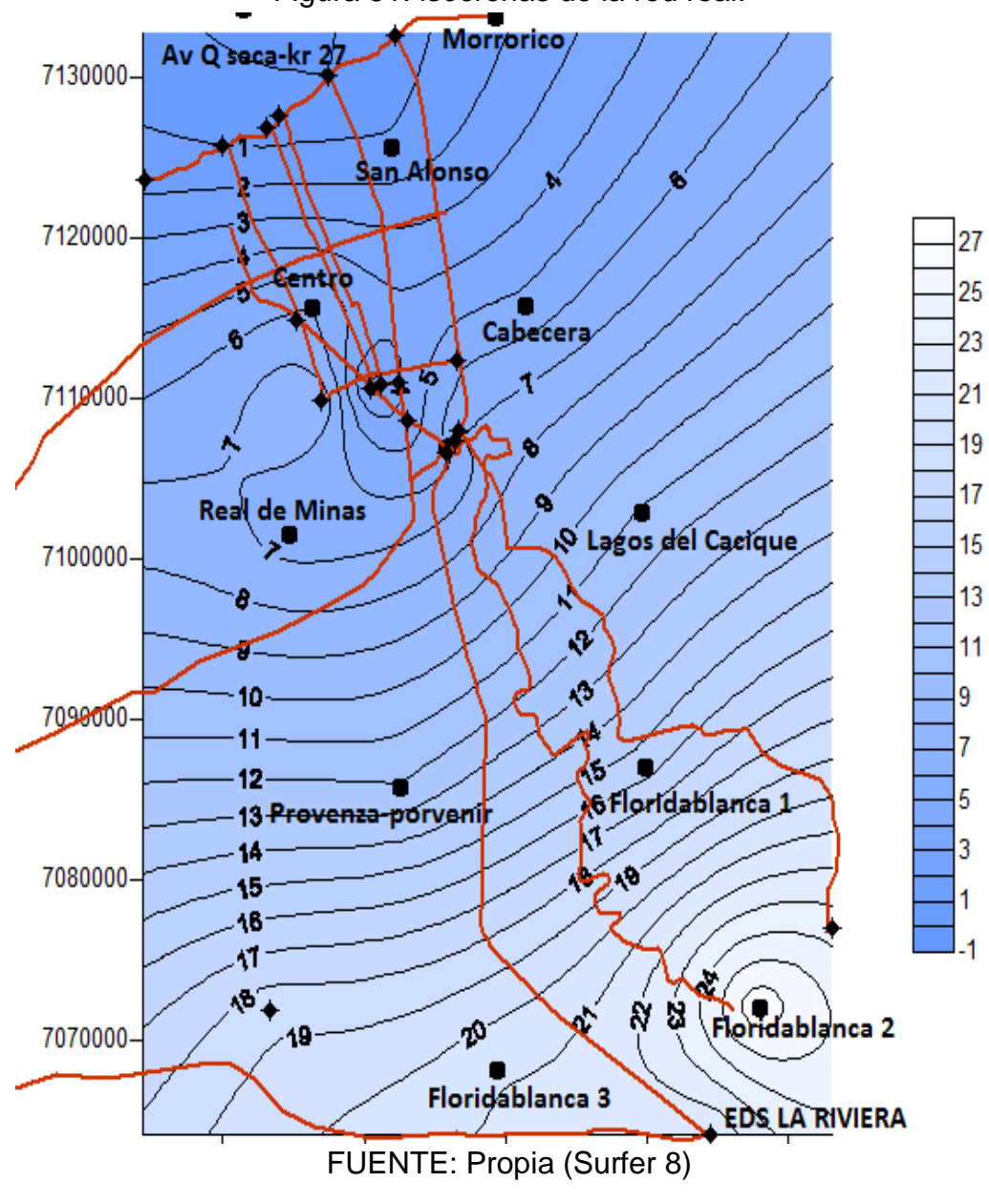

Figura 51: isócronas de la red real.

Isócronas virtual: en las isócronas de la red virtual se puede observar que las isócronas se encuentran más dispersas, esto se debe a la reducción drástica del tiempo de viaje con respecto a la red real, llegando de un nodo a otro, en aproximadamente el 50% del tiempo normalmente gastado en la red real. (Ver figura 52)

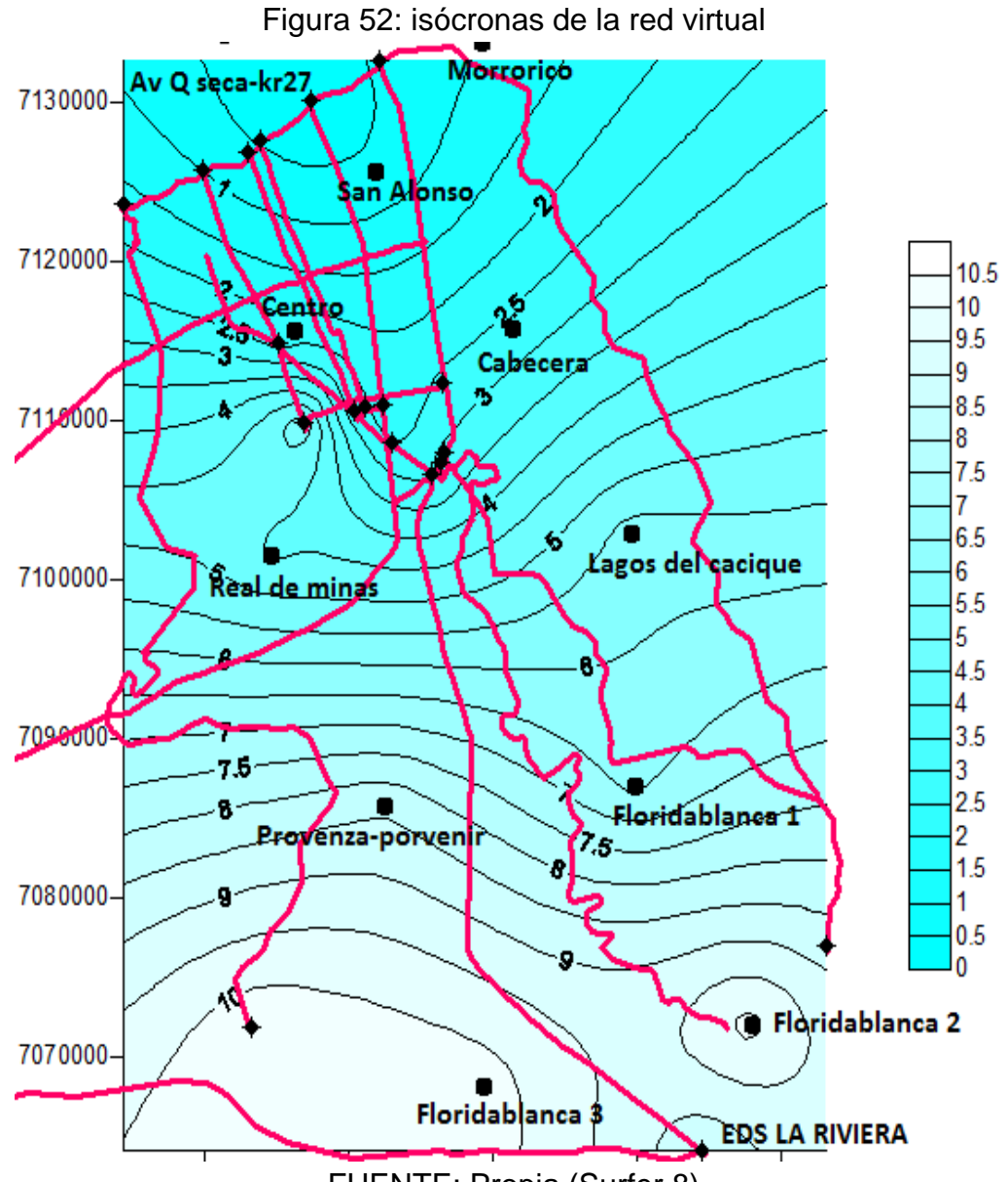

FUENTE: Propia (Surfer 8)

A continuación se puede observar la diferencia de tiempos en los trayectos, entre la red real y la red virtual (ver figura 53). Los nodos EDS La Riviera y Floridablanca 2 son los más beneficiado ya que ganan 12.35 y 16.6 minutos respectivamente, los nodo cercanos al nodo de deseo (Av. Q seca-Krr27 mesón de los búcaros) presentan un valor de cero (0) en la variación del tiempo de viaje, ya que la inversión prevista se encuentra visualizada hacia el sur del ámbito de estudio y mejorar la accesibilidad desde las zonas de Floridablanca y sur de la cabecera municipal de Bucaramanga. (Ver tabla 4)

|                 | <b>NOMBRE NODO</b>                |         | <b>CORDENADAS</b>   | <b>TIEMPO GANADO</b> |
|-----------------|-----------------------------------|---------|---------------------|----------------------|
| $\#$            |                                   | $N-S$   | E-W                 | <b>EN CADA NODO</b>  |
| 1               | ESTACION DE SERVICIO LA RIVIERA   | 7064026 | -73095533           | 12,35                |
| $2^{\circ}$     | <b>FLORIDABLANCA 2</b>            | 7072029 | -73092272           | 16,6                 |
| $\overline{3}$  | <b>CARACOLI</b>                   | 7076913 | -73086844           | 14,81                |
|                 | INTERSE. K33 -                    |         |                     |                      |
|                 | 4 AUT.FLORIDABLANCA               | 7106610 | $-73114227$         | 2,63                 |
|                 | INTERSE. K33 - CARRETERA          |         |                     |                      |
| 5               | <b>ANTIGUA</b>                    |         | 7107348 -73113635   | 3,8                  |
| $6 \mid$        | <b>INTERSE. K33 - TV ORIENTAL</b> | 7107965 | $-73113341$         | 3,72                 |
| $\overline{7}$  | <b>INTERSE. K27 - DG15</b>        | 7108631 | -73116946           | $\overline{2}$       |
| 8 <sup>1</sup>  | <b>INTERSE. KR 27 - C58</b>       |         | 7111017 -73117638   | 1,75                 |
| 9 <sup>1</sup>  | DG15 - K21                        |         | 7110607   -73119557 | 0                    |
|                 | 10   INTERSE. C58 - K22           |         | 7110844 -73118896   | $\pmb{0}$            |
|                 | 11 K21 - AV. Q. SECA              |         | 7126814 -73126943   | $\pmb{0}$            |
| 12              | K22 - AV. Q. SECA                 | 7127632 | -73126053           | 0                    |
| 13              | K27 - AV. Q. SECA                 | 7130064 | $-73122663$         | $\mathbf 0$          |
| 14              | K33 - AV. Q. SECA                 | 7132658 | -73117905           | $\mathbf 0$          |
|                 | 15 DG 15 - K17                    | 7114849 | -73124829           | 3,83                 |
|                 | 16 K17 - AV. Q. SECA              | 7125788 | -73130073           | $\mathbf 0$          |
| 17 <sup>1</sup> | <b>TORRES DE COMULTRA SAN</b>     | 7071823 | -73126766           | 8,32                 |
| 18              | K9 - AV Q. SECA                   | 7123635 | -73135623           | $\mathbf 0$          |
| 19              | C56 - K17                         | 7109824 | -73123078           | 2,65                 |
| 20 <sup>1</sup> | C56 - K33                         | 7112403 | $-73113511$         | 3,18                 |
|                 | 21   FLORIDABLANCA 1              | 7087135 | -73100306           | 9,06                 |
| 22              | <b>FLORIDABLANCA 3</b>            | 7068209 | $-73110613$         | 10,61                |
|                 | 23 PROVENZA-PORVENIR              | 7085819 | -73117418           | 3,67                 |
| 24              | <b>REAL DE MINAS</b>              | 7101579 | $-73125217$         | 2,04                 |
| 25              | LAGOS DEL CACIQUE                 | 7103014 | -73100489           | 5,37                 |
| 26              | <b>CENTRO</b>                     | 7115718 | -73123593           | 3,78                 |
| 27              | CABECERA DEL LLANO                | 7115936 | -73108672           | 2,58                 |
|                 | 28 SAN ALONSO                     | 7125760 | -73118006           | 0,51                 |

Tabla 4: tiempo ganado en cada nodo después de cada inversión

FUENTE: Propia, Excel

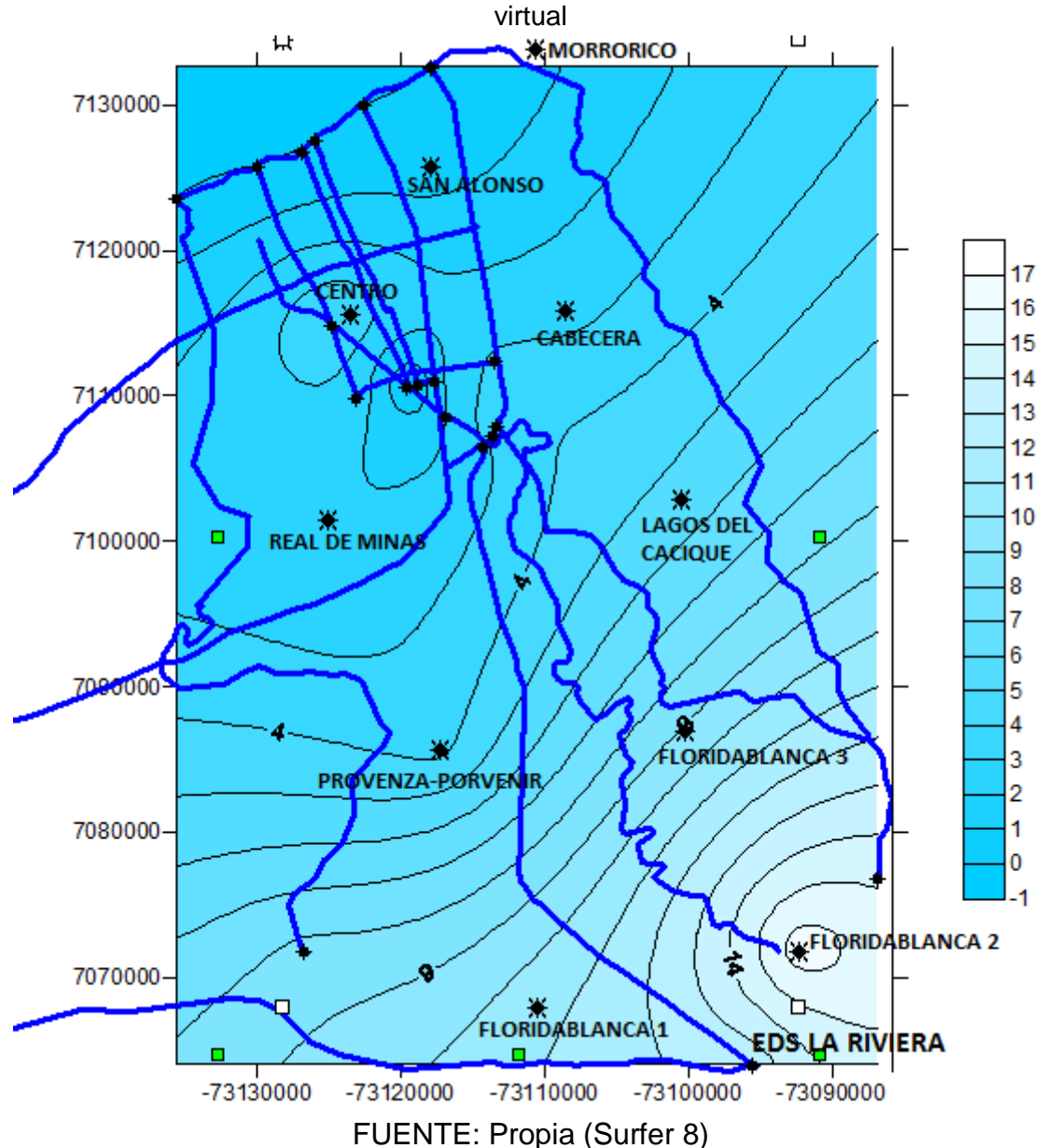

Figura 53: isócronas de la diferencia de tiempos de trayectos entre las redes real y

# **8. ANÁLISIS DE RESULTADOS**

En esta red los resultados arrojados en la red real indican que es una red compleja ya que el indicador  $\beta$  es mayor a uno, sin embargo el valor de 1,118 tiende a una red de camino único por su proximidad a uno (1). Esto indica que la ciudad de Bucaramanga tiene poca conexión en su área metropolitana. Luego de evaluar la red virtual este índice incrementa su valor a 1,67 lo que indica que un mayor grado de complejidad en la red alejándose del valor de uno, y queda demostrado que hacer una inversión con los proyectos analizados en esta investigación se incrementa la accesibilidad del área metropolitana de Bucaramanga y por ende se reducen los costos de operación vehicular.

En indicador de conexión eta  $(\eta)$  indica la longitud media de las aristas, el cual arrojó un valor de 1,66 km para la red real y 1,88 km para red virtual. Esto indica un incremento en la longitud total de la red.

El cociente entre los dos puntos más alejados y la longitud total de la red (Q) nos indica si una red es lineal o es una red malla. El valor de 0,14 arrojado en los datos de la red real nos indica que estamos trabajando en una red mallada, sin embargo presenta un poco más de linealidad con respecto al valor de la red virtual la cual arrojó un valor de 0,13. Por lo tanto podemos inferir que este último valor es más favorable para la accesibilidad, ya que las redes malladas tienen mayor conexión.

En cuanto a los indicadores de conectividad  $\alpha$  y  $\gamma$  tenemos que el primero presenta valor de 0,0796 y 0,0909 en las redes real y virtual respectivamente, estos valores nos indican que las dos redes propuestas poseen pocas alternativas para ir de un nodo *i* a un nodo *j*, ya que una red que goza multiplicidad de alternativas tiene un valor de  $\alpha$  cercano o igual a uno. Por otro lado los valores de  $\gamma$  arrojado por las redes real y virtual son 0,395 y 0,41 respectivamente, dichos resultados indican que la conectividad es deficiente ya que ambos valores tienden más a cero que a uno.

En cuanto al cálculo de accesibilidad por medio de la medición del tiempo tanto en la red real como en la red virtual, es notable el aumento de la accesibilidad en la red virtual con respecto a la red real.

Las isócronas de la red real (ver figura 51) presenta una frecuencia más alta, es decir las isolíneas se encuentra con poca separación entre sí; mientras que las isócronas de las red virtual (ver figura 52) presentan una frecuencia más baja, es decir se encuentran más separadas entre sí. De lo anterior podemos afirmar que el tiempo de viaje se ve reducido significativamente aumentando los niveles de accesibilidad de los nodos más alejados.

En la figura 53 se puede observar el tiempo que gana cada nodo luego de evaluar las posibles inversiones previstas en el Plan Maestro de Movilidad de Bucaramanga 2010-2030 plasmadas en los grafos de la red virtual.

## **9. CONCLUSIONES**

Teniendo en cuenta la revisión del estado del arte, la investigación realizada y los autores consultados se puede concluir que:

- A lo largo de esta investigación se ha expuesto que la accesibilidad es inversamente proporcional al tiempo de viaje empleado para recorrer un trayecto origen-destino, esto significa que a menor tiempo de viaje en un recorrido es mayor la accesibilidad a la zona o nodo con respecto al ámbito de estudio. Por esta razón es viable hacer una inversión en proyectos de infraestructura vial en la ciudad de Bucaramanga, ya que en esta investigación quedó demostrado que los tiempos de viajes empleados para desplazarse Bucaramanga-Floridablanca se ven reducidos significativamente aumentando los niveles de accesibilidad de la zona.
- Luego de evaluar y comparar los valores de los indicadores de conexión de las redes (real y virtual) se puede inferir que la red virtual presenta mayor conexión que la red real, esto se debe a que la red virtual presenta mayor cantidad de vías (aristas) por donde desplazarse, esto hace que dicha red tenga una complejidad mayor mostrando valores más cercanos a los valores de una red ideal. Por otro lado se tiene que la red real presenta características más lineales que la red virtual.
- Según los resultados de los indicadores de conectividad  $\alpha$  y  $\gamma$  se puede concluir que tanto la red real como la red virtual presentan pocas alternativas de conectividad, esto se debe a que el índice  $\alpha$  tiene valores muy inferiores a uno (1). Por otro lado las pocas alternativas presente en ambas redes son pocas directas, ya que el índice  $\gamma$  presenta valores que tienden más a cero (0) que a uno (1).
- Las curvas de tiempo (isócronas) juegan un papel muy importante en el estudio de accesibilidad de una zona, ya que estas muestran los puntos que tienen igual tiempo de viajes en el ámbito de estudio. En este caso se tiene que la red virtual presenta dichas isolineas con mayor dispersión, esto se debe a que el tiempo de viaje para cubrir rutas origen-destino se disminuyó luego de modelar la inversión prevista en el Plan Maestro de Movilidad de Bucaramanga 2010-2030. Cabe destacar que las velocidades de operación actuales en hora pico están entre 0 km/h (embotellamientos) y 33,42 km/h, en cuanto a la red propuesta se manejan velocidades desde 30 km/h hasta 60 km/h según la jerarquía y diseño del corredor vial.
- Si dicha ganancia de tiempo (accesibilidad) que obtienen los diferentes nodos se traduce en dinero debido al ahorro en costos de operación vehicular compensaría la inversión de manera garantizada.
- Este análisis se hizo para ciertas vías existentes y complementado con vías previstas en el Plan Maestro de Movilidad de Bucaramanga, lo ideal sería hacerlo con el 100% de la red vial existente y determinar proyectos futuros específicos que ayuden a mejorar la accesibilidad al ámbito de estudio y de esta forma establecer prioridades a los diferentes proyectos que proporcionan mayor acercamiento y desarrollo.

## **10.RECOMENDACIONES**

- Hacer un estudio de accesibilidad con el 100% de la red existente para medir los niveles de conexión y conectividad actuales (red real) y estudiar la prioridad de los proyectos propuestos en el Plan Maestro de Movilidad de Bucaramanga 2010-2030 (red virtual) para invertir en la infraestructura más óptima la cual genere menos costos de operación y así garantizar la compensación de la inversión.
- Implementar medidas para que las personas usen más el transporte colectivo y no el individual, ya que medidas como el pico y placa funcionan en los primeros meses debido a que las personas adquieren un segundo vehículo familiar para burlar dicha medida, lo ideal sería optimizar el sistema de transporte público (Metrolínea) y agregar un sistema de transporte integrado donde el pago de una sola tarifa permita llegar al destino deseado en el menor tiempo posible.
- Desviar las rutas de bus de la carrera 33 y buscar vías alternas para así despejar este corredor principal el cual puede descongestionar de manera significativa el tráfico, ya que en esta vía la mayor congestión se presenta gracias a las paradas excesivas de los buses urbanos en el sube y baja de pasajeros.
- Priorizar el deprimido de la calle 56, ya que así se evitará las paradas semaforizados en las intersecciones con la diag. 15, carreras 21, 22, 27; lo que conlleva a descongestionar el tráfico en el viaducto García Cadena el cual se debe ampliar para evitar los embotellamientos presentes y eliminar velocidades instantánea de 0 km/h.

## **11.REFERENCIAS BIBLIOGRÁFICAS**

- Galacho, F. Otros. Estudio de los niveles de Accesibilidad a través de SIG en la costa oriental de la provincia de Málaga, Universidad de Zaragoza, 1992.
- García, M. Otros, La Accesibilidad Vial Regional, Metodología Para su Evaluación, Pontificia Universidad Javeriana – Cali.
- González, F. Estudio de Accesibilidad Parte 4, Popayán, Cauca, 2007, [WEB], [<http://www.bdigital.unal.edu.co/2366/4/fernanalbertogonzalezmarin.200](http://www.bdigital.unal.edu.co/2366/4/fernanalbertogonzalezmarin.2007_Parte4.pdf) [7\\_Parte4.pdf>](http://www.bdigital.unal.edu.co/2366/4/fernanalbertogonzalezmarin.2007_Parte4.pdf), CONSULTADO 22 de noviembre de 2012.
- Herce, M. La Ingeniería en la Evolución Urbanística, Universidad Politécnica de Cataluña. 2002.
- Loyola, C. Otro. Flujo, Movilidad y Niveles de Accesibilidad en el Centro de Chillan Año 2007. Propuesta de Mejoramiento Mediante Sig, Urbano, Vol. 12, Núm. 19, Mayo, 2009, Pp. 17-27, Universidad del Bío Bío. Chile
- Magrinyá, F. La ingeniería en la evolución de la urbanística. Herce Vallejo Manuel, ed. Departamento de Infraestructuras del Transporte y Territorio – Universidad Politécnica de Cataluña. ISBN: 84-8301-632-X. 2OO2.
- Obregón, S. Impactos sociales y económicos de las infraestructuras de transporte viario: estudio comparativo de dos ejes, el "Eix Transversal de Catalunya" y la carretera MEX120 en México, Tesis doctoral, Universidad Politécnica de Cataluña; 2008. Cap. VI y Cap. VII
- Ramos, L. Otros. Plan Maestro de Movilidad de Bucaramanga 2010- 2030, Universidad Industrial De Santander UIS-Bucaramanga.
- Salas, M. Accesibilidad, Elemento a Considerar en la Inversión de Infraestructuras. revista puente. Universidad Pontificia Bolivariana Seccional Bucaramanga. 2008.